# ffi**19156** OI QS **QUIVERS? QUANTICS?**

Today

### **BONU ZUENG TITLE** Ierus III erst Stuart Honeyball starts a series of hardware fundamentals processed

<u>TERROR (BRANCH) A</u>

Volume 2

**Issue 3** Sept./October 1997

**ISSN 1432-5454** 

The Magazine about QL, QDOS,

**Sinclair Computers, SMSQ...** 

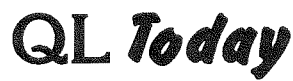

ISSN 1432-5454

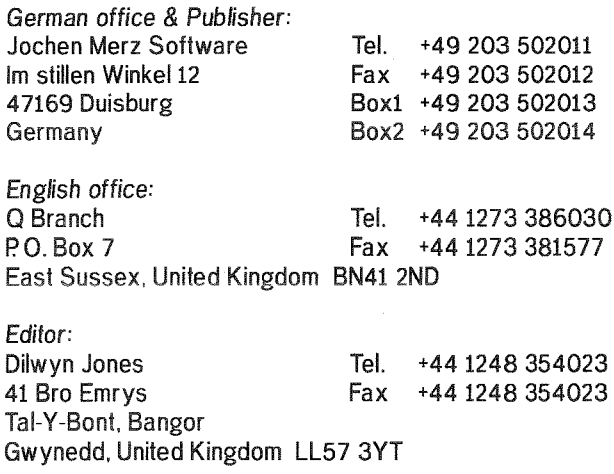

QL Today is published bi-monthly, our volume begins on 15th of May Subscriptions begin with the current issue at the time of sign up. Subscription rates are as follows:

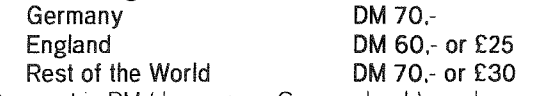

Payment in DM (drawn on a German bank) can be made by either Cheque or Euro-Cheque, Payment in £ (drawn on an English bank) can be made by Cheque. Cheques should be made payable to Jochen Merz Software (German office) or QBranch (English office).

Credit Card holders may subscribe by either calling or sending their Credit Card number and Expiry date. Credit cards will be charged in DM (German office) or in £ (English office).

We welcome your comments, suggstions and articles. YOU make QL Today possible. We are constantly changing and adjusting to meet your needs and requirements. Articles for publication should be on a 3.5' disk (DD or HD) in ASCII, Quill or text87 format. Pictures may be in \_SCR format, we can also handle GIF or TIF To enhance your article you may wish to include Saved Screen dumps. PLEASE send a hardcopy of all screens to be included. Don't forget to specify where in the text you would like the screen placed.

Article and Advertising DEADLINES are as follows:

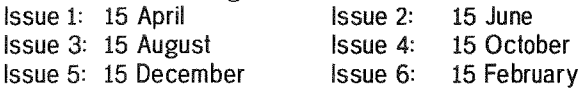

QL Today reserves the right to publish or not publish any material submitted. Under no circumstances will QL Today be held liable for any direct, indirect or consequential damage or loss arising out of the use and/or inability to use any of the material published in QL Today. The opinions expressed herein are those of the authors and are not necesserily those of the publisher.

This magazine is copyrighted and all material published remains the property of QLToday unless otherwise specified. Written permission from QL Today is required before the reproduction and distribution of any/all material published herein. All copyrights and trademarks are hereby acknowledged.

### Contents

- 3 Editorial
- 4 News
- 6 Arborescent Sorting Stephen Poole
- 9 Display Code Dilwyn Jones
- 18 QPC Mv Experiences Norman Dunbar
- 22 ProWesS Delivers Part 2 James Hunkins
- 31 IBMDISK Ver 2.00 Darren D. Branagh
- 34 Multi-Processing, what is it good for? -Part 2 - Nasta (Zeliko Nastasic)
- 36 Snippet's Corner Part 6 M. Knight
- 42 Logical Fundamentals Part 1 Stuart Honevball
- 44 Label Typewriter Dilwyn Jones
- 45 London QL Traders Show Dilwyn Jones
- 48 Are you sitting comfortably? (Part 1) -**Geoff Wicks**
- 51 Getting into the States Roy Wood
- 52 Bugs 'n Fixes
- 55 Letter Box
- 58 Mailbox & eMail Shortcuts Jochen Merz

### Advertisers

in alphabetical order

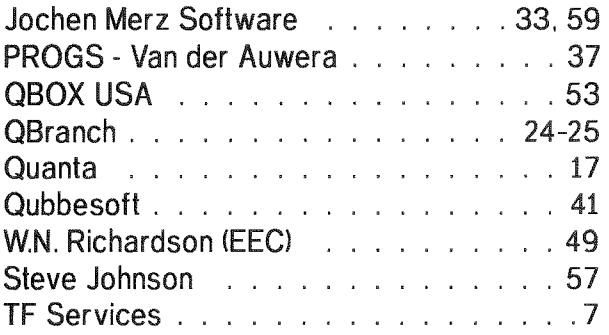

### Oops...cover disk bug!

We missed a bug in the startup routines of the cover disk supplied with the last issue, Ivan M. Dixon reported that an error 'at line 1890 bad line' was reported. The fix is simple (thanks Ivan):

Starting from line 1890 of the BOOT program, change the FOR loop control variable 'num%' to a non-integer variable such as 'num'. This applies to lines 1890, 1900 and 1910.

QL Today

### **Editorial**

#### Dilwyn Jones

to workl

coming

As avid QL users, we all (I hope!) enjoy using our QLs, QPCs, QXLs, Ataris or whatever: But how many of us bother to pay attention to the health and safety aspects of using our beloved compulers? ln the workplace, we'd probably all complain like mad if we found a VDU facing a window, or a hopelessly uncomfortable workstation, a dirty screen or similar problems. But in the home environment we tend to forget about such things, or at least not worry so much about them.

In this issue. Geoff Wicks begins a short series on good working practices when using computers and VDUs, gained from his years of experience working in the Netherlands While rules, regulations and working practices may vary from country to country, the 'proper way' of doing things is often a matter of common sense or just following simple guidelines And often, small changes to working practices may make quite a difterence to your comfort, eye strain etc when working with computers for a long period.

all sorts of QL/Aurora/QPC/QXL users who can help to sort out any problems you may be having with your computer:

Speaking of QL/Aurora... users, we had quite a few responses to our little competition to find a new collective noun to represent QL users, some light hearted, others quite clever and inventive. You can read some of the suggestions in this issue A prize will be on its way to someone when a winner has been determinedl

More PD software reviews in this issue. Darren Branagh has been doing a wonderful job reviewing PD software (no, he hasn't taken over the magazine, and he does buy commercial software) for us, but is anyone else willing to help him out? We could also do with some reports on some of the software in Quanta's software library - if nothing else it would probably convince QL Today readers who aren't Quanta members that it might be worth joining Quanta just for the large library of software!

All the articles which should have appeared in this issue will come in the next issue - we're at page 60 and every little bit is filled!

Dilwyn Jones

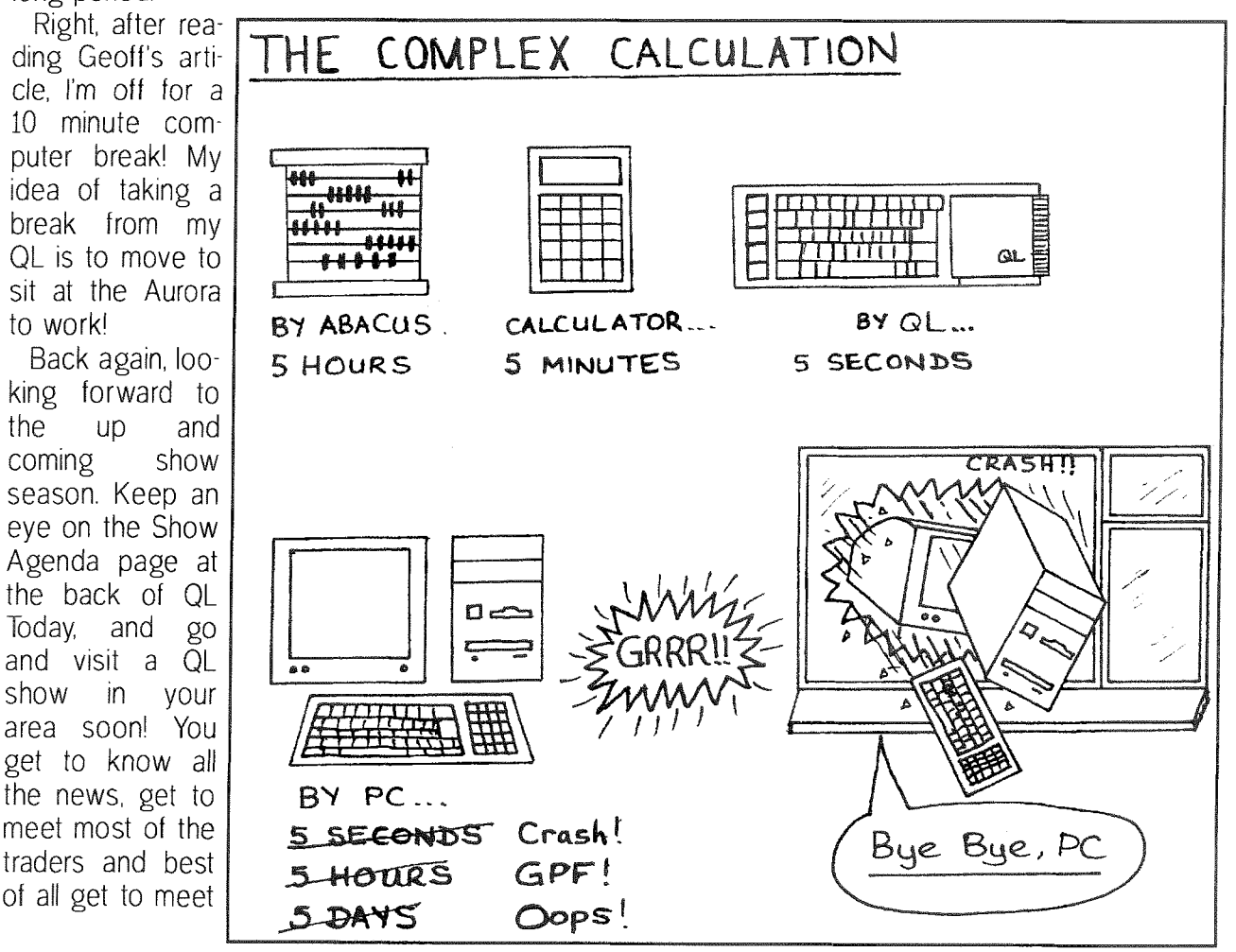

### **News**

#### TF Services - superHermes LITE

superHermes with improved Hermes (serial ports ser1/2 running at full 19200 bps independent of sound, split input baud rates, debounced keyboard and key click) and IBM AT keyboard only.

Currently there is support for following keyboard layouts,

UK, German (2 layouts), USA (2 layouts), French & Italian (shifted numbers optionally), Danish, Norwegian and Swedish.

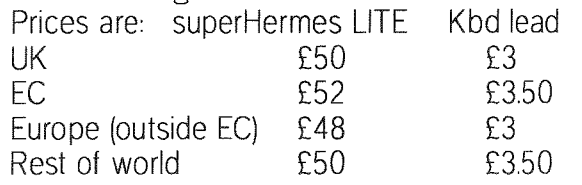

#### PROGS News

We (PROGS) have (finally) moved. The new address is,

Dr. Fr. Hemerijckxlaan 13 E-2650 Edegem tel: 031457 84 88 fax: 03/458 62 07

We have fixed some problems in ProWesS and in PFdata. Also, some improvements in LINEdesign. Most significant are that problems in LlNEdesign {though caused by syslib) with printing and with memory loss have been fixed. LlNFdesign now also accepts a command line parameter again - it will start with the given file loaded.

ln ProWesS there have been some snrali improvements {e.g. the aforementioned syslib bugs) ln the last few months there have been somewhat significant improvements in the menu type. Also a new listselect type has been added. There have also been some small improvements in the installation process.

We are currently working on a file management program which will run under ProWesS. However, with the amount of progress that there has been in the last few weeks, we don't expect this to be finished before the end of September

#### QBranch News

4

Page Designer 3: Barry Ansell is working on a 'wide - screen' version of PD 3 for users of ihe Aurora, Atari and QXL machines wiih higher resolution Since Page Designer 3 originally came out, it has become clear that users would like support for the extended display modes now commonly available on QL-compatibles. Present versions have some support to allow them to work on extended resolutions, but no display resize is possible, for example.

QXL,WIN Reader: QBranch hope to release fairly soon a program which wili enable you to transfer files between the QXL.WIN files and Windows The author has already submitted <sup>a</sup> working version to QBranch and it is currently being tested to see if it is ready and suitable for release.

#### Ultra Gold Card

Miracle Systems have announced that they are now working 0n a new card to give the QL another boost in performance. The ULTRA GOLD CARD will be based around a 66MHz 68060 processor and is expected to give an eight fold improvement in speed 0ver the SUPER GOLD CARD. It will require a SUPER GOLD CARD in the system to handle the l/C and will plug into the Q-Plane as a peripheral and will be compatible with Aurora There will be a SIMM socket to allow for large amounts of RAM and a high speed network The unit is expected to be available later this year and will be produced by Q-BRANCH.

#### News from Jonathan Hudson

unpic 0.06: Converts PIC files to GIF PNG, (portable network graphics), TIFF Postscript, BMP PCX. Now has graphical front end with 'Save As' option for above formats {except BMP).

Lynx 2.3.7: Text based HTML browser, with 'hooks' to display GIF etc. Excellent to convert HTML to ASCII for futher viewing or printing. This version of lynx can only view HTML files from local disk, due to the lack of a suitable socket library for QDOS. In the event of such a library becoming available, then a simple relinking would enable lynx to perform as a fully functional internet client, with WWW, ftp, mail, news, wais, gopher etc.

Both available from

http://www.jrhudson.demon.co.uk, at least.

#### News from Steve Johnson

Steve Johnson has announced further addi tions to his already extensive collection of QL PD and Freeware software. Three new general collections have been released.

SJPD72 contains QEyes, Snapshot Convert (a program io convert Spectrum emulator snap shot files), Unpic V002 (Jonathan Hudson's program for converting QL PIC files into a variety of PC graphics file formats), ER Dictionary (explains all the medical jargon used in the popular TV series ER), and Scratch, a "drag and drop" active icon for the button frame.

SJPD73 contains a demo version of JMS's QSpread spreadsheet for the QL, lnto Zip Unzip v5 3, and the XPR v3 56 libraries, used by QTPI and QeM.

SJPD74 contains Winds of Change, a pair of pr0grams lor easy repositioning of BASIC's channels 0, 1 and 2 windows, and for helping The Editor to use the extended screen resolutions now available. PEX32 is an updated utility allowing i/o action on buried windows (needs, Minerva, Pointer Environment or SMSQ or ATARI emulator). File Selector is a program to aid with getting around a bug in one version of Line-Design which prevented it printing when the button frame was used. VAT Calculator - <sup>a</sup> powerful and configurable Value Added Tax cal culator Filelnfo v3 02 is the latest version of this useful utility for use with QPAC2 Mines is a German version of a similar game on a certain computer {not telling you which, but the clue is that it's not a popular machine with ihe QL Today team!). Editor  $v1.82$  is a small but powerful text editor (in German). Memv is a small utility to display a memory useage bar on the left side of the QL screen, sadly not Aurora compatible. Finally for this disk, ACP v3,4 is the latest version of Archivers Control Panel.

The specials section now includes SJS182, a set of specialised QTYP dictionaries, covering such subjects as medical, law and Bible termino logy. Steve asks that donations be made to The National Back Pain Association for use of these disks {he has suflered greatly from back problems himselt, as regular readers will know).

SJS183 contains the latest version of Tim Swenson's Z88 Sourcebook and some Z88 programs. QL Today hopes to provide an updated review of this electronic book soon, as it has been greatly enhanced since our review of an earlier edition was printed.

SJSIB4 contains Bruce Nicholls' Screen Dazz ler screen saver utility, now generously donaied to the PD scene as Freeware, lf you enjoy using Screen Dazzler, SJS1B5 also contains an extensive set of additional screen saver routines by Alan lngrey and Dilwyn Jones {who he?)

SJS1B6 and 187 respectively contain the original set of clipart and fonts supplied with Line' Design {the current version is supplied without clipart and fonts to reduce costs, you can get the clipart and fonts from PD libraries, for example). While on the subject of PROGS, Steve tells me that the ProWesS documentation disks on SJS160 had a major update on 9/7/97. SJS174 (Gwass etc.) has also had a major update

The Classic Books section has also had some significant additions since we last brought you news of it.

CB178 contains the Pathology of Lying etc. by William and Mary Heale, C8179 is a 3 disk set containing Lorna Doone, A Romance of Exmoor: C8180 holds The Black Arrow by Robert Louis Stevenson, while C8181 holds another Steven son work, The Master of Ballantrae. CBIB2 (2 disks) contains The Complete English Grammar Course. CB1B3 {2 disks} has the works of WB. Yeats and CB1B4 is the works of John Keats The works of Hippocrates are on CB185. The epic Ben-Hur A Tale of the Christ, is on C8186 CB187 contains a childhood favourite of mine. The Merry Adventures of Robin Hood by Howard Pyle. Charles Dickens' Little Dorrit (a 4 disk package) can be found on CB188. CB189 is a disk about the History of Britain. Alexandre Dumas' The Black Tulip is on CB190, while C8191 chronicles The Life of Thomas Telford, the civil engineer renowned for his works on the roads and bridges in Britain. You can find over 200 recipes for ltalian dishes in The Cook's Decameron on C8192 One thing troubles me about the classic books collection where on earth does Steve Johnson get the time to read all these?

Steve's email address has changed during the summer Almac BBS has closed down, so he can no longer be emailed at the old ALMAC address. Customers can now use

Steve Johnson 2@compuserve.com to email him.

#### Jochen Merz Software

QMenu 7.03 offers even more useful features for saving files, The file-select menu was designed for choosing a file to load as cornfortable as possible With features introduced in V7, it became useful to select filenames to save something to. Now you can change the destination device with one mouseclick: if the suggested filename is, say, WIN1\_fred\_bas, but you want to save it to

RAM-Disk instead, then all you have to do NOW  $(in$  V7.03) is: DO the device name or number  $(i.e.$ select them with the ENTER-key or right mouse-button. This will not only change the directory window, but will also apply the selected device name or number to the suggested filename. Quite easy, and very handy! Registered QMENU/QD/QSpread users can download an update free from either BBS. lt will also come with every new product containing the Menu extension, of course.

QPC is available in Version 1.30. Once again, Marcel has managed to speed it up considerably {my tests have shown speed increases between 10 and 20%ll!). Again, registered users can get it from the BBSs or via ordinary post.

No news on the colour drivers yet. lt seems that November could be a realistic date to see something working. It is much more work than you may think: not only all of the 50 screen driver traps (including panning, scrolling, printing characters etc.) have to be implemented, a way of selecting more colours has to be found. Not to forget, that all parts of the Pointer Environment have to re rewritten as well: sprite handling, pointers, save areas, and so on. QL Today will keep you informed.

#### News from the Meeting in Solms

Peter Graf has shown a very interesting llooking mainboard'

Q40 - Preliminary information

The Q40 hardware replaces the Sinclair QL delivering much more speed, graphics, storage and peripheral capabilities. lt uses a completely new mainboard, designed to run QDOS on <sup>a</sup> 68040,

Q40 Mainboard Like the original QL mainboard the Q40 is a complete solution including gra phics, peripherals and sound. It fits directly into an industry standard case. No parts from an exisiting QL, no CPU card, no backplane, no keyboard interface are needed. The Q40 mainboard is equipped with a Motorola M68040 CPU, probably running ai 33 or 40MHz. Here is <sup>a</sup> list of features:

RAM EDO DRAM 4MB up to 32MB. Fast EDO Burst access Two 12 pin PS2 SIMM sockets for easy upgrading.

RQM 256K8, data bus 32 bit wide. Up to 1 MB are supported.

Graphics High speed graphics chipset and 32 bit dual port video RAM. Video modes:

QL mode 8 256x256 pixels, 8 colours

- QL mode 4 512x256 pixels, 4 colours

- Hi-cclour mode 512x256 pixels, 64k colours - Hi-colour mode 1024x512 pixels, 64k colours

Multisync monitor output, 65Hz vertical refresh rate, non-interlaced, dual screen capability.

Kevboard lnterface Controller for MF-102 keyboards

Sound Stereo digitai-analog converters, 1OkHz or 20kHz sample rate.

Clock and Nonvolatile RAM Battery buffered real time clock 2KB nonvolatile RAM

Disk Interface Enhanced IDE controller for up to 4 harddisks (16 bit wide data transfer) Floppy disk controller for 2 HD floppies

Ports 2 serial ports with FIFO, 57600 Baud <sup>1</sup> parallel port I joystick port Disk interface and ports are on a compact IDE/Multi IO card that belongs to the mainboard

Extension slot The mainboard has two extension slots, one of them is occupied by the IDE/Multi lO card, There are 16 data lines and 20 address lines, all signals are buffered and well defined, Signals and pinout also allow some ISA cards to be used in the slot.

Q40 Svstem A complete Q40 system is a Q40 mainboard in combination with IDE harddisk and HD floppy mounied in an industry standard case with power supply, and an MF-102 keyboard (Microdrives and slow QL network are not supported),

Mainboard prototype is in the state of hardware testing.

For more infos, or if you want to offer help:

Dipl.-lng. Peter Graf, Lahnstr. 32, 35239 Steffenberg, Germany

n

### Arborescent Sorting

Stephen Foole

Following your article on sorting, here is <sup>a</sup> listing for my RADIX sort. I don't mind if QL Today wish to use it for its subscribers, but it must not be circulated or used in commercial programs. The program is written in Super BASIC for the sake of simplicity; I can also write it in SBASIC if required.

The Radix sort routine is a form of tree sorting (hence the term Arborescent), using binary tree techniques.

Its advantages are:

<sup>1</sup>- The Radix sort can be used to sort strings, integers or floating point values.

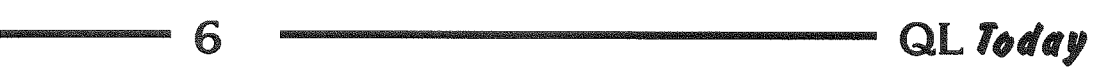

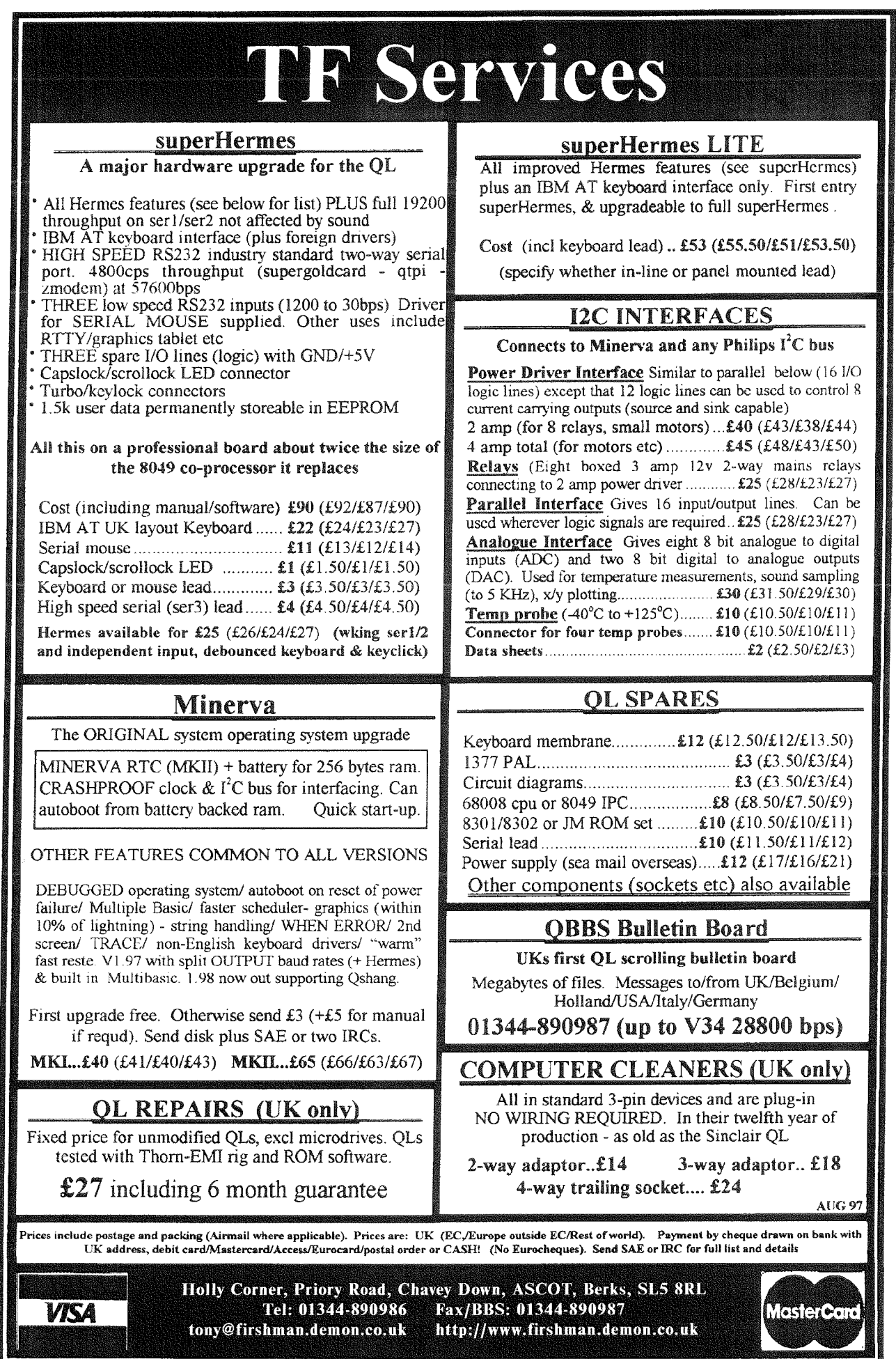

- QL Today -

7

260 to 340: this fills up a binary tree. The 2 - It is faster than Quicksort 1 in the sorting routines article, but marginally slower than routine compares each string to nodes of the tree. If the string is smaller, it takes a left fork, Quicksort 2. else a right fork. When it finds a free space, 3 - It does not use up stack space and can. then it makes a note in the node where the next therefore, sort very large arrays, of up to 32766 smaller and larger strings are to be found, filling items on a Super Gold Card. Line by line description: the index 360 to 430. When the tree is full, the pointer 100. The routine is called a Radix sort since array is used. The whole tree is traversed from the root of the tree is a median value. the smallest string up to the largest one, and the 110. ch' is the number of characters per word. then sorted string is stored in 's\$' 't' is the maximum number of words, 'pr' is the switch to turn printing on or off 450 to 470. This calculates the time to fill the tree, and then to sort using the index. 210 to 240: sets up a randomly filled array for the purposes of demonstration 100 REMark RADIX\_sort by S.Poole, v25jun97 110 ch=4: t=32766: pr=1 120 DIM  $s$(t, ch), tf(t, ch), tf(t, 3), w$(ch+1), x$(ch+1)$ 130 WINDOW 480,88,16,16: BORDER 0: CSIZE 1,0: PAPER 0: INK 7: OVER 1: CLS  $140:$ 150 a=-1: b=1: d=2: u=3: aa=CODE('a'): zz=CODE('z') 160 REPeat loop INPUT \'How many words? :'!w\$: w\$='0'&w\$ 170 180 L\$=t-1: IF w\$<'2' OR w\$>L\$: NEXT loop: END IF 190  $w = w$ \$:  $w1 = w + 1$ : DIM  $t\%$ (0,0), $t\%$ (t,3):  $t\%$ (1)='mnmnmnmn': IF pr: PRINT 200  $\overset{\bullet}{\phantom{\bullet}}$ FOR  $f=2$  TO  $w1$ 210  $w$='': FOR j=1 TO ch: r=RND(aa TO zz): w$=w$&CHR$(r): END FOR j$ 220 230  $t\$ (f)=w\: IF pr: PRINT  $w\$ &'; END FOR f: d1=DATE 240 250  $\frac{a}{b}$ FOR  $f=2$  TO  $w1$ 260 270  $w$=t$(f): p=1$ 280 REPeat q 290  $x\text{\$=t}\text{\$}(p): z=(w\text{\$} \times x\text{\$}) : z=2+z: r=t\text{\%}(p,z)$ 300 IF r: p=r: NEXT q: END IF 310 EXIT q END REPeat q 320 330  $t\frac{\pi}{6}(p, z) = f: t\frac{\pi}{6}(f, b) = p$ 340 END FOR f 350  $\mathcal{L}$ 360 n=0: p=1: ct=0: d2=DATE: IF pr: PRINT 370 REPeat q 380 1= $t\%(p,d):$  IF  $(1,0):$   $t\%(p,d)=a:$   $p=1:$  NEXT q: END IF 390  $r=t\%(p,u):$  IF  $(r=a):$   $k=t\%(p,b):$   $t\%(p,b)=a:$   $p=k:$  NEXT q: END IF 400 IF  $(p \cdot \cdot \cdot 1')$ : ct=ct+1: s\$(ct)=t\$(p): IF pr: PRINT t\$(p)&'';: END IF : END IF  $410$ n=n+1: IF n=w1: EXIT q: END IF 420 IF r:  $t\%(p,u)$ =a: p=r: NEXT q: ELSE  $t\%(p,r)$ =a: p= $t\%(p,b)$ : END IF 430 END REPeat q  $440$ 450 d3=d2-d1: d4=DATE: d5=d4-d2: d6=d3+d5 460 IF d6: d7=w/d6: ELSE d7=w: END IF 470 PRINT: PRINT  $!INT(d3)$ !INT $(d5)$ !!INT $(d7)$ !' words/sec' 480 END REPeat loop

8

QL Today

### Display Code

#### Dilwyn Jones

This is a small suite of 9 basic extensions written in assembler designed to help Super BASIC or SBASIC programmers cope with extended display modes on more recent hard ware and emulators such as Aurora, QPC and  $OXL$ 

Although extensions are built into SMSQ allowing easy checking cf such details as screen size and location in memory, programs using those extensions are limited to running on systems with SMSQ and SBASIC

These extensions will work on SMSQ and QDOS, providing a means of consistently returning the required information, allowing pr0grams a means of working on all systems, Graphical applications often need to write direct to memory or at least to know the screen size and location details. That's the sort of information this code will allow you to extract from the system.

Over the years, many programs were written which were later found not to work on displays other than the original 512x256 QL screen. The forward thinking designers of the QL had actually allowed for the possibility of larger screen sizes by including information in the system which was available to machine code programs, but not to SuperBASlC programmers As the information about this was not readily documented and available or widely understood in those early days, many programs just assumed the original QL display and hence could not work properly when the size and location of the screen memory changed  $\cdot$  I know I wrote such programs myselfl This set of extensions won't fix those early programs of course, but does give a simple means of extracting this information for SuperBASlC and SBASIC programmers so ihat new programs at least won't be guilty of the same sins. To be fair with the benefit of hindsight it is easy to refer to ihose old programs as being sinful, though at the time the necessary information was neither readily accessible nor widely understood.

The file was on issue 2's cover disk - look for DISPLAY\_CDE. You can simply

#### LRESPR FLPI-DISPLAY\_CDE

if Toolkit 2's LRFSPR command is available {remember it may glve a 'not complete' error if there are any jobs running at the time), or add

this to your boot program:  $base = RESPR(598)$ : LBYTES FLP1\_DISPLAY\_CDE, base: CALL base

I hope that the names I have given the extensions don't clash with anything you already have installed on your system. If there is a clash, you'll need to either hack the names of the extensions in DISPLAY-CDE using your pre terred editor or reassemble the source code file DISPLAY\_ASM after altering the names in the dc.b statements in the table.

There are eight functions and one procedure'

#### ADDRESS

#### LET adr = ADDRESS(#channel)

This function returns the base address of the display for the given window channel. Normally you'd use  $\text{\texttt{40}}$ . For a 512x256. Normally, you'd only need this value if you were writing programs which wrote directly to the screen area, e.g. using LBYTES to load a screen direct to the video area of memory, using a command such d5

LBYTES filenane, ADDRESS(#0)

assuming the screen being loaded was the same size as the current display.

#### BYTES

#### LET bytes\_per\_line = BYTES(#channel)

The display is organised as a series of hori zontal lines, with each line being a given number of bytes wide. ln several display sizes, the exact width of these lines in bytes happens to be the number of pixels DIV 4, but this is a dangerous assumption to make-many programs made this assumption and fell over when the Aurora came along, as some of its display modes use a fixed line width, irrespective of the number of pixels on a line, meaning that some of the bytes used to store each line are actually unused. So if you are writing individual lines to the screen, as you would for video effects for example, you need to take account of how many bytes there are between the start of one line and the next. That's the purpose of this function - it tells you how many bytes lie between where one line starts and the next line starts. Users of version JM or earlier ROMs should note that this infor mation is not available, as the area which holds this value is used for something else, s0 a ver sion JM rnachine always assumes it has a 128 byte line width

9

#### DMODE

#### LET display mode = DMODE

Returns the mode number of the current display This would usually be 0 for the 4 colour modes, and 8 for the 8 colour modes. As the routine uses the mt.int system trap, it ought to handle the extended colour mode drivers, or monochrome modes on certain emulators (both cases untested at the time of writing). I am not sure what will happen if this function is used while one of the old mixed mode screen displays are used (there are extensions in Quanta library I think which allow part of the screen to be in MODE 4 and part in MODE 8, for example)

#### SYS VAR

#### LET system vars =  $sys$  VAR

Tells you at what address you can find the system variables. Now you can PEEK and POKE to your heart's content if you really need to!!!

The FLIM-n extensions return information about the maximum sizes or limits cf a screen window size. As it uses the iop. flim trap, it means the information can't be extracted if this is not implemented on your system. But I think l'm right in assuming that if iopflim is not on the system for whatever reason, the system can't use extended displays anyhow lf it can'i get the required information, it assumes you're running <sup>a</sup> 512x256 QL screen rather than unhelpfully causing an error report. lf you supply a primary channel window the values returned will be the maximum possible size for that window {essentially the full display width and height), whereas if you supply a secondary channel number the values returned refere to the outline area for the primary. lt you don't know what this means, supply the lowest window channel number opened, e.g.  $40$  for BASIC. The first two extensions return origin details, whereas the other two return the width and height details

#### FLIM X

LET  $x$  origin = FLIM\_ $X$ (#channel) FLIM Y LET y\_origin = FLIM\_Y(#channel) FLIM W LET wide =  $FLIM$  W(#channel) FLIM H LET high =  $FLIM$   $H(#channel)$ 

#### MOVEMEM from\_address, to\_address, number\_of\_bytes

This procedure lets you move the content of memory around. Simply tell it where to move from, where to move it to, and how many bytes. Negative values will cause errors. There is no check 0n overlaps etc. so with care you can use this to fill memory areas by writing the first byte value with a POKE, for example, then moving this up to fill the required number of bytes. lt always moves from lower addresses first - there is nothing particularly intelligent about this command in terms of working out the best way to move things, lt is quite slow by comparison with similar commands in other toolkits

#### Exarnples of Use

It may be more instructive to list a few simple examples of how to use these extensions for simple applications. Note that they use the Toolkit 2 extensions ALCHP and RECHP for allocating and deallocating temporary buffer areas in the common heap area of memory. Most systems these days have Toolkit 2 or equivalent commands so this should not be a problem

#### 1. FULL SCREEN WINDOW

This routine shows you how to set a window to occupy the full screen, or the full outline area available to it if it is a secondary window. To make channel  $#0$  occupy the full area of the screen, enter the command FULL\_SCREEN #0.

If you tried the same thing on channel  $#2$  on a VGA display, for example,  $\text{H2}$  would be set to the maximum possible area as covered by the outline for the primary channel, in this case,  $\text{\texttt{H0}}$ , which would normally cover  $\text{\texttt{H0}}$  and  $\text{\texttt{H1}}$  and  $\text{\texttt{H2}}$ in BASIC

The procedure leaves the actual values in the variables dw and dh (width and height) and dx and dy (origin co-ordinates) Note that this routine doesn't actually do anything vislbly, you may need to do a CLS command on the channel concerned, for example, to see its effect.

#### 2. STORE A SCREEN IN MEMORY

This routine sets up an area in the common heap to store a copy of the current screen, The address of this area is given by the variable 'area". We work out the start address of where to copy from the screen using the ADDRESS

function, and the total number of bytes to copy is calculated by the product of the number of bytes per line (given by the BYTES function) and the height of the screen (given by the FLIM-H function) Note that when using 512x256 mode on the Aurora, for example, this routine will save the whole memory used for the screen, not just the visible area, as Aurora uses a fixed line length unrelated to the actual number of pixels used on the current display meaning that although you only see 512 pixels across, for example, the line used to hold this diplay is 1024 bytes wide, but only 512 used and visible, so the calculation is not as obvious as might be thought at first. A typical application of this little routine might be to store a graphical screen in memory while a menu is superimposed on the picture. The variable 'screen-length" holds the actual length (in bytes) of the screen saved.

#### 3. RESTORE A SCREEN FROM MEMORY

This routine restores the screen saved by the previous procedure, and releases the memory area used io store it, by using the RFCHP command frm Toolkit 2.

#### 4. MERGE SCREEN

There is a large number of clipart screens available for the QL, mostly as  $512\times256$  QL screens ln the old days, when each QL had the same size screen, it was easy enough to load these direct io the screen with a simple

LBYTES filename, 131072

command, Not only doesn't this work on modern large displays, it might actually crash the system in some cases, since the area of memory previously used by the screen may now be used by something else. This routine tackles this problem by loading the 32k (512x256 pixels) screens into a buffer area in the comrnon heap, then copies it line by line into ihe top left corner of the display. Note how two variables are used to keep track of where each line starts. With old 512x256 screens, we know they are 128 bytes wide, so it is easy enough to step through them 128 bytes at a time The other variable is incremented by the wrdth of each display line, given by the BYTES function. Of course, writing direct to the screen is not the done thing, and the picture may well be ruined if another job is writing to the screen at the same timel Finally when the transfer is complete, the heap memory is released with the RECHP command.

#### 4. FILL MEMORY

A task which arises now and again in programming is to fill a given area of memory with a particular value. This routine takes advantage of how the MOVEMEM command works. The comrnand should be issued in this form: FILL\_MEM start\_address, how\_many\_bytes, what value

The routine works by setting the first byte of the area to be filled, using the POKE command. Then, it copies this up one byte with ihe MOVEMEM command, which repeatedly copies each byte up one address, thus the byle copied is always the value of the previous byte and the area is filled with the value of the first byte fairly quickly.

Another example' if you wished to turn the entire display black, then you could issue the following command, This is quite a naughty way of doing things, but it serves to illustrate how the command works,

FILL\_MEM ADDRESS(#0), BYTES(#0) \*FLIM\_H (#o) , o

#### 5. SYSTEM\_VALUE

This routine reads a value from the system variables. You don't need to supply the absolute address, just the offset as published in several QL technical manuals. The routine adds the offset to the base address, peeks a value from there and returns it as the value of the function,

LET value = SYSTEM\_VALUE(offset) For example,

PRINT SYSTEM\_VALUE (140)

prints the value of the auto repeat delay, while PRINT SYSTEM\_VALUE(55)

prints the network station number

#### 6. SET MODE

Some programs which need to switch bet ween 4 colour and B colour mode ofien set the screen mode (causing an irritating flashing) even if the screen was already in the required mode, A short routine like this can check the currenl mode and only change it if it is the wrong mode, thus preventing the flashing of windows you get when changing mode to the same mode.

The following pages contain the BASIC listing, the Assembler source - and don't forget, you already had the ready to-LRFSPR extension on the cover disk of the previous issuel

The BASIC-Listing

```
100 REMark example routines for use with DISPLAY_CDE
110 REMark written by Dilwyn Jones, June 1997
120:1000 DEFine PROCedure FULL_SCREEN (channel)
       dw = FLIM_W(\#channel) : dh = FLIM_H(\#channel)1010
       dx = FLIM X(#channel): dy = FLIM_Y(#channel)1020
1030
       WINDOW #channel, dw, dh, dx, dy
1040 END DEFine FULL_SCREEN
1050:1060 DEFine PROCedure STORE A SCREEN
       screen_length = BYTES(f0)*FLIM_H(f0)1070
       area = ALCHP(screen_length)
1080
1090
       IF area \leftarrow 0 THEN PRINT #0, Unable to reserve memory.' : RETurn
       MOVEMEM ADDRESS(#0) TO area, screen_length
1100
1110 END DEFine STORE A SCREEN
1120:1130 DEFine PROCedure RESTORE A SCREEN
1140
       IF area > 0 THEN
         MOVEMEM area TO ADDRESS(#0), screen_length
1150
1160
       END IF
       RECHP area
1170
1180 END DEFine RESTORE A SCREEN
1190:1200 DEFine PROCedure MERGE_SCREEN (filename$)
       REMark merges a 32K 512x256 screen onto the top left corner of a larger
1210
display
      area = ALCHP (32768)1220
1230
       IF area < 0 THEN PRINT #0, Unable to allocate memory.' : RETurn
1240 LBYTES filename$, area
1250
      from_address = area
1260
      to\_address = ADDRES(#0)1270
       FOR a = 1 TO 256
1280
         MOVEMEM from_address TO to_address, 128
1290
         from\_address = from\_address + 128to_address = to_address + BYTES(f0)1300
       FND FOR a
1310
       RECHP area : REMark finished with it
1320
1330 END DEFine MERGE SCREEN
1340 :
1350 DEFine PROCedure FILL_MEM (addr, no_of_bytes, byte_value)
1360
       POKE addr, byte_value
1370
      MOVEMEM addr TO addr+1, no_of_bytes-1
1380 END DEFine FILL_MEM
1390 :
1400 DEFine FuNction SYSTEM_VALUE (what_offset)
       RETurn PEEK(SYS_VAR+what_offset)
1410
1420 END DEFine SYSTEM_VALUE
1430 :
1440 DEFine PROCedure SET_MODE (mode_number)
       IF DMODE <> mode_number THEN MODE mode_number
1450
1460 END DEFine SET_MODE
```
We try to keep the size of listings in the magazine as small as possible. As the display handling has become one of the most important issues and we already had a number of enguiries from machine code programmers, we give the assembler source here as well - in smaller print. We hope this is an acceptable compromise between non-machine-code programmers (small size) and machine-code programmers (it is included, even if it is small).

QL Today

\* Display Extensions V1.00 \* QLiberator directive \$\$asmb=flp1\_display\_cde, 0,10 \* link into basic as extensions ; point to list of extensions lea exts, a1 move.w ; bp.init  $$110, a2$  $(a2)$ ; link extensions jmp \* list of extension names and definitions exts dc.w  $\mathbf{1}$ ; just one procedure  $mov$ emem $-*$ de v ;location dc.b 7, 'MOVEMEM' ; name dc.w  $\Omega$ ; end of procedures list de.w  $\mathsf{R}$ ;8 functions dc.w address-\* ; location of ADDRESS 7, 'ADDRESS' ; name of function de.b dc.w bytes-\* ; location of BYTES ; name of function dc.b 5, 'BYTES' dc.w ; location of DMODE  $d$ mode $-$ \* ; name of function 5, 'DMODE' dc.b de.w sys\_var-\* ; location of SYS\_VAR ; name of function dc.b 7, 'SYS\_VAR' dc.w flim\_x-\* ; location of FLIM\_X ; name of function dc.b  $6, 'FLIM_X', 0$ ; location of FLIM\_Y dc.w flim  $v$  $-$ \* dc.b  $6, 'FLIM_Y', 0$ ; name of function ; location of FLIM\_W de v  $flim w-*$ dc.b  $6, 'FLIM_W', 0$ ; name of function de.w  $flim_h -*$ ; location of FLIM\_H  $6, 'FLIM_H', 0$ ; name of function dc.b dc.w  $\Omega$ ; end of function definitions list \* code for the MOVEMEM procedure \* MOVEMEM from\_address, to\_address, bytes movemem move.w  $$118, a2$ ; ca.gtlin to fetch long integers  $(a2)$ isr ; try to fetch 3 long integers bne return ;oops #3,d3 ;3 parameters?  $subq.w$ bne badparam ;oops \*check parameter values that addresses and bytes are positive ; source address tst.1  $0(a6, a1.1)$ ; invalid negative address? blt badparam  $move.1$  $0(a6, a1.1), a2$ ; source address into a2 ; destination address  $tst.1$  $4(a6, a1.1)$ ; invalid negative address blt badparam move.l  $4(a6, a1.1), a3$ ; destination address into a3  $test.1$  $8(a6, a1.1)$ ; number of bytes ;zero bytes, don't do anything beg.s mvedone  $h$ <sup>1</sup> $t$ badparam ; invalid negative number of bytes ; number of bytes to be moved move.1  $8(a6, a1.1), d1$ movelop move.b  $(a2) +$ ,  $(a3) +$ ; shift a byte  $subq.1$ ; count the bytes  $#1, d1$ movelop bne.s ; keep going until all done mvedone moveq #0,d0 ; no error report rts : return to basic \* LET adr = ADDRESS(#channel) \* returns base address for given screen channel address move.w  $$118, a2$ ; ca.gtlin jsr  $(a2)$ ; fetch 1 parameter bne return  $;$   $00pS...$ subq.w #1,d3 ;1 parameter?  $;$ oops... bne badparam \* fine, we have one parameter on the stack, so for any \* further errors, we can return a suitable negative number \* instead of an error report \* all the functions use d7 to indicate how many bytes more are \* required on top of any parameters already on the RI stack (the \* channel number is a 4 byte value, so the norm is 2 extra bytes \* needed to return a 6 byte float value) moveq  $#2, d7$ ;2 extra bytes will be needed

move.1  $0(a6,a1.1),d0$  ; get channel number to d0 bmi retfp1 ; return the negative d0 v bmi retfp1 ; return the negative d0 value<br>bsr chan2id ; convert d0 channel# to ID in bsr chan2id ; convert d0 channel# to ID in a0<br>bmi retfp1 ; cops, return the negative numbe ;oops, return the negative number moveq #9,d0 ;prepare to use the channel moveq #\$32,d1 ;sd.scrb offset within definition block<br>moveq #-1,d3 ;infinite timout d = 1,d3 ; infinite timout<br>extop\_1,a2 ; the routine to b lea.l extop\_1,a2 ;the routine to be invoked by sd.extop<br>trap #3 ;use sd.extop to call the routine ;use sd.extop to call the routine x dL now contains tbe value required (sereen base address) move.1 d1,d0 ;put required value in d0 for retfp<br>bra retfp1 ;and return it ;and return it \* this routine is invoked from sd. extop to fetch a value indexed by d1 \* from the base of the definition block in a0 \* (Thank you Norman Dunbar for originally showing me how to use x sd.extop) extop\_1 move.1 0(a0,d1.w),d1 ;fetch long value required<br>moveq #0,d0 ;ensure no error moveq #0,d0 ; ensure no error<br>rts : and go back to rts ; and go back to caller<br>move.w 0(a0,d1.w),d1 ; fetch word value requ extop\_w move.w  $O(a0, d1.w)$ ,d1 ; fetch word value required moved #0,d0 ; ensure no error moveq #0,d0 ; ensure no error<br>rts ; and go back to ; and go back to caller <sup>x</sup>LET bytes-per\*line = BYTES(#channel) \* returns display width for given screen channel \* AH/JM roms (QDOS 1.03 or earlier) will return wrong result<br>\* so return fixed value of 128 for these roms<br>bytes move.w \$118,a2 ;ca.gtlin bytes move.w \$118,a2 ;ca.gtlin<br>jsr (a2) ;fetch 1 parameter<br>bne return ;oops bne return<br>subq.w #1,d3  $\begin{array}{ll}\n\text{subq.w} & \text{#1, d3} \\
\text{bne} & \text{badparam} \\
\text{bone} & \text{badparam} \\
\text{c.} & \text{sops}\n\end{array}$ badparam x fine, we bave one pararneter on tbe stack, so for any furtber errors \* we can return a suitable negative number instead of an error report x all the functions use d7 to indicate how many bytes more are required x on top of any parameters already on the RI stack (the channel number \* is a 4 byte value, so the norm is 2 extra bytes needed to return a \* 6 byte float value)<br>moveq #2,d7 moveq #2,d7 ;2 extra bytes wil be needed<br>move.1 0(a6,a1.1),d0 ;get channel number into d0 move.1 0(a6,a1.1),d0 ;get channel number into d0<br>bmi retfp1 ;return the negative d0 val bmi retfpl ; return the negative d0 value<br>bsr chan2id : convert channel# in d0 to ID bsr chan2id ;convert channel# in d0 to ID in a0<br>bmi retfp1 ;cops, return the negative number ;oops, return the negative number \* at this point:<br>\* A0=channel ID A1=RI ptr  $d7=extra R1$  stack bytes wanted x Thanks to Ralf Rekoendt for this tip originally \* test if AH or JM rom (QDOS 1.03 or lower) and if so, return 128 x tbe only value supported by tbese rom versions (fixed line width of x 128 bytes wide only)  $*$  need to preserve channel ID in a0, which is smashed by mt. inf move.1 a0,d6 ; save channel id which was in a0<br>moveq #0,d0 ;call mt.inf to get system infor moveq #0,d0 ;call mt.inf to get system information<br>trap #1 :call mt.inf trap #1 ;call mt.inf<br>move.1 d6,a0 ;return chan ; return channel ID to a0  $*$  d2.1 now contains the ASCII version number (n.nn)  $*$  remove the decimal point to make things easier \* as some national ROM versions contain a letter code rather than "." move.1 #128,d0 ;in case it's an AH/JM rom...<br>and.1 #\$FF00FFFF,d2 ;remove '.' and.1 #\$FF00FFFF, d2<br>cmpi.l #\$31003034, d2 cmpi.1 #\$31003034,d2 ;  $=1.04$ ? ("1")( nul)( "0")( "4")<br>bcs retfp1 ;no, return 128 ;no, return 128 \* prepare to fetch info from definition block<br>moved  $#9, d0$  ; prepare to us moveq #9,d0 ;prepare to use the channel<br>moveq #\$64,d1 ;offset in chan def block fo moveq #\$64,d1 ;offset in chan def block for sd.linel<br>moveq #-1,d3 ;infinite timeout moveq  $#-1, d$ 3 ; infinite timeout<br>lea.l extop\_w,a2 ; the routine to be ; the routine to be called by sd.extop

trap #3 ; invoke sd.extop \* d1 now contains the value required (screen base)<br>ext.l d1 :stretch to long w ext.1 d1 ;stretch to long word<br>move.1 d1,d0 ;put required value is move.1 d1,d0 ;put required value in d0 for retfp<br>bra retfp1 ;and return it \* LET mde = DMODE<br>\* no parameters in the basic call; return 0 or 8 for mode number<br>dmode move.1 a5,d0 ; pointer to last parameter move.1 a5,d0 ; pointer to last parameter<br>sub.1 a3,d0 ; subtract pointer to parameter sub.1 a3,d0 ; subtract pointer to parameter 1<br>
1sr.1 #3,d0 ; bytes DIV 8 = number of parameters 1sr.l  $#3, d0$  ; bytes DIV 8 = number of parameters<br>bne badparam ; oops, silly boy bne badparam ;oops, silly boy<br>moveq #\$10,d0 ;mt.dmode moveq #\$10, d0 ;mt. dmode move.b  $#-1$ , d1 ; READ mode<br>move.b  $#-1$ , d2 ; READ disp  $#$ -1,d2 ;READ display (incidental here)<br>#1 trap t \* d1.b=display mode number<br>moveq.1 #6,d7 moveq.1 #6,d7 ;6 bytes needed on stack to retn float<br>clr.1 d0 ;empty top 3 bytes clr.1 d0 ; empty top 3 bytes<br>move.b d1,d0 ; mode number for co move.b d1,d0 ; mode number for conversion to fp<br>bra retfp ; send it back to basic ; send it back to basic  $*$  LET sys\_variables = SYS\_VAR<br>sys\_var move.1  $a5, d0$ move.1 a5,d0 ; pointer to last parameter<br>sub.1 a3,d0 ; subtract pointer to 1st pa sub.1 a3,d0 ; subtract pointer to 1st parameter<br>1sr.1 #3,d0 ; number of parameters (8 bytes/par  $1sr.1$  #3,d0 ;number of parameters (8 bytes/param)0<br>bne badparam ;oops badparam ;oops<br>
#0,d0 ;mt.inf moveq.1  $#0, d0$  ;mt.inf<br>trap  $#1$  ;call mt.inf  $*$  returns d2.1 = QDOS ASCII version number n.nn x and a0 = pointer to system variables ; system variables to d0<br>; space needed moveq.l #6,d7 ; space needed<br>bra.s retfp ; return it to basic \* the iop.flim based calls follow<br>\* LET w=FLIM\_W(#channel) LET h=FLIM\_H(#channel) \* LET w=FLIM\_W(#channel) LET h=FLIM\_H(#channel)<br>\* LET x=FLIM\_X(#channel) LET y=FLIM\_Y(#channel)  $*$  LET x=FLIM  $X(Hehanne1)$ \* routines need a 4 byte storage area required by iop.flim for \* width, height,  $x,y$ store ds.w flim\_w move.w  $#512, d5$  ;default width moveq.1  $#0, d6$  ;offset of width moveq.l  $#0, d6$  ; offset of width value from "store"<br>bra.s flim ; branch to common part of routine ; branch to common part of routine flim\_h move.w #256,d5 ;default height<br>moveq.1 #2,d6 ;offset of heigh moveq.1 #2,d6 ;offset of height value from "store"<br>bra.s flim ;branch to common part of routine ; branch to common part of routine  $\begin{array}{ll}\n\text{film\_x} & \text{move.w} & \text{#0, d5} \\
\text{move, l} & \text{#4, d6} & \text{;offset of}\n\end{array}$ moveq.1 #4,d6 ;offset of x value from "store"<br>bra.s flim ;branch to common part of routi ; branch to common part of routine flim\_y move.w #0,d5 ; default y<br>moveq.1 #6,d6 ; offset of ;offset of y value from "store" \* comnon routine, with pre-assigned values in d5+d6 jsr (a2) ;fetch 1 parameter<br>bne.s return :cons! bne.s return ;oops!<br>subq.w #1,d3 ;1 par  $subq.w$  #1,d3 ;1 parameter<br>bne.s badparam ;00ps! \* we now have the channel number on the stack<br>moveq.1  $#2, d7$  ; 2 more bytes moveq.1 #2,d7 ;2 more bytes will be needed<br>move.1 0(a6,a1.1),d0 ;get channel number to d0 bmi.s retfpl  $\begin{array}{ll} \text{infinite,} \\ \text{infinite,} \end{array}$  return as function value bsr channel  $\#$  to ID in a0 bmi.s retfpl ;oops, return the -ve number as fn value moveq  $#-1, d3$  ; timeout<br>clr.l  $d2$  ; has to be zero<br>move.l a1,\$58(a6) ; store RI stack ; store RI stack pointer

### $\sim$  QL Today  $\sim$  15

1ea.1 store,a1 ;point to 8 byte area<br>moveq #\$6C,d0 ;iop.flim #\$6C, d0<br>#3 trap  $#3$ <br>move.1  $$58(a6), a1$ move.1 \$58(a6),a1 ;recover RI stack pointer<br>tst.w d0 :was there any error? tst.w d0 ;was there any error?<br>beq.s noerr ;no, fetch value from ;no, fetch value from store to return x since iop.flim appears not to exist, wetll assume a 5L2x256 display move.w  $d5, d0$  ; the default value for this function<br>hra.s extud : and return that default value ; and return that default value \* fetch values for return noerr lea.1 store, a2 ; point to four word store area<br>move.w  $0(a2, d6.1), d0$  ; fetch value move.w  $0(a2, d6.1), d0$ <br>ext.l  $d0$ extnd ext.1 d0 ; convert to long word<br>bra.s retfp1 ; return as floating p ; return as floating point value \* utility routines shared by functions<br>badparam moveq  $#-15, d0$  ;err.bp bad parameter return rts igo back to basic with d0 error report report return return report report notopen moveq rts \* convert and return long word in d0 into a floating point number and<br>\* return (used with permission of Simon N. Goodwin). \* d7.w contains no. of extra bytes required on RI stack over and above \* what's on the RI stack parameters<br>retfp1 move.1 a1, \$58(a6) ;sto retfp1 move.1 a1,\$58(a6) ;store RI stack pointer if relevant<br>retfp move.w d0,d1 ;d1 will be exponent move.w d0,d1 ;d1- will be exponent<br>move.1 d0,d2 ;d2- will be mantissa move.1 d0,d2 ;d2 will be mantissa<br>beq.s normalised ;zero is a trivial c beq.s normalised ;zero is a trivial case<br>move.w #2079.d1 :first guess at exponen move.w #2079,d1 ;first guess at exponent<br>add.l d0,d0 ;already normalised? add.l d0,d0 ;already normalised?<br>bys.s normalised bvs.s normalised<br>subq.w #1,d1 subq.w #1,d1 ;no, halve exponent weight<br>move.l d0,d2 ;double mantissa to match move.1 d0,d2 ;double mantissa to match<br>moveq #16,d3 ;try a 16 bit shift try a 16 bit shift;<br>take copy of mantissa; normalise move.1  $d2, d0$ <br>asl.1  $d3, d0$ asl.1 d3,d0 ;shift mantissa d3 places<br>bvs.s too\_far ;overflow - must shift less sub.w d3,d1 ;correct exponent for shift<br>move.l d0,d2 ;new mantissa is more normal<br>too\_far asr.w #1,d3 ;halve shift distance bne.s normalise ;try shift of  $8,4,2$  and 1 \* is extra space required on RI stack? d7 holds number of bybes \* needed over and above existing parameter space x need to store anything inportant not preserved by bv.chrix eall normalised movem.1 d1-d2,-(a7) ;store exponent/mantissa<br>tst.1 d7 :if non-zero, create more tst.1 d7 ;if non-zero, create more space<br>beq.s enough ;no more needed<br>move.1 d7,d1 ;no. of extra bytes needed move.1 d7,d1 ;no. of extra bytes needed<br>move.w \$11A,a0 ;bv.chrix vector move.w \$11A,a0 ;bv.chrix vector<br>jsr (a0) ;do it<br>move.l \$58(a6),a1 ;recover ri poin move.1 \$58(a6),a1 ; recover ri pointer<br>sub.w d7,a1 ; adjust by no. of b sub.w d7, al ;adjust by no. of bytes<br>move.l a1, \$58(a6) ;additional bytes point ; additional bytes pointed to now<br>; recover exponent/mantissa enough movem.1  $(a7) + d1-d2$  ; recover exponent is nove.1  $d2$ ,  $2(ad, ad, 1)$  ; stack mantissa move.1  $d2,2(d1,a6.1)$ <br>move.w  $d1,0(d1,a6.1)$ move.w d1,0(a1,a6.1) ;stack exponent<br>moveq  $#2, d4$  ;signal FP resu moveq #2,d4 ;signal FP result<br>moveq #0,d0 ;no errors PLEASE ;no errors PLEASE!  $r$ <sup>ts</sup>  $*$  subroutine to convert channel  $#$  in d0 to 4-byte channel ID in a0 chan2id tst.1 d0  $;$ can't be negative bmi.s retfp1 ;oops, was negative...<br>mulu #\$28,d0 ;convert into channel table offset<br>add.l \$30(a6),d0 ;add start of table<br>cmp.l \$34(a6),d0 ;past end of table? cmp.1  $$34(a6),d0$  ;past end of table?<br>bge.s notopen ;yes, channel not open<br>movea.1 0(a6,d0.1),a0 ;no-get ID into a0.1 tst.1 0(a6,d0.1);is channel open?<br>bmi.s notopen ;no, return err.no<br>moveq #0,d0 ;yes, return OK co moveq #0,d0 ;yes, return 0K code<br>rts ;and exit ; and exit

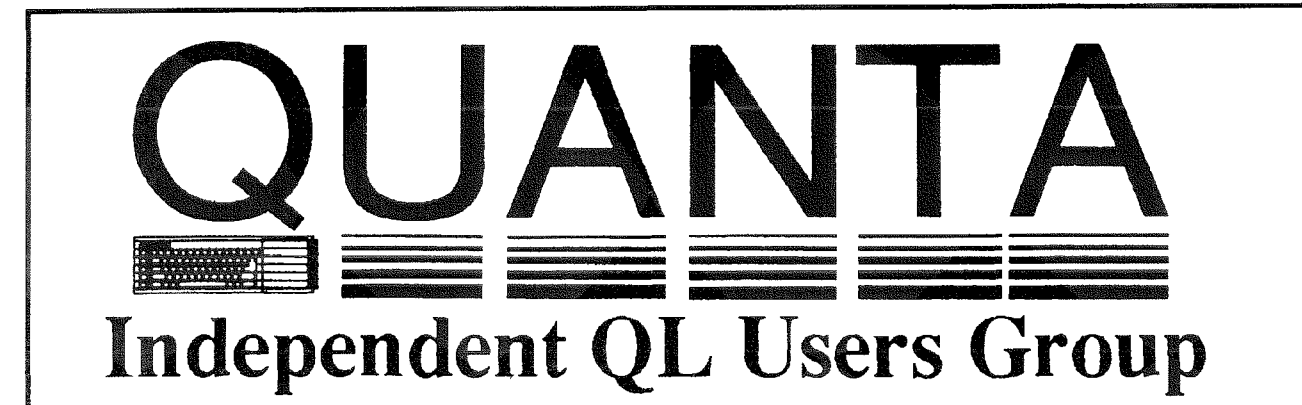

Worldwide Membership is by subscription only, and offers the following benefits: Monthly Newsletter - up to 40 pages Massive Software Library - All Free ! Free Helpline and Workshops Regional Sub-Groups. One near you? Advice on Software and Hardware problems Subscription just £14 for UK members Overseas subscription £17

Barclaycard: Visa: Access: Mastercard

\*Now in our FOURTEENTH successful year\*

Further details from the Membership Secretary

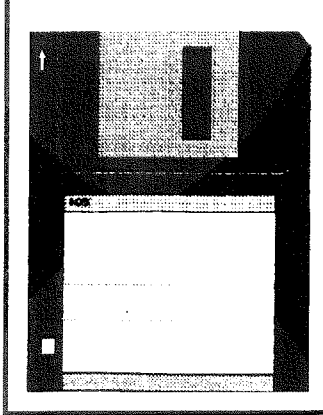

**Rill Newell** 213 Manor Road **Renfleet Essex SS7 4JD** Tel. (01268) 754407

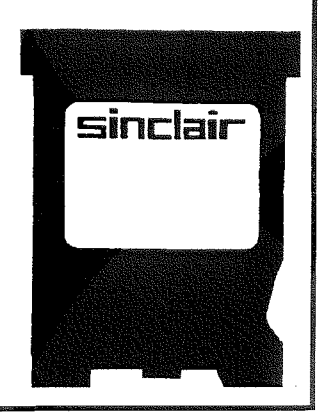

### QPC - My Experiences

#### Norman Dunbar

I am sure that you have all read about QPC in this magazine and in Quanta. This is another article about it, but don't worry, this is not one of those 'I have QPC and it runs at xyz miles per hour and it does everything I want it to and it is great and why don't you buy it ?' articles, This one is one man's experience cf installing and using QPC over a number of months. It does not have any benchmarks in it to say how fast it works or anything like that so if that's what you are hoping tor; you are about to be slightly disappointed

Way back in September 1996, I received <sup>a</sup> package in the post from Dilwyn Jones/Jochen Merz. The envelope contained a manual and a disc for QPC - the QDOS emulator for a PC. As a QXL user I was very interested to see exactly how this software performed and how well it matched up to a 'real' emulaior using a 68040 chin.

I must admit ihat I have not been using QPC constantly since then as it turned out, QPC had a few problems with Windoze 95 and would not install or run. I informed Dilwyn of the problem and he advised me that some other users were having similar problems while others were having no problems at all - just my luck.

A few months went by and another disc arrived with a single sheet of A4 paper. This was an upgrade to QPC, version 2.81 of SMSQ/E and a new set of instructions on installing into Windoze 95. The instructions had been dramatically reduced and even better simplified to such an extent that even <sup>a</sup> complete novice could have installed the software - assuming that Windoze 95 hadn't made them give up firstl

A very strange thing was noticed about the QPC disc - it is protected. This came as a bit of a surprise as QL software has been unprotected for many years now, although this was not always the case - anyone remember Lenslock or having the original microdrive in MDVI-? (ln fact, does anyone remember microdrives for that rnatter?) Mind you, this is PC sottware, not  $O<sub>1</sub>$ 

The protection is such that you must install from the original disc, but you can only install twice. This means that you can have it on your home PC and again at work - if your boss allows it of course (mine does not). lf Vou want to rernove QPC from your PC and install it on

another one, you must use the master disc again and uninstall it first. There is obviously a counter somewhere on the master disc which records how ofien it has been installed and uninstalled so that you can only ever have 2 copies maximum. I personally am not sure about this, but it is up to the author of the software.

This can cause probiems, as the manual points out very clearly. For example, never attempt to remove QPC without using the deinstaller or you will lose one of your two 'installations'. Never change the QPC directory on your hard disc without first deinstalling from the current one, and reinstalling to the new 0ne. Never update the SMSQE.BIN file as this must be installed from the master disk, so if a new release of SMSQE.BIN is obtained you have to deinstall, copy the update onto the floppy then reinstall.

The software can of course be run from the master disc without having to install it on your PC's hard disc. I have not tried this method of operation.

QPC comes 0n a PC forrnat disc, not a QL format. This is obvious when you think about it as the PC would not be able to understand the QL disc format. QPC is, after all, a PC program. There is a copy of Tony Tebby's Config utility on the floppy lit is not the same; written by Marcel, it just DOES the same - EditorJ, this has been converted io PC format so that it runs directly on the PC and can therefore be used to configure the QPC files without having to copy them onto a QL disc first, configure them and finally copy them back to the original disc.

QPC allows you to configure the SMSQE.BIN file using the supplied Config program. The following parts are configurable.

- Display size - you are offered a choice of QL 512 by 256, EGA 640 by 350, VGA 640 by 480, SVGA 800 by 600 Or VESA - whatever that is.

VESA X, VESA Y, MAX X and MAX Y options allow you to define a 'cuslom' screen size. I don't think I have a VESA graphics card and I don't care I I use EGA as this gives the best results on my monitor.

- Memory size - you specify how much of the PC's memory QPC will use. As QPC takes over the whole PC, you are as well to give it the maximum available. lf you give it a number higher that the available memory it will use what it finds. The values range from 1 to 16 and are in megabytes. The default seems to be 4 meg.

Boot device - this option lets you specify which device QPC will boot from once running

QL Todav

as a QL, not when run from the PC. You may specify 'none' which will cause it to boot from some other device that you specify next, or 'flp1' or 'flp2' as required.

- Boot device if 'none' - allows you to select which hard drive from 1 to 8 QPC will use as its default device. Once again, this is as a QL.

- PAR printer port - allows you to choose 'none'or 'LPT1 as your parallel printer port.

- SER1 serial port - allows you to select which of the PC's com ports is to be used as ser1. This is to avoid conflicts with PC mouse devices. You also select the IRQ to be used with the port.

- SER2 serial port - this is as per the above for SER1.

- Country code - SMSQ/E allows the use of country specific error messages etc. This option lets you choose your country,

- SVGA mode number - SVGA allows 800 by 600 graphic screens. The mode number was never standardised so some graphics cards on the PC may use a different number to the 'almost standard' 106. You will need to check with your graphics card manual to get the correct setting.

- Filename for WINx - Allows you to specify a PC filename for each of the QL hard drives that you want to use The QXL uses a single tile called QXLWIN on each of the PC's hard drives so win1\_ is  $C\QXLWIN$ , win2\_ is D:\QXLWIN and so on. QPC allows you to have up to 8 win devices and they can be positioned anywhere on your PC. You could in fact have them all on the same hard disc They default to QXL-WIN on drives C' through J:.

There is also an option to configure the CD audio driver - I haven't changed this.

Having configured your own options, you are ready to roll. But, what if you are not sure about which options to use? Have no fear QPC allows you to use the command line to select your devices etc and thus you can experiment until you figure out the options you need prior to going through the 'test, configure, retest, configure  $\ldots$  loop. Any values that you don't specify on the command line will be taken from the Config block as normal. This is, I think, an excellent method of starting a QL program and should really be adopted as a 'standard' in the future. **This is what we do already; QD,** OSpread etc. can be configured AND yau can pass parameters via command string. lf <sup>a</sup> parameter is not given in the command string, the configured default is used, otherwise the command string overwrites the default - Editorl

Anyway, the upgrade was installed  $\cdot$  it went in first time using the new instructions  $\cdot$  and was fired up for the first time configured exactly as it had arrived. Everything seemed to be in order; but when QPAC2 tried to load, I noticed the first problem

My boot file on the QXL-WIN file on the PC's  $C\setminus$  drive - ie, the QXL's WIN1\_ drive, was attempting to load PTR-GEN, WMAN and HOTKEY 2 and it appears that these are built in to QPC in SMSQ/E As QPC detected and used the same 'hard drive' as the QXL had been using, it used the same boot file and got slightly confused. Typing 'CONTINUE' at the prompt got the system up and running. All my normal stuff was loaded  $-$  not as much as I have seen in some boot files {Hi Jochen!) but sufficient for my development needs.

Right then, I thoughl, let's get some work done. At this point my second problem was discovered. No mouse! The mouse on the desk moved around with no problems whatsoever. the pointer on the screen stayed resolutely in one place and seemed to regard moving around on the screen as well beneath itself. Not a major problem but one to drive me mad. Lets check the manual again.

The manual gives details of how to set up <sup>a</sup> 'special' MSDOS session s0 that QPC can be run from within Windoze. This allows QPC to take over the entire PC and most of its memory - you tell it how much memory to use - and how to load the mouse driver software. Being a QPC (and to a large extent, Windoze 95) novice, I had blindly typed in exactly what the manual had said. A quick perusal of the commands and <sup>a</sup> quick 'explore' of the PC's hard drive led me to conclude that I was not loading the mouse driver from where the mouse driver lived!

Back in Windoze, a quick edit and we were loading from ihe correct place Reboot QPC and the mouse driver was found and loaded - it even tells you on the screen, if you read it that isl Press any key to continue (or ESC to abandon) and we were back into QPC and problem <sup>1</sup> arose again. 'CONTINUE' was typed, and otf we go, QPAC loaded along with all the other stuff and problem 2 arose again - still no mouse!

Back to MSDOS and we do the usual com' mand 'MOUSE /?' to get help on how the mouse works, lt can be configured for lots ot different settings - so, still in MSDOS, I try a few All to no avail, the mouse will not work in MSDOS mode at all, so it is hardly surprising that it doesn't work in QPC No problem, I just use the cursor keys. I still have not got the mouse working outside Windoze.

At this point, where I have decided to continue without mouse support, I encounter - or rather don't encounter - problem 3. The manual clearly states 'Do not install QPC onto a compressed PC hard disc' - oops, slight problem here, all my system discs are compressed - Windoze and its programs take up far too much room and also the 16bit FAT {File allocation table} in MSDCS causes my large drive to use 32K clusters (basically every file is a minimum of 32K long even if it contains a single character I know how to fix it but I can't be bothered. It is far too much like hard wonk) QPC works fine on my system even thought it is compressed lt does help if you read the manual properly before starting to work. I read it once, then again and still missed the warning about compression -not the fault of the manual however .

So I now have a working system, albeit with out a mouse, but I can live with this for now. Back in Windoze, I have an icon set up to run QPC so I double click on it and the PC comes up with a li{tle message that says 'l am about to close down Windoze and restart in MSDOS mode, is this ok?', I click OK and away it goes Now Windoze 95 is not what you would call the fastest of operating systems to load up, in fact on my syslem (Cyrix 585 running 133Mhz wiih 16 meg of memory) it is utterly slothful and seems to load twice before it is ready for use, however: it starts up and loads into QPC exactly as required - magic. (Still no mouse!)

QPC is not at all like QXL as it takes over the whole machine, processor, memory etc. QXL is a separate card that plugs in to the back of the machine and when you switch to it, it uses the keyboard and drives but in a way that can be shared with Windoze as well. With QXL you can switch from the PC to QXL and back again using ALT and TAB {only from Windows) once you have set up a PIF file (Windoze 3 x) or configured the icon properties (Windoze g5).

QPC takes the amount of memory it was given and trashes anything that is running at the time The PC thought that it was in control - hah, QPC took it by the throat and booted it out the door - QPC now runs the machine and everything in it, This is why QPC cannot be run alongside any other programs - the PC doesn't know that it is there anymore and has totally lost controi. QPC has taken the memory over using its own memory management routines and if anything else was to be running then who knows what would happen

Having said that, you can switch back to

MSDOS and carry out rudimentary commands, but not too many of them. The manual gives the details on what to do.

At this point I was in total possession of a hard drive with a few files on it but not my entire system. When I moved house last year I sold my old PC and copied off all of my needed files onto a massive ZIP file on 26 DSHD floppy discs. When I arrived in my new abode, I bought a new(ish) PC and eventually installed my software backups from all those discs, well, I tried to. Disc 23 out of 26 was of course, corrupt and could not be read. Guess which file was on disc 23? QXLZIP which was my zipped up copy of QXL.WIN 'oh dear how unfortunate'l exclaimed or something like that anyway.

So, there I was, no QL as it was in storage, no system software apart from a few of my floppy discs and no possibility of rescuing the data from the corrupt disc - what could I do I had tried every disc rescue program on the rnternet and on any public domain sottware and even tried a disc sector editor that I had to see if that could read the disc, but to no avail. It was, as Monty Python never said, 'a dead disc'.

After a bit of thought I found my most recent WinBack backups (oh look, a software plug) but another problem was then encountered - have you ever noticed that things never seem to gei any better? The backups were all on QL ED discs and of course, the 'leading edge' techno logy that the PC claims to be can't read ED discs as it can only manage HDs. What to do?

Off to the storage place, pick up a box of QL bits and pieces, take it home to small flat, set it up on the bedroom floor and format hundreds of HD floppies ready for use Copy the dumps from ED to lots of HDs in the bedroom and then as each one is copied, run through to the living room and copy onto a newly formatted WIN2<sub>--</sub> back to the bedroom for the next one and so on. Eventually, I had almost got back to normal, but of course, my backups were slightly out of date and most of the program files were missing as I had the original discs and didn't need to back ihe programs up - oops.

More floppy hunting ensued and eventually most of the system was back up to date, or at least, as up to date as it was going to getl And this is the state I am still in

Over the next few weeks I proceeded to sel up win1 as I thought I needed it and copied stuff back over from win2 $_{-}$  into the new directories, reconfigured to suit and suddenly, I was back in business, almost.

Using QPC has been a bit of a joy it has to be said. QPC is a great piece of software and probably the best way to get a QL system running under Windoze 95. I say this not to cause any offence to those of you who are using QXL but I have found a real performance hit when using QXL under Windoze 95 - it runs so S...L...O..W...L...Y and it was never a problem under good old Windoze 3.1. It has actually become unusable as it is so slow to use. I have tried upping all the assorted settings and the old PIF file frorn mv 3.11 days was converted to 95 format when I loaded the software but still no joy. As far as I can see, I have done everything <sup>I</sup> can to get performance out of it but nothing so far - anybody got their QXL running properly under 95, and if so, let us all know through this magazine. (The problem is in SuperBasic's editor - it seems to run ok otherwise.)

Using QPC is just like using the good old QL with a Gold Card installed, at least. All the old favourites are there, in fact, all the necessities are there Toolkit 2, Pointer Environment and with SMSQ/E you get all this and extras. All the new facilities and commands that are available on QXL are here now in QPC too. SBASIC is there with hex numbers, binary numbers PEEKing into the system and Basic variables etc etc - see previous reviews in IQLR and QL Review for tull details, there are too many to list.

I am currently in a new and very busy job working in a software house in Leeds. I don't get much lime these days to 'play' on my QL and certainly not after a long arduous day in the office, because the lasi thing you really want to do ai night is play on a PC running anything, never mind QPC, if you have been staring at a screen all day. Having said that when I do get the chance to play, it is with QPC and I am using it to get all my old software, that used to be sold by Dilwyn Jones Computing, up to date and imprcved. I also have some new ideas for QL software that I don't think has been seen before, but that is all in the future,

At present the old favourite DJToolkit is being revamped and converted so that it is easier for me to make changes. it used to consist of <sup>a</sup> single long - over 120K - source file and it is being converted from that into a number of smaller separate source files that can be worked on independently This task is being undertaken, using various editors - QD7, Digital Precision's EDITOR & QED - Quanta's assembler package - QMAC & QLINK and even, dare <sup>I</sup> say it, some PC software.

I am rewriting the manuals using a 'proper' PC package, not because the QL doesn't have anything suitable, but because I use the same software at work and already know how to use it to its best effect for producing user documentation lt all takes time you know, and being <sup>a</sup> newly wed [I tried to warn him, - editor!], time is not something I have a lot of these days. Fventually, QPC will reign supreme and my soft ware will reappear, until then, QPC is performing correctly and at a good speed, I don't get frustrated with it, nor does it crash causing me to lose my work. So it appears that I will continue to use QPC until further notice.

I will close this article, by saying this. QPC is probably the best program available for the PC It provides the PC with a decent quality opera ting system that works, can multitask - which is something the PC's own operating software is just getting to grips with - it runs all my old software with no problems as yet, and it runs them at a decent and workable speed. Floppy disc access is perhaps slower than with my old QL and its ED drives but then again, PC floppy disc access is somewhat slow anyway, and if you have slow hardware, no amount of software will make it go any faster.

The technical stuff behind QPC is not too difticult to understand. The manual explains that the emulator can perform every instruction of the 68000 instruction set although it advises any software that asks it, that it is actually <sup>a</sup> 68010 processor This is to stop C programs that use 'advanced' features of the 68020, if detected, to not use them, the cache, for example.

The QPC comes with a CD player program. Written in Basic, this program allows the PC's CD ROM drive to be used to play audio CDs from within QPC. I have not used this program yet as I have a good enough Stereo system unfortunately still in storage but I use a smali portable instead There are a couple of hard disc utility programs and some patch files tor various programs that may have problems running under SMSQ or SMSQ/E. The patches supplied are for :

QREF - to allow it to run on programs written in SBASIC which use binary or hex numbers %10010001 or \$4AFB for example. This is not a QPC problem, it is a QREF problem as it is older than these facilities

 $QLIB - to allow it to use EXTERNALS properly$ from SBASIC jobs that are not job zero

ARCHRTM - to allow the Archive Runtime

system to detect the constant RTMEM%. This is apparently a problem under QDOS and SMSQ

C6B - it seems that C6B programs won't run on any SMSQ or SMSQ/E syslem where lhe 'processor' command returns a value of 40.

I think that writing this program has to be the best thing that the author has done He, Marcel Kilgus, has done all QL owners who have a PC, a great service and he should be rewarded greatly for his efforts l{ only I had his programming knowledgel

If, after reading all of this review, you fancy getting hold of a copy of QPC then do so Bear in mind that QPC must be run on a 486 or greater processor and will detect if the processor in your machine is up to the job as part of its startup routine. QPC will not run at all on <sup>a</sup> 386 as it uses the enhanced instruction set on the 486 processor

Don't torget, your QPC software must be installed and uninstalled using the master disc. No copies can be made - at least, none that will work - and you cannot move or rename the QPC directory after you have installed it or it won't work and you will have lost one of your two 'installations' I don't know how floppy problems will be catered tor by Jochen etc if you end up with a faulty disc at some point in the future, especially in cases where you have not actually insialled the software onto the PC's hard disc, but are running it from floppy all the time. At some point the floppy disc will wear out, and you could be in trouble I think it is best to install QPC once onto your hard drive and leave it there forever.

IBy the time you read this. QPC V1.30 will be released. The version after Norman's version offered the usage of  $SER1$  to  $SER4$ , and the floppy disk access was as fast as on a QL. V1.30 will add more speed to QPC in general, my test version ran between  $10\%$  and  $20\%$ fasferl

The mouse: first of all, it has to work under DOS, of course! If it works under DOS, then the only ffring you need fo do is: configure the COM-port, to which the mouse is connected, in SMSQE.BIN to "none" - SMSQ/E must not use this port is it is already in use by the mouse! w

### ProWesS Delivers - Part 2

James Hunkins

#### Programming

The ProWesS system introduces many of the modern programming techniques found on other platforms. People who have tried to program for the pointer environment on the QL have for the most part found it to be difficult and tedious (some of us think of it as a challenge and welcome it, while others I know of have just given up). Through the use of new functions {similar to the APls found in other operating systems) in 'C' and SBasic, ProWesS has greatly simplified using a pointer environment and added direct access to powerful graphics and fonts. lt allows for faster prototyping and re-entrant code. ProWesS is event driven. The programmer describes the look of the window and then passes control to Pro-WesS, which proceeds to draw the window ProWesS then waits for an event to happen  $(keyboard$  entry, mouse movement, etc) and then sends a message back to the then sends a message back to programmer's code. The programmer then han dles the event, modifying windows or doing some other activity as needed and then sends control back to ProWesS. When everything is done with, ProWesS takes care of the removal of the window, etc. Through the use of powerful system calls, the programmer will find that most of his work is in implementing his own original part of the program, not in designing or working with the user interface. This leads to faster development and a consistent look and feel to programs written for ProWesS. One other advantage occurs with ProWesS, screen and device independence This means that the programmer does not have to worry about the screen size or how their program will look on any display devices. ProWesS takes care of the screen display and printer interface. Again, less for you, the programmer, to worry about. As for programming languages, if you have programmed for the pointer environment, you originally had to program only in assernbly. Later 'C' was added thanks to C68 libraries. And eveniually SuperBasic was added through other packages you can buy. ProWesS was originally only available in 'C' through the Syslib and PROforma access to C6B. For 'C' programmers this has been attractive, again due to the powerful routines supplied. With this release of ProWesS the

 $22$   $-$  QL Today  $-$ 

user of SMSQ/E can now program using the beloved SBasic Please note that for SBasic programming, you must be using SMSQ/E, as the interface will not work with the original SuperBasic. However if the SBasic is compiled, the compiled version will run on non-SMSQ/E machines. In a follow-up article, I will go into more detail about programming in both languages for ProWesS and try to give some examples and illustrate just how easy it is For now be assured that the programming documentaticn for ProWesS is rather extensive. Examples are also available. This is a vast improvement over the case of trying to program with 'C' for the original pointer environment.

#### Performance/ Limitations

The old saying that you can't get something for nothing does apply to this case. While Pro-WesS supplies a lot of sophisticated features and capabilities, it does require a significant amount of CPU power to do so. The speed of the package has been improved constantly since the early versions, but you still should not try to run this on your original QL. I have been running my copy on both my  $QXL$  (the  $20MHz$ ) version) and on a Pentium 100 MHz laptop with QpC. I have also seen it running smoothly on <sup>a</sup> Super Gold card and believe that it should be okay on a standard Gold Card setup. lf you try to run it on a laptop with power saving circuitry. watch your processor settings. My laptop slows the clock speed on the processor when it is running off the battery. So I either restrict it to AC line use or set the processor to full speed while on batteries (the other power saving settings don't have a major impact on it, such as screen shutoff and disk drive slow down) The smaller fonts have been improved on my laptop but I still get some quality problems. Most are however now acceptable. One of the improvements that is discussed for the future in the documentation is the small font quality. By the way, the small fonts on the printer are excellent. Also your display resolution seems to have a major impact on the small font quality One other suggestion for the included HTML reader comes to mind. Currently you have to use the scroll bar to browse through a document that doesn't fit your screen. An option to use keys for individual line and page scrolling would be a welcome inclusion.

#### Documentation

One of the major problems with just about any software (not just in the QL world) is in the documentation. The documentation is either too limited, too involved, poorly organized, or just <sup>a</sup> plain mess. But here I think that we can salely say that we have an exception, The ProWesS package comes with a fairly detailed but well organized group of documentation. Please note that if you are planning to program with Pro-WesS, you must download that separate programming documentation either from one of several bulletin boards or from the ProWesS page on the internet. This was probably done as the programming documentation is much more extensive than the standard package documentation and would only serve to confuse the non programmer (not to mention take up disk space), Also, being programming documentation, it tends to change more often and this allows the programmer to get updates. ln order to make the documentation easy to use, Pro WesS has chosen to use the HTML format and supplies the Reader program to view (or print) it. HTML allows the documentation to be nicely formatted and allows links to be included. For example, if you are reading about something and you see a reference to another place in the same or another document, you simply place the cursor over the 'link' (usually underlined) and the reader will load the other document. When you are done reading the new document, you can choose 'Back' and return to the previous document. It makes for a much more pleasant experience (I can't believe that I said pleasant when referring to software documentationl). And since HTML is a widely used standard, you can also read the documentation on just about any web browser on just about any machine. It should be observed that ProWesS chose to use the HTML format for documentation some time ago. Today, other operating systems and software are just now beginning to do the same. In fact it is almost an explosion of effort to convert documentation to HTML. An impressive display of foresight, A tip: the reader documentation suggests that you look for a main menu  $Isometimes the program's name + the  $\bot$ html$ suffix] or table of contents [\_toc\_html] HTML file to start viewing hypertext documents (many documents are made up of several separate files) I have also found that files named intro\_html, introduction\_html or index\_html can also be good starting points.

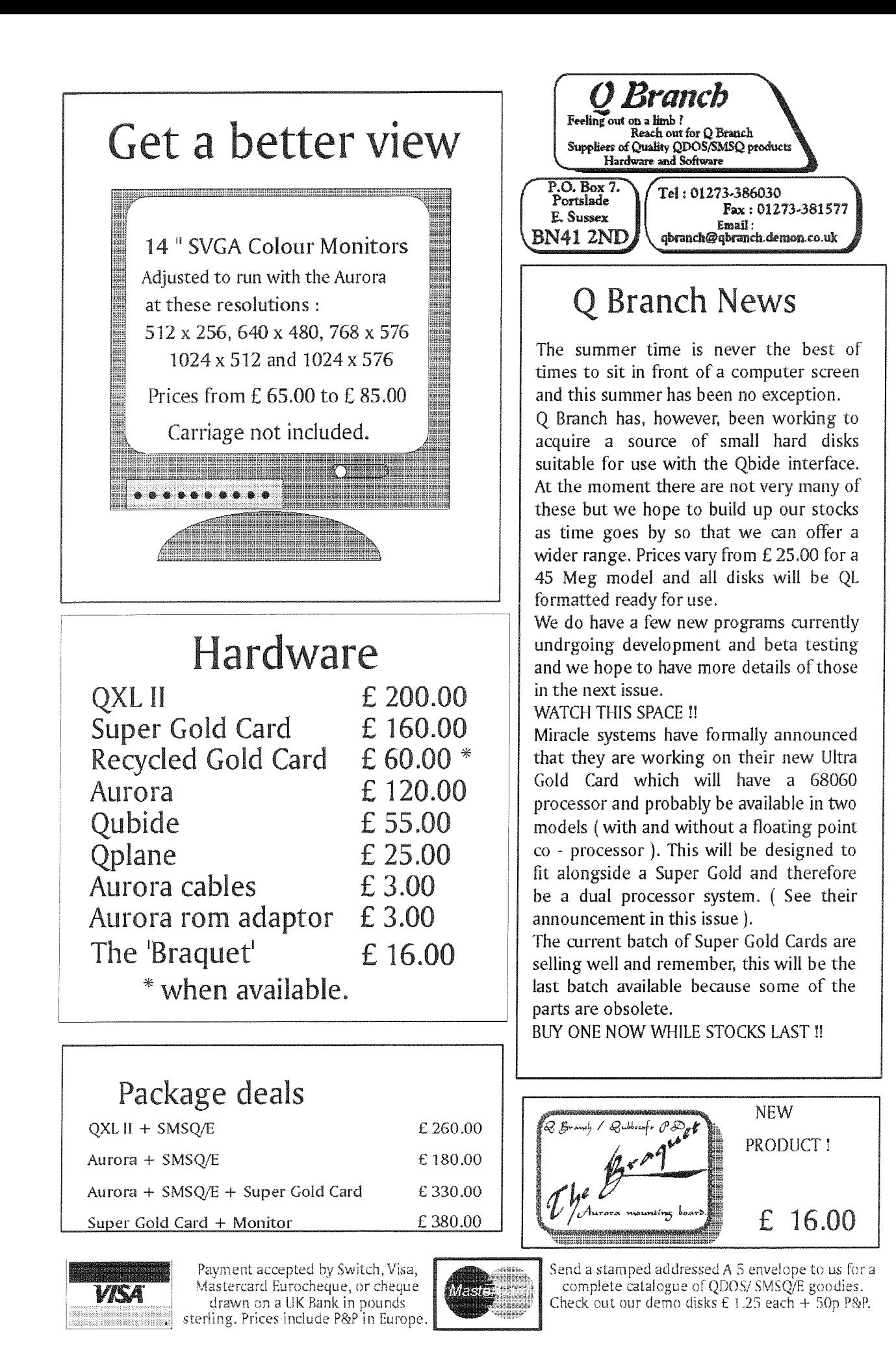

 $\mathcal{L}$ 

QL Today

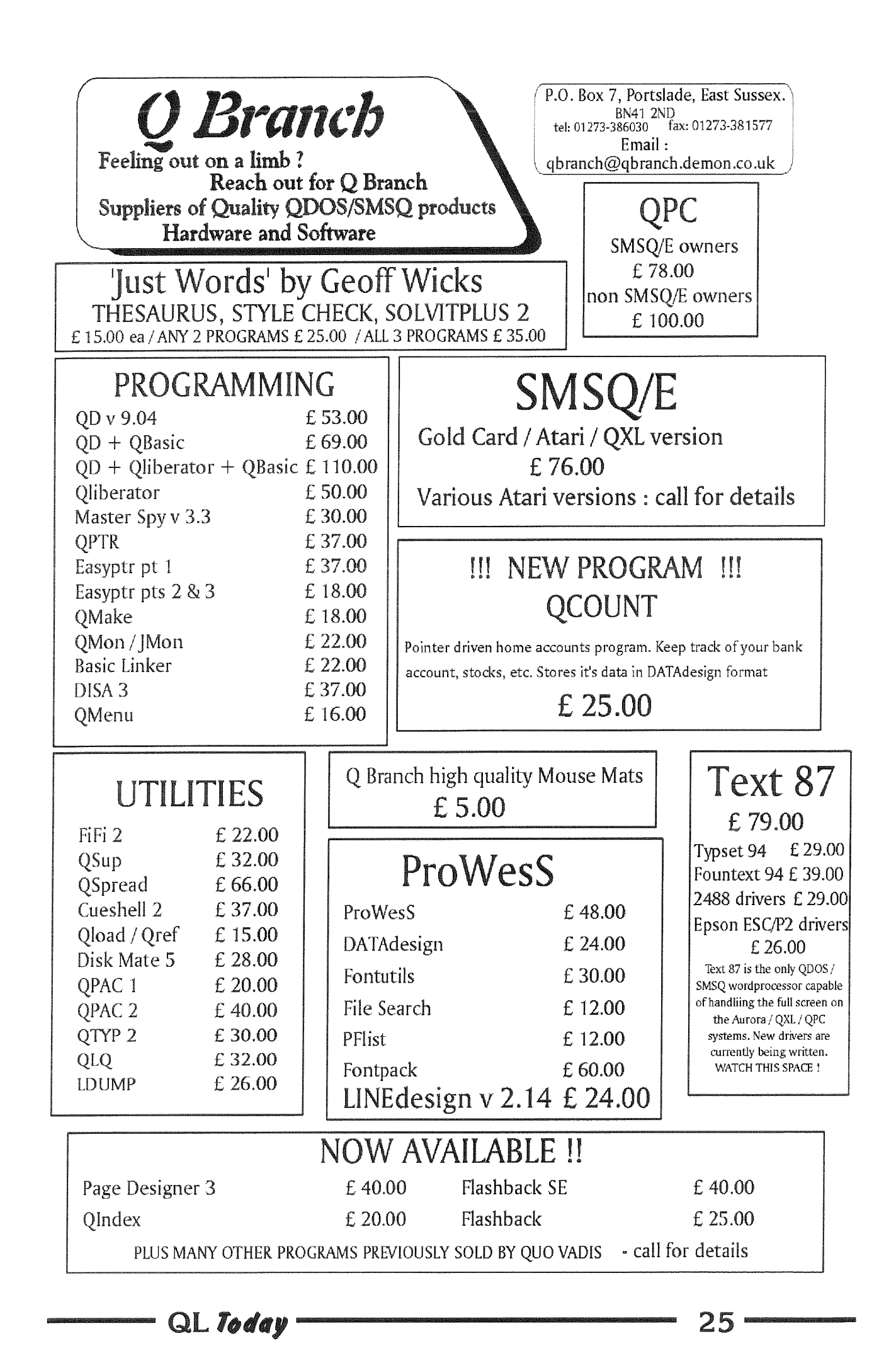

#### lnstallation

One of the debates that constantly crops its ugly head within the QL community is whether or not we need simpler ways of loading software. The 'old hands' claim that it would just be extra fluff and that any competent QL user should be able to manipulate boot files, pointer buttons, etc. However, there are a substantial number of computer users, not only within ihe QL community, that simply don't care to spend the time to figure these things out, whatever the reasons. The results are that a large nurnber o{ users don't really get a chance to use their QL systems to the fullest. Enter another imporiant piece of the FroWesS package, the loader (PRG-LCADER) This piece of software allows the user to automatically load software. Pro-WesS comes on a floppy drive that can boot the QL based system and start the installation procedure. The boot program determines whe ther your system needs the pointer environment or has it included (QXL/SMSQE users). It then loads the extensions it needs, loads the basic ProWesS system onto the QL sysiem, and starts the installation through the ProWesS loader All this is automatic up to this point and requires no user work other than to insert the floppy and turn on the computer! Considering the complexity of the ProWesS package, you will be amazed by how simple installation will be. The following notes are from a walk through of the installation onto my laptop. They are intended to show you how simple the install has been made, in fact, I think my notes here might be longer than the install process. Upon completion of the bootup, a window automatically opens with the title'ProWesS - start here' You have two options, to either display the documentation or to install ProWesS The choice is made by moving the pointer to your choice, either with a mouse if your system includes one or with the cursor keys. No previous knowledge of the pointer environment is required. If you choose 'display documentation' the ProWesS reader opens, with a diaiog box showing the progress of the document being loaded. Depen ding on the speed of the QL system and the floppy access, the initial load and display of the document can be somewhat slow This will improve once your system has been configured. But for now, the dialog box showing progress is a welcome touch. As much as I hate to say it, you don't really need to read this documentation right away. The loading is that simple ln fact, due to the current speed of ProWesS, I found myself waiting to read most of the documenta

tion until everything had been initially installed and configured. An exception to this advice will occur later when you configure your system and access the Help option {more on this ai the proper place) The cther choice in the menu is to 'install ProWesS'. Simple enough, just move the pointer over this choice and push either mouse button or the Enter, key. Another window pops up telling you to insert the floppy disk {you already have) and asking the location of the install floppy {'install from ,') The default is flp1 $\pm$ . You can either change the source location it needed or accept the location by picking the 'do' option (or Entering over the location flp1 text) Now it gets fun The ProWesS installation window opens. The default destination is given in the first space (winl-pws-) which you can change if you desire. Then a menu of 8 options is given The first is 'info about installation'. Unlike the comment about reading the main ProWesS documentation I made earlier: I recommend you take just a few minutes for this one lt gives you a very concise overview of the main installation choices; hard disk, high density disks, or double density disks, ln the documentation, by selecting the install type you are interested {notice that these options are underlined, indica ting that they are links to somewhere else), the Reader will jump you directly to that section, avoiding the need to scroll through the entire document (an advantage to their using the HTML format for the reader), You will note some other underlined words in each section. They will take you to other relevant notes automatically. And when you are done reading those notes, you can use the 'Back' option of the reader to return to this document. Please note any special items about your installation from this document as you proceed with the following install notes lf this is the first installation of ProWesS, you should now choose the base installation lf you are installing an update, use the update installation which will avoid writing over previous configuration information. [Note to previous users: if you have downloaded your update, you need to copy the new files onto your original installation disk (always your backed up one, not the master copy). Use this updated disk for the installation. After choosing the base or upgrade installation ProWesS loader will now copy the files to their proper location, according to your choices, A progress report is shown giving each file name as it is copied When this step is done, you are given <sup>a</sup> choice ol different screen resolutions {only for the base install, not the upgrade) Your choices

will be 512x256 or 800x600 in 4 color or 640x480 mono. These choices simply copy <sup>a</sup> configuration file with suggested values for the resolution you picked, You are free to change any of these values for your personal preference at a later time. ln case you are curious and want to look at the original choices for all three options, they are found on the floppy in the install\_skel\_ directory with the last letters in their names as \_cfg. I found their recommendations were fairly well done and only did some minor tweaking later (I hate not being able to play around with stuf{, so I always do it whether I need to or notl). The next choices are to install the documentation (YES, pick this, The documentation is worth it) and to install the printer drivers {assuming of course that you eveniually want to print something). The documentation will install with the standard progress window The printer has a few more options and actually uses the PFconfig program {you can always install or reconfigure these drivers later). When you choose to Add a driver, it brings up a selection for both printer and special screen drivers. Note the help option in this window, lt will again bring up the ProWesS reader with a help file discussing the different drivers and their configurations. You might want to keep this open during configuration, You will want to install at least one printer driver lchoices include QVME, HP LaserJet and DeskJets, Epson 9/24 pin and stylus color, NecP5, and the Canon BJ10]. You also will be given several other choices including a fax driver, picture drivers, and bitmap drivers {used by LlNEdesign and other programs). You are allowed to mark several choices at once and then use the D0 option to install them in one single run Again, please refer to the brief but useful documentation to help you make your choice. And remember; it is always easy to add other drivers in the future. As for the configuration of the printer driver and the Memory options, I will wait tor the next section before <sup>I</sup> discuss them. I found that I wanted to get everything up and try it before I started playing around with this stuff. The defaults seemed to work without my messing with them for now. Before leaving this section, you can choose your Default printer selection (if you have more than one printer model or resolution). Note that even though you might have only chosen <sup>a</sup> single printer, some of the drivers have multiple resolutions, so you might still want to choose <sup>a</sup> default here For example the Epson Color Stylus loaded both 360 and 180 dpi options. Also, load your Fonts here. This choice will list all

the fonts in your floppy drive (you can load others later with multiple paths, etc - please see your documentation tor details), Again, you can mark all the ones you want together and use the DO option to load them all at once. The Search directory for fonts option refers to loading other fonts from different directories and can be safely ignored for now Make sure you hit the'Make changes permanent'option before leaving this section. Finally, you are almost done. Before continuing, I recommend that you make <sup>a</sup> copy of your original boot file The installation will make a recommended boot file that loads all the required items to make ProWesS work. When you choose this option, you are asked what file location should be used. Normally you should write it to a different location other than you normal boot file root directory so that you can merge it into your original file. The reason that I recommend you backup your original tile before this step is that you, if you are like so many others, may be distracted and tell it to use your original boot location. This particular instal lation will be happy to follow your instructions and simply overwrite your original file without <sup>a</sup> warning. Oops! 0f course this will not happen to you, but just in case... When merging the new boot file into my original boot file, just about everything was straightforward. lf a program is loaded by ProWesS that is not in your boot {ile, add ihat line. lf you already load that program, be sure that you have a current version (Pro WesS comes with the required files and should have fairly current ones). For SMSQ/E users, be sure to pay attention to the comments about not loading ptr-gen and thing system (they are already included in SMSQ/E). The only problem <sup>I</sup> had was with the location in my boot file for the line that runs the 'prg\_loader'. In its original location it had problems starting the loader However by moving it towards the end of my boot file after everything that is required by ProWesS had time to be loaded and startup properly, everything worked like a charm The last two choices apply only to Qpac2 or PROforma fontpack owners. lf you have not loaded Qpac2 previously, this option will do it for you (this illustrates that the ProWesS loader can also be used to simplify the installation of other programs, whether they be ProWesS based or not - could this be a hint?). And if you have the PROforma fontpack, this last option will install it for you, At this point, ProWesS is loaded and is basically configured, You can either reboot your QL system from the boot file that the loader made for you or merge the boot file into your

original Once this is done, try rebooting your system. And welcome to the a new way of doing software on our QLs.

#### Optimization & Configuration

There are three types of configuration that involve the ProWesS package. Configuration of ProWesS itselt affects the way the ProWesS windows are displayed and affects all ProWesS applications. Configuration of PROforma involves the printer drivers, the fonts available for use, and the memory requirements (which is more of an optimization for your system). You also may be able to configure the individual ProWesS based applications beyond the global configurations just mentioned This may be done within the program giving additional control 0r even overriding global configurations lt may also occur through the use of Qiump format config blocks within the individual program (same as is commonly done in the pointer environment). lt should be noted that ProWesS is designed to provide as much global configuration as possi ble. Theretore much of the configuration that was needed under the standard pointer environment programs has already been handled and is not necessary for individual programs.

ProWes\$ , Both ProWesS and PROforma use configuration files ending with \_cfg located in<br>the PWS\_MINE\_<br>directory. The

directory. The<br>ProWesS file is ProWesS 'ProWesS-cfg' Being a text file it can be edited with your favorite text editor or you can use PWconfig, the ProWesS Config program available <sup>f</sup>rom the utilities button

When you installed ProWesS you were

asked what screen resolution you wanied to run at. According to your answer a specific version of the ProWesS\_cfg file was copied frorn your floppy disk. The settings in this file are ones found pleasing to the authors for the resolution you have chosen. The main difference between the versions are font size, border width, and in the case of the monochrome display choice, difference in colors used. If you are curious you can view the different files on the floppy to see the differences in recommended settings. The ProWesS\_cfg file holds just a

few types of configuration data, which are either well commented or self explanatory (ProWesS makes good use of real meaningful names). The items of immediate interest to most users involve window item sizes and colors {borders, shadows, backgrounds, ink, paper, fonts). The user can also control default fonts and control the move/drag display methods. For maximum speed, the SYSTEM\_PREVIEW\_MOVE and SYSTEM\_PREVIEW\_SCALE (resize) parameters would be set to 'false'. lf this is done, moving or resizing a window will only use the move/resize icons. lf these parameters are set 'true' (default), moving or resizing a window will actually redraw the window border for resizing and redraw ihe entire window while moving. Since system power varies so much, the user can also choose how often during a move/resize that the window/border is redrawn. The higher the number for the SYSTEM\_PREVIEW\_TIMEOUT, the longer between redraws. This will speed things up but makes the movement less smooth. Most colors are specified in RGB (Red Green Blue) format with three numbers, each from 0 to 100 (100 is maximum), which indicate how much of each primary color is required to make the final color For example, '100 100 100" is white, "0 0 0" is black, "50 0 0" is medium red, and "30 80 0' would be a yellow with a green tint (red and green give yellow in this system).

This obviously allows for more than the current 4 colors given and will work very well with the new Aurora 256 color capability Another new eoncept with ProWesS is that the sizes are usually given for a 'virtual' screen size in points. Regardless of the screen size, the software scales it to a size of 720 by 540 points (virtual screen coordinates). There are many parameters available tor configuration if the user wishes

to customize things [but note thai the suggested defaults will probably work very well for most people), not all of which are included in the ProWesS\_cfg file. To get more information of all the parameters available, use the ProWesS Reader to view the help files. By opening the ProWesS\_html file and choosing the Configuration & customization link, you will be taken to <sup>a</sup> new file where you can find this information. For details on lower level configuration items you can follow the links in the same file or directly open the \_html files with matching names. For

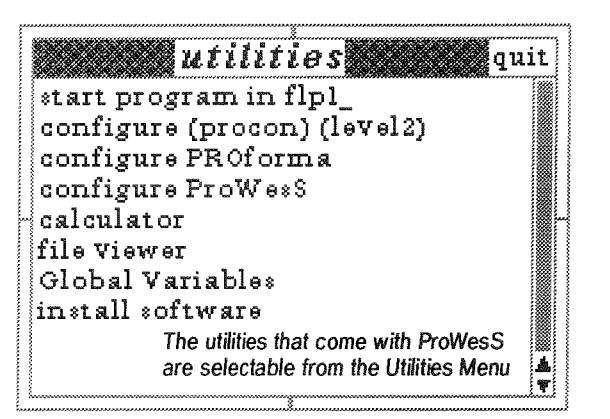

example, to see how you can configure the EDLINE type (function), open edline\_html.

PROforma : PROforma can be configured the same way by editing the PROforma\_cfg file. Additionally, you can use the configure PROforma option found under the utilities menu button. While many users may never bother to

configure ProWesS, they will on the other hand probably play around with this one. Therefore the sepa rate program will<br>make life much make lite much easier When installing ProWesS, you will have already seen this program. It has a title bar with FFconfig in it

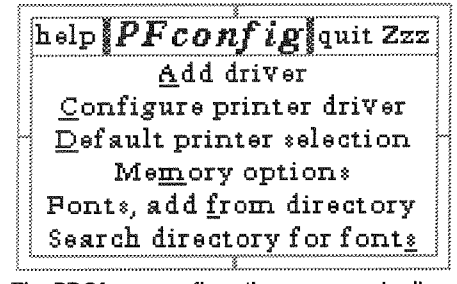

The PRoforma configuration pragram simplies sefting up the system

You can use it to add and configure prinler drivers, set the memory options, and add fonts. You probably already added a printer driver (if not, you can do it from here). By choosing to configure a printer driver; a list of drivers installed opens up. For printers supporting more than

one resolution, you should see an<br>entry for each entry resolution. You can pick the highest resolution and just configure one as the configuration<br>annlies to all applies to resolutions of the same printer driver After a printer has been chosen you get a window

dconfig - driver configlauit Zzz tr s"tf 1u;' "+o'fnu f'-F.ii o f,F i ii I Err rclnre Et <sup>i</sup> default device PAR width of page  $8.50$ in Iheight of page  $11.00$ in. il ef t- un ar gin  $0.00$ in  $|$ top margin  ${\tt J.00in}$ freest page sine - A4 - - A<u>3</u> letter legal jt Get Set T.rv -,..-.i i

The printer drivers are easily configured and customized

where you can set the default device (normally pard or serlhr) and set a page size, either by individual size and offset dimensions 0r by choosing a sheet size (A4, A5, letter legal). You can choose the units to be displayed in mm, inches or pt. and when done try your results. The program will print a page with lines at set dislances marked on the paper This makes it very easy to adjust for your individual printer's differences I noticed with my printer choice, there were default settings that pressing <sup>a</sup> paper size overrode. lf you do this by accident and want to restore the original defaults, use the get option to reload them. Make sure you use the 'Make changes permanent' option before you exit or else your changes will be lost. Once

your printer is configured and set, you can now set how PRoforma handles memory usage. Again, the defaulls will probably work for most people but if you have limited mernory or will be using lots of fonts and/or font sizes, you might consider adjusting these values. The settings control how much memory PRoforma can use

to render a page with. More memory may speed things up for complex images but if your system is memory deprived or overloaded with memory hungry apps which are open, you might want to sacrifice some potential speed for more available memory for other apps. Another trade-off found in the memory configuration is the use of caches for fonts and colors. Every font that is displayed on the screen or

printed has to be rendered (including<br>different sizes). The font cache allows The font cache allows PRoforma to save fonts already rendered in memory so that it doesn't have to render thern each time they are accessed. This has a major impact on speed. If you don't believe it, set the font cache to 0 and try to display a page in the reader: You will turn it back on. But again, the

> more memory you can spare the larger the font cache, the more fonts you can hold {but will you really be using that many, think about it before you get carried<br>away!). And remember if you limit your QL system in availa-

ble memory, it can slow its operation drastically, regardless of what ProWesS is doing Once again, a balancing act. But the average user will probably be happy with the defaults. The other thing you can do from here is add more fonts, just in case you purchased the extra font disks from PROGs or grab some Adobe type 1 fonts and convert them.

Other , Some ProWesS programs will still have individual configurations, in addition to using the global ones just discussed. If they are equipped with the Qiump config block, you can still use the standard Config or MenuConfig programs or you can use the Procon version shipped with this package

#### **Other ProWesS Applications**

The following is a list of ProWesS commercially available applications that I am aware of. In

other words, these exist for your purchase and there may be<br>others (either from leither ProWesS or indepen dent software developers) not listed here

FontUtils : includes three different utilities

pfb2pff : conversion o{ Adobe type I fonts to PROforma

FontShow : displays an entire font to either your screen or printer

FontPreView : shows

a sample of any PRoforma font loaded for <sup>a</sup> quick comparison.

**PFList**: prints out high quality listings to your printer with considerable formatting control.

**PROforma Fontpack**: a collection of 100 high quality Bitstream fonts.

LINEdesign : a powerful vector-based drawing program (rumor says keep an eye out for color printer capabilities in the future). This package has recently been updated as definitely takes advantage of the ProWesS windowing system in addition to its use of the PROforma graphics/fonts capabilities

DATAdesign: a database package.

And here are a few ideas of what could be good commercial programs for ProWesS, Please keep in mind that you don't need to stick to graphicallfont based programs to take advantage of this package, Any program that could use windows will benefit.

HTML editor (visual) : would allow creation of HTML documents graphically without having to learn the HTML language.

Enhanced HTML reader with graphics display capability

Greeting card design (or labels, business cards, etc).

Business graphics.

Desktop publishing - letter heads (great for holidays)

As I mentioned, with the new ProWesS release and current versions of their utilities, they are designed to be simply and automati cally loaded using the PRG-LOADER program included with ProWesS. lt can be found under the Menu Button 'Utilities'. 'insiall sofiware'

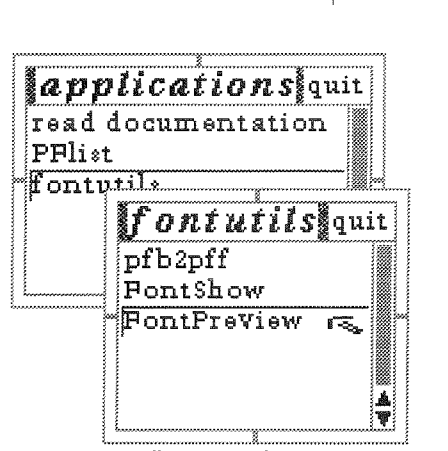

Automated installation can place ProWesS applications under drop down menu buttons

opiion (you may have to scroll the choices down to see this selection). Simply select this option and follow the prompts. Most programs will be loaded from a floppy drive (defaults

'flp1\_') to the destination of your choice. For the three programs I loaded, the installation window where <sup>I</sup> had a choice to set my destination also gave me additional choices; install with separate button, install in existing menu button, install in new menu button, and add documentation to bookmarks file. For the actual installation, you will choose one of the first three choices. The separate button choice will work just like a normal QPAC ll button but under ProWesS (the new button will automaticaliy start the program when chosen). The two menu options will add the program to

a menu called up from either an existing menu button already on your screen or a new one (very useful for grouping different types of programs). After you have installed the program, you can use the add documentation option. This adds a pointer to the Bookmarks tile used by the ProWesS reader When you have the reader open, by selecting the Bookmarks option, you can then click on a pointer to this program's documentation and view it on line, All very simple and useful..,

#### Final Notes - ProWesS

This has been a rather enjoyable article to write. The extensive and well written documentation (just that in itself should excite some of youl) that came with the package has been invaluable and is constantly on my screen. I love exploring new software and new ideas, especially when they are well done When I first looked at the ProWesS package it was obviously a massive project in an early development state. My first review on the pre-production version showed considerable progress, but there were still speed issues, quite a few bugs, and the promised ease of use had not been added. Now, however, even though ProWesS still has some work to do, I can safely say that it delivers as promised, and possibly more. The ease of installation and use, the customization possibilities, the quality of the fonts and graphics, and the different utility programs included make it a total package. For those of you wondering if you should buy it now or wait... The ProWesS package is now

 $30 - \square$ 

mature enough to be considered fully functional and useful. lf you are planning to buy or update to LlNEdesign or DATAdesign, you need to buy ProWesS. lf you wish to play with fonts or want to program with windows and mouse pointers or graphics, ProWesS will supply your needs quite well and should make life easier. If you just want to see modern programming practices and keep your system going forward, it might also be the time for you to jump on board. Currently, the number of programs available for ProWesS is limited. But hopefullv others will start showing up, especially as the package makes it much easier to do windowed, graphical programs. For myself, along with being a fan of LINE design, I will be diving into programming with ProWesS. In fact, I will be delivering a future article or two on the subject, both in  $C^7$  and SBasic. So until then, happy programming. I know I will continue to enjoy playing with this package preparing for the next article

nn

### IBMDISK Ver 2.00

Darren D. Eranagh

Okay, Okay We all know that QL's are far better than the drea-

ded Pee-Zees. Just ask Dilwyn! [PeeZees drive me up the wall  $much$  of the time.  $l$ don't fhink I've managed fo get one working long enough in one go to ever find out if one machine is befter than fhe other! - Dilwynl

However; occasionally we need to transfer files, documents or whatever to the PC format for the benetit of peopie who don't own QLs. Similarly, <sup>a</sup> vast collection of very interesting PD text files

Commercial, The more popular 0nes are XOVER, by Digital Precision, and MULTIDISCover, by Dave Walker However: both or these cost money - even if the latier is now shareware, and available for a modest fee.

IBM disk is PD, and available from Steve Johnson, 0n disk SJPD33, which contains version 2.00 lt is written by Jonathan Hudson, author of the excellent QTPI communications program. It consists of just one file, called lBMdisk, which you EXEC-W or EW in the ncrrnal way. To describe it as merely a file transfer program is an understatemeni, as it does much more that that.

On loading, flp1\_ is the default QDOS drive, with flp2<sub>-</sub> being used for DOS and alien formats, The bottom line of the screen displays the current commands available. These are easily selected by moving the cursor keys left or right until the required command is high lighted. The space bar or ENTER key executes the command. These consist of DIR, READ, WRITE, QDIR, DELETE, BOOT, HELP, DEBUG, DUMP FORMAT, INIT, IGNORE, EXIT.

Many of these will be fairly self explanitory, but heres a brief explanation of the 13 main commands'

DIR displays ihe directory of an MS-DOS type

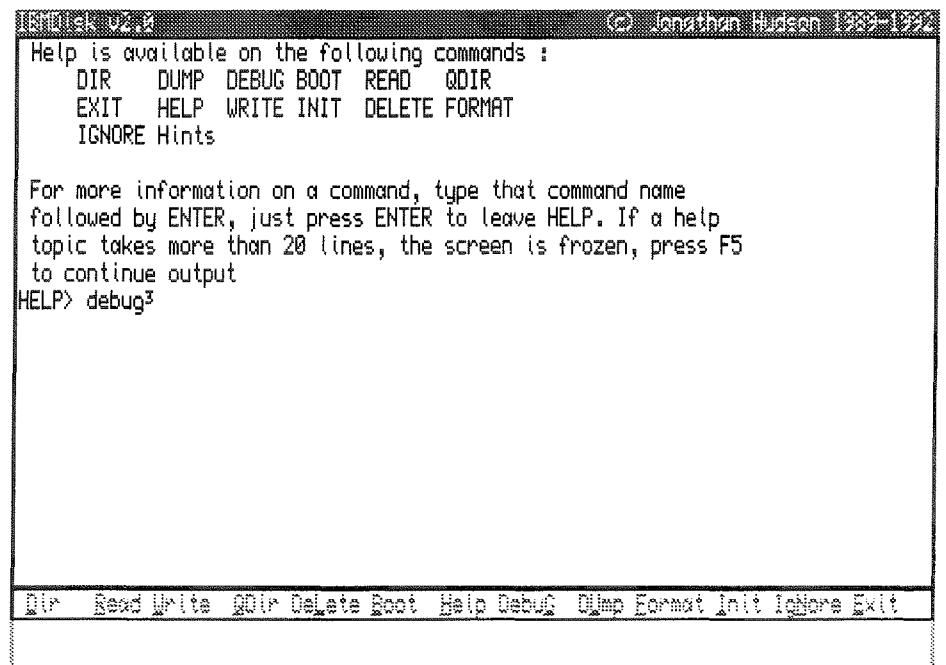

exist for the PC, and to use these on our trusty QL we need a transter program. This is where lBMdisk comes in

0f course, there are many such transler pro' grams. Some are PD, some shareware, some

PC disk in the designated drive (usually flp2). READ reads a DOS file from disk to the QL WRITE writes a QL file to a DOS disk. QDIR displays the directory of a QDOS type QL disk DELETE deletes a QL or DOS file. BOOT reads

 $\overline{\phantom{a}}$  QL Today  $\overline{\phantom{a}}$  31

the Boot sectors of the DOS disk to the QL. DEBUG Prints out a hex dump of given DOS disk blocks DUMP similar to DEBUG. FORMAT Formats a disk to QDOS or IBM standard. lNlT initializes IBM DOS disk IGNORE lgnores the familiar QL underscore (<sub>-</sub>) automatically by<br>IBMdisk, so these files are copied as files are FOOBAR\_DAT, CABAL\_LIS, and STABAS\_TXT, to the QDOS medium.

If you ever get stuck, entering the HELP

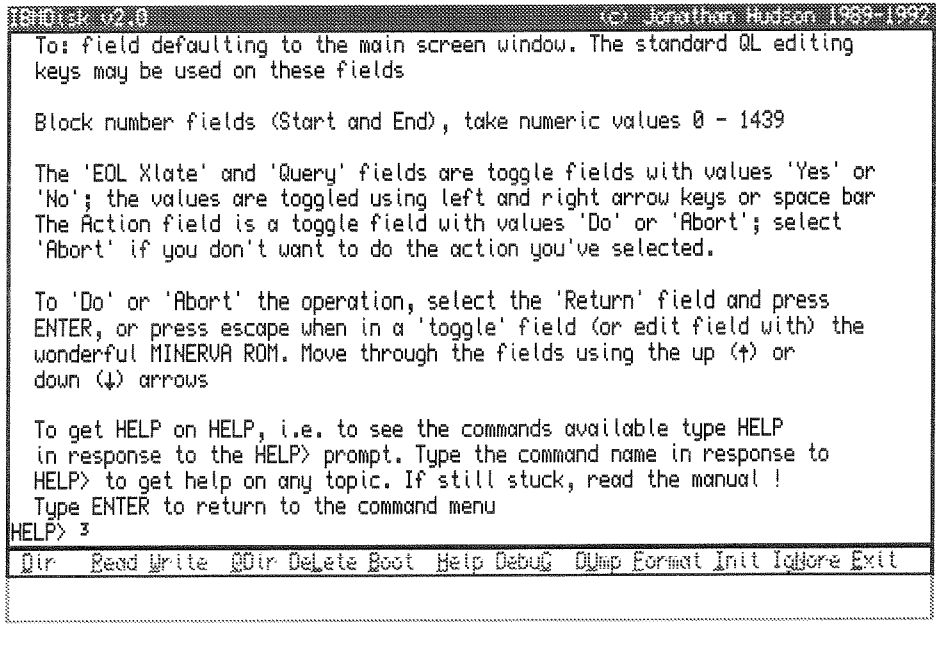

disk parameters, and assumes 2 sides, B0 track medium no matter what. This enables the program to use Atari ST TOS disk formats HELP presents a help page, and by entering

each command after the  $HELP_2$  prompt, displays the relevant information on the command entered, such as its use, syntax, etc. EXIT exits the pr0gram.

I found I used most oi these regularly, particularly RFAD and WRITE. In these commands,<br>wildcards similar to wildcards similar to those used on "real" PC's are used, with an asterisk  $(*)$  being substituted for a string of characters, and a percentage sign (%) being used for a single one.

a sa sa antara da seu destruyen a composición de la constructión de la constructión de la constructión de la c<br>A constructión de la constructión de la constructión de la constructión de la constructión de la constructión **FOR THE SECOND SECOND SECTION** DOS Directo<u>ry \*.\*</u>  $S<sub>For</sub>$ IO W.  $\ddot{\cdot}$ **MSDOS** BOOT DIS.K EQL Xtate  $0$ ueru  $\mathbf{r}$ соммямо .с DBLSPACE.B ATTRIB .E  $EXE$  20 4:20: 1 22/ 9/1993 00D0 12241<br>1991: 1 22/ 9/1993 00DC 15718<br>1992: 1 22/ 9/1993 00EC 16129 Існкоsк .EXE 20 idebug. **EXPAND** EXE 20 6:20: 1 22/<br>EXE 20 6:20: 1 22/ z<sup>2</sup> 6:20: 1 22/ 9/1993 00EC 16129<br>200: 1 22/ 9/1993 00EC 29334 FDISK .EXE 20 9/1993 00FC 29334<br>9/1993 0119 22916 229: 1 22/ 9/1993 8119 22916<br>6:20: 1 22/ 9/1993 8130 32502 ,COM 20 6:20: 1 22/ 9/1993 0119<br>EXE 20 6:20: 1 22/ 9/1993 0130 FORMAT IMEM .EXE 20<br>COM 20 6:20: 1 22/ 9/1993 0150 9432<br>6:20: 1 22/ 9/1993 0158 113105 .COM 20 6:20: 1 22/ 9/1993 0150 9432<br>.HL\_ 20 6:20: 1 22/ 9/1993 015A 113105<br>.EXE 20 6:20: 1 22/ 9/1993 0201 194309 ieve QBASIC 22/ 9/1993 0201 194305 QBASIC Butes used 654463 <u>Read Write (QDir DeLete Boot Help DebuC (DUmp Format Init IgNore Exit</u>  $\overline{\mathbb{D}(r)}$ 

For instance, using READ, and entering the file:  $*BA%*$ 

as a DOS tile, would locate FOOBAR,DAT CABAL.LIS, and STABASTXT on the DOS disk The DOS separator  $(.)$  is translated to the of which there are thousands - and some of which are quite excellent - not a bad way to get a free read, is it?

w

command from the status line and typing "hints' will present <sup>a</sup> small, well written manual on the screen giving the more general info on the program as I've explained above. It really is very hard to go wrong with IBMdisk - you don't need to be an expert on PCs to use it.

To sum up, lBMdisk is a very well written program, the sort of thing you've come to expect from Jonathan Hudson, in today's computer world, a little

PC compatibility is {almost) essential. lBMdisk addresses this problem - lf cash is tight, {and even if it lsn't), you can do worse than get hold of lBMdisk, and some PC PD books or text files

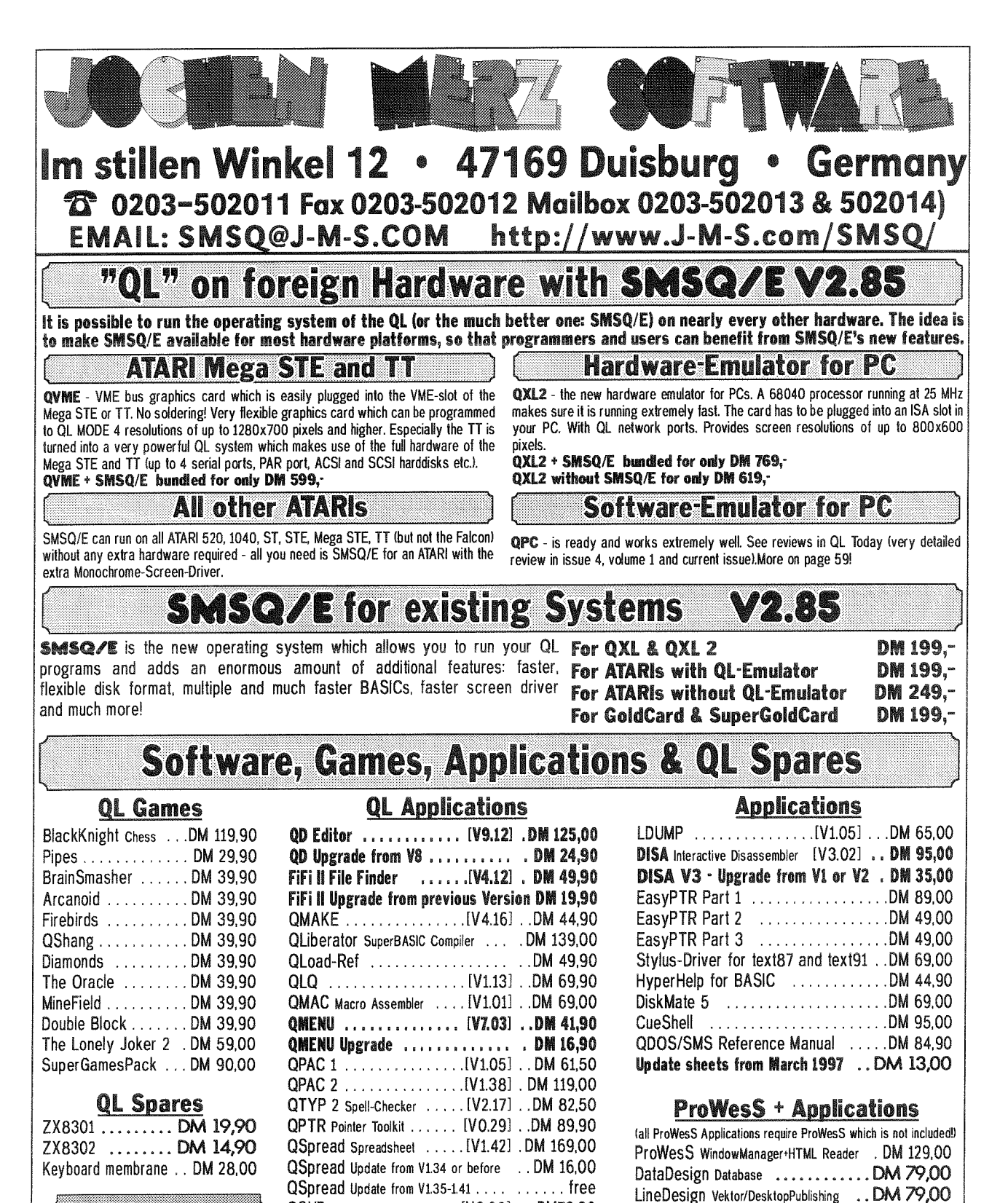

An ideal time to get things NOW the £ is worth DM 3. (III) at the time I write this!

**VISA** 

#### **TERMS OF PAYMENT**

Postage and package [Germany] DM 8,80 (if total value of goods is up to DM 50,-then only DM 5,80). [Europe] DM 14.- (if total value of goods is up to DM 50,- then only DM 9,-). [Overseas] between DM 14,- (1 item) and DM 35,- (maximum). All prices incl.

15% V.A.T. (can be deducted for orders from<br>non-EEC-countries). E&OE. Cheques in DM, *E's*, Eurocheques and Credit Cards accepted.

QSUP ............... [V3.08] .DM79.90

EPROM Manager ....... [V3.01] ..DM 61,50

WINED . . . . . . . . . . . . . . . . IV1.19] . . DM 49,90

I/O 2 Toolkit . . . . . . . . . . . IV2.16] . . DM 99,00

BASIC Linker . . . . . . . . . . . [V1.12] . DM 49,90

fsearch  $\ldots$ , ..., ..., ..., ..., ... ... DM 49.00

Pflist ......................DM 49,00

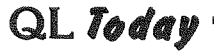

### Multi-Processing, what is it good for? - Part 2

Nasta (Zeliko Nastasic)

#### But enough about problems...

Lets talk about solutions. I have attempted to outline most problems that have to be tackled in order to make an efficient MP computer. Now, let's construct a hypothetical machine. What do we do?

First, let's explore the obvious applications of MP separating the 'processing' aspect of a computer from the data input, output and storage (or for short, the interfacing) aspect of it. The latter we delegate to a separate subsystem, so the data going in and out of the processing segment is only abstracted to favor the processing segment itself. Such a specialized system might in turn use MP s well. Some examples

- make the input/output units more intelligent. For instance, making communication ports be able to handle complex protocols directly, or making storage devices intelligently cache the data, or do data compression. Take special care with user interfacing

- a separate 'human interface' subsystem can free incredible amounts of processing power, and because it's a fairly specialized affair, you can get away with saving money on universality to gain speed and offer specialized functions. In addition, such an approach keeps sometimes very substantial flows of data local to one subsystem, where they will not interfere with other processing tasks - just imagine how much a single code for a letter A destined to be printed on the screen is expanded, both in matters of the amount of data being processed and in the numbers of instructions executed for that to happen, until it actually gets printed. Even adding a single and relatively slow processor to say handle the graphics can improve things dramatically. Adding more to handle windowing, 3D, image compression and audio can make the difference between a mediocre performer and a professional workstation!

What we are left with what represents the more complex problems, to which there are frankly, no cookbook solutions. However, let's do some exploring:

Parallel execution at the granularity level of a single machine instruction is possible, but to be

able to reduce the overheads of deciding which instructions are to be performed in parallel, the scope has to be a low level one - for instance, by looking at two consecutive instructions in a program, we can examine whether they need the results of each other to execute correctly. and if not, both can be executed at the same time. This concept is frequently used in the later generations of CPUs. The CPUs employing it are called 'superscalar' CPUs, and most of the time they execute more than one instruction at a time, with the great majority being able to execute a maximum of two. Because the scope of decision is so small, all the data needed is localized very close in the system, which makes the necessary hardware possible, if it is located inside a single chip. Superscalar operation can be expanded to more than two instructions, however, we soon have the problem of diminishing returns, because we would need a scope wider than only successive instructions, otherwise, given only successive instructions there are very little cases where the instruction's data requirements don't overlap, making them suitable for parallel execution. It has been shown that for typical CPUs it is completely ineffective to have more than 4 execution units. In fact, adding one more, meaning that 5 instructions can be executed at once, will result in only a few percent speed improvement, because there are very little cases where 5 instructions have non-overlapping data requirements, at least in good quality code.

Parallel execution at the granularity level of a task can be extremely useful in systems where it's normal to have a lot of small tasks running at the same time. Because the tasks are small, the resulting granularity is small as well, meaning that even a simple scheduling algorithm will be able to distribute them efficiently among available CPUs. And, because there is a relatively high number of them, it's unlikely that any CPU will be completely idle. However, what if this occurs? One solution could be a concept of distributed computing, and which has to do with networking. Given an environment of multiple machines. each with a single user, but connected between each other by a network, a mechanism can be used to 'lend' unused resources on one user's machine to another user who's machine is tied in by some sort of a network. This is not as far fetched as it seems in this day and age of massive Internet usage - it would even be conceivable to have thousands of computers loosely connected, sharing resources. Of

QL Today

course, to use them efficiently a method should be devised to share only those resources which will not be dramatically affected by the communication overhead of the network. This principle can be widely used - the 'area' of the network can be a single enclosure with many CPU boards, or the whole world using the lnternet, or phone lines.

The above solutions are either already being used, or are not that difficult to implement. Some systems are in fact eminently suitable for expanding using these principles - and l'm glad to say that the machines used by the QL fraternity running QDOS, SMSQ or related system software, fall into this category

#### The more radical approaches

Obviously, there are a lot of 'mays" and "coulds" in the above paragraph, and that implies some "ifs" and "buts" as well - arguably, what we need is a system that will exploit the inherent parallelism of the tasks it's running automatically. I frequently call this 'the problem of a multiprocessing text processor', anyone who has the slightest idea of how a word processor program works will be hard pushed to find things in it that can happen in parallel! Howevet that's exactly what the ideal MP machine shouid be able to do. Sounds too much like having your cake and eating it too? Anyone that figures out a way to do this at least stands to make a huge amount of money in the coming years, at least I think so. My opinion is that this is the way computer development will go in the next century, and remember, that's less than 3 years from now. Do I have a solution? Well, I'm not a genius, and if <sup>I</sup> did, I don't think l'd tell you anyway (he helll), but that doesn't mean I have no ideas, nor that no one has thought of this before. Many people believe that the answer does not lie so much in hardware as it does in clever software, and tools to produce it, From the above discussions on scope and granularity it is quite obvious that there isn't a single scope, nor a single level of granularity that will solve the problem of <sup>a</sup> practical MP computer Under that, I mean one where the fact that it's a MP machine is obvious only when you add another CPU and everything runs faster

Many, and myselt included, think that a large part of the problem lies in the inability to present possible inherently parallel operations in the most widely used programming languages after all, you can only say things in a language, for which it has words. However having a lan-

guage for parallel programming may not solve the problem {in fact there are several languages that have MP oriented versions, which enable the programmer to specify 'co-routines' as opposed to only 'sub-routines'). The reason for this is that leaving it up to the programmer to decide which parts of the code can be executed in parallel mean that the programmer also decided on matters of granularity - and some things that could happen in parallel might not be obvious to the programmer One can argue thai this is not even important -it's the machine that should know what can be done in parallel. This could mean that someone has to write a very very intelligent compiler and frankly, looking at the later offerings I am very sceptical about this, to say the least. The solution would probably be a language in which the description of a way to accomplish a task never implies any sequentia lity at all once the program is 'compiled' I have put the former in quotes, because it is highly likely that such languages can't be compilers in the true sense - how the actual program will execute will depend greatly on what is already going on in the machine, so for every possible situation the optimal 'compiled' program would have to be different, taking into account the available resources. Hence, there would always have to be an element of 'interpreter' in such a programming language. There are languages that have the property of this 'ambiguous sequentiality' and the fact that they are all interpreters goes in favor of my previous argument. ldeally, a program written using this language should be independent of the hardware it's being run on, and run correcily on a machine with one or a thousand CPUs (not necessarily with the same efficiency - after all, we can't expect it to be capable of miracles).

#### Some useful properties

ln conclusion, a small exploration on properties of our hypothetical machine which are not obvious, but can be deduced from the above.

1. Fault tolerance. A MP machine working along the lines of the above ideas is inherently much more fault tolerant than the average computer of today - it is highly unlikely that all parts of the machine will fail simultaneously. Remember it can be highly distributed, according to the distributed computing principle. Also, it is conceivable that in the event of failure, it could continue processing with only partial resources, that is, the ones that didn't fail.

2. Heterogeneous design. lf we demand uni versality of programming, so that programs run on different types of hardware, we have to present an abstraction of it to the programmer and not the actual hardware. Because of this, the actual CPUs and their instructions are masked from the programmer, and in fact, except locally in a single CPU, it is highly unlikely that the programmer will ever work at the granularity level of a single instruction. Because of this, the actual instructions are not that important, meaning the machine could use different kinds of CPUs. ln fact, it would even be possible to tailor the 'character' of the machine by including specialized CPUs, which can execute some specialized instructions - like floating point, or matrix operations, for machines that are used for serious number crunching, or hash processors for databases. As long as the machine as a whole can execute all the needed instructions, it will be able to execute the programs, Possibly not with the highest possible efficiency in all cases, but it would work.

3. Non-obvious speed improvements. These would come from two effects

- the ability to exploit non obvious parallelism in a program, and the fact that context changes occur less often, if at all. Context changes hap pen whenever the machine has to change what it's doing temporarily, For instance, when changing from task to task in a multitasking environment, or when an interrupt occurs, In fact, context changes occur frequently inside a single thread of execution - temporary data is purged, new temporary data is created, parts of memory are moved out of the way, same variables are used for completely different things, etc. Some simulations have shown that such context changes represent a sizable part of programs, and when they disappear in MP machines, because each context ends up having its own CPU, the apparent speed gain is better than the difference in the number of CPUs executing the task sometimes quite dramatically One team that researched this showed that typical algorithms run on a system with 4 CPUs, which should have shown a 4 fold improvement compared to a single CPU, on average show over a 6-fold improvement in speed. However, as the number of CPUs increases, the improvement becomes again pro portional to the number of CPUs, provided they all have something to do. Because of this, there is another advantage which is purely technological in nature - whereas a single CPU machine

can be upgraded by a faster CPU, when this occurs with a MP machine it will still be faster than the upgraded single CPU machine, simply because the old, slower CPU is still there, unlike in a single CPU machine, where it was removed in favour of the new one.

#### What good is it to me?

l'm sure that you have asked this question more than once while reading this. Well, as <sup>a</sup> reward to your patience, let me show you <sup>a</sup> glimpse into the future of the QL.

By now, surely you have heard, or possibly read on the pages of this very magazine, that there are two new products being prepared for the QL, as successors to the SGC Both will exploit at least some of the above principles. Of course, MP is a huge field, so the advances will not corne all at once, but rather in small packages, but they will be there I cannot be any more specific about the upcoming product from Miracle, but I can about the one l'm designing, and that's the GoldFire. Provisions have been made for the GoldFire to be upgraded by an additional CPU, so that both the concept of intelligent input/output and task distributing is made possible by the hardware. In addition, there will be a provision to use multiple GoldFire boards in a single system

The QL has always been a very progressive machine, and I for one believe that's one of the major reasons it has survived for so long. Therefore, it's only logical to continue the tradition by introducing MPand with a bit of luck the QL might have a very bright future

#### m

### Snippet's Corner - Part 6 M. Knighf

This issue we have a substantial listing for you to type in, but all in a very good cause. This provides a Turbo and Q-Liberator compatible replacement for the QL INPUT command with several important advantages over the normal QL input method especially if you want to write multitasking programs using Turbo or Q-Liberator

Super\_EDIT\$ is a FuNction which returns a string but it is much more. It allows a default to be set and this can be retrieved with SHIFT/ENTER. The TAB key works as a way of moving through long input lines, as does SHIFT/TAB to move

ProWesS is a new user environment for the QL. ProWesS is short for "PROGS Window Manager",<br>but it is much more than that. Apart from a new<br>window manager, it contains all the system<br>extensions from PROGS, and is essential if you want to run programs which need these extensions.

 $\overline{\mathcal{D}}$ 

 $3$ 

 $\bigcirc$ 

 $\sum_{n=1}^{\infty}$ 

 $2$ 

Fe=J r-l-\ n Fli-"{

> -l C<br>E"  $\overline{\mathbf{c}}$ q.)

The ProWesS reader is a major part of the package. lt is a hypertext document browser. This meane ihat text liles which include formatting commands (including pictures) and possibly links to other files can be displayed and read in this<br>program. This is used in ProWesS to read (and<br>possibly print) the manuals, and display the help<br>files. The hypertext documents which are used by<br>the ProWesS reader are in HT World Wide Web pages.

Another important aspect of ProWesS is the<br>possibility to allow programs to automatically<br>install themselves on your system, and to be able to run them without resetiing the system. This means that, when you get a new program, all you have to do is insert the disk and indicate "stan the program in fip1 ", a menu option in the "utilities"<br>button. To install a program, you indicate "install<br>software", and the software can be added to your<br>system. This way, you don't need to know how to<br>write a boot file to

system, PRO{orma, a vector graphics system, allowing rendering both on screen and on paper (via a printer driver). The DATAdesign engine is also part of ProWesS. lt is a relational database system with a bonus, as you don't even need a key field. You get a powerlul record at a time dafa manipulation extension to the language you<br>already use. Of course it also includes ProWesS<br>itself, the new resolution independent window manager.

Easy to use program to create listings on any<br>printer (especially inkjet and laser). This ProWesS application allows you io indicate the files which have to be printed. Each column contains a footer which can include the lilename and filedate. The listings always allow perforation. PFlist can create your listings in two columns and in landscape (or both),

File search utility with many useful options, like<br>the choice to search only files with a certair extension, and whether or not the directory tree has to be scanned. AII occurences of the searchstring will be displayed with line number or offset. You can also use special matching features. like case dependent, rnatching a space with a stretch of whitespace, and searching for a<br>word dilimited string.

fontmanage your font collection. You can preview<br>
font and convert Adobe Type 1 and similar fonts<br>
Utils for use in ProWesS.

### new address !!

Dr. Fr. Hemerijckxlaan 13/1 2650 Edegem<br>Belgium

ProWesS - BEF 2400 Payment terms :

#### DATAdesign - BEF 1200 LlNEdesign - BEF 1200

You have to run ProWesS to make LINEdesign, DATAdesign, fsearch, fontutils<br>and PFlist work (even though DATAdesign uses wman).

All our software is normally supplied on high density (HD) disks. However<br>they can be obtained on double density (DD) disks at an extra costs of BEF<br>100. To use ProWesS and any of our other packages, you need a system with will also work. The use of SMSQÆ is strongly recommended for optimal use of<br>ProWesS.

If you are VAT registered (specify registration number) or live outside the EEC<br>the amount to be paid is the total (including postage) divided by 1.21 (no need to pay too much).

Payment can be done by BuroCheque in BEF, or by VISA, EuroCard or<br>MasterCand. Credit card orders can be handled by phone. For credit card,<br>please specify name of card owner, card number and expiry date.

Never before has it been so easy to create, {ill in and maintain your personal databases, To start a new file, just type the names of the fields. To add<br>or delete a field, no problem, just do it. To change the nam€ oi a field, just indicate it. What's more you can choose to look at only thos bC

F-.I L

.<br>I Frysk

 $Adcs$ 

 $\mathbf{r}$ tsq  $\overline{\mathbb{C}}$  $\overline{\phantom{a}}$ 

H

F.A \

 $\mathcal{G}_{\Delta}$ 

 ${\cal Q}$ 

 $\Gamma$   $\Upsilon$   $\overline{\phantom{a}}$ **Franks** 

kq\ H

fields you want, and in any order you specify. you can select which records you wani to visw, and which not.

DATAdesign allows you to have some hidder<br>comments for each record, have a general look a the flle (in tabulaled form) or to transfer a record into the scrap of hotkey buffer, so you can easily import a record in your favorite text processor or editor <sup>I</sup>

Security is a strong point for DATAdesign. Usually files will be memory based, for maximum speed. Files ean also be disk based, making sure all changes are immediatly stored on disk, so even

in the event of power failure, you can at mos<br>loose the changes to one record !<br>Naturally, DATAdesign is good at sorting and<br>searching. And if you were using anothe<br>database, you can convert Archive or Flashback<br>files to D

even easier to use than before. You can now also have QD-style icons on your screen to make the<br>program even easier to operate.

This is the program which brought QL ecmputing into the nineties. Finally you get access to a modern technology, "vector graphics." This means that your page will be stored in <sup>a</sup> mathematical form, and not as a collection of  $\infty$ 

pixels.<br>With LINEdesign, you can create artistic<br>drawings, technical drawings, process bitmaps<br>(even scale and rotate them!), and any kind of<br>vector drawings. You can draw lines, curves,<br>circles, ellipses, pies, squares, r combination of these to create the most fabulous drawings ever seen. Because LlNEdesign is a vector drawing program, any part of the picture<br>can be moved, scaled, rotated, slanted without<br>any loss of precision or resolution. In LINEdesign,<br>pictures are device independant, meaning that the printout will be the same on any printer (e.g.

same size and position).<br>Also LINEdesign is good at handling text. You car<br>easily put titles and full paragraphs on the page. All the fonts can be displayed at any size, rotation, etc. All the fonts whidr are available lo ProWeeS can be used in LlNEdesign.

LlNEdesign is a drawing program, but il can also be used by people who are not good at drawing, LINEdesign is a great program for making<br>leaflets, posters, and any kind of printed work.<br>Lots of clipart and extra fonts are available from<br>public domain libraries and BBS's. You can even<br>import Adobe Illustrator files.

#### tel ; +32 (0)3/ 457 84 88 fax : +32 (0)3/ 458 62 07 email : ioachim@club.innet be www : http://www.club.innet.be/~year2827

PFlist - BEF 600 fsearch - BEF 600

Postage : Costs of postage and packaging have to be added. fontutils - BEF 1200

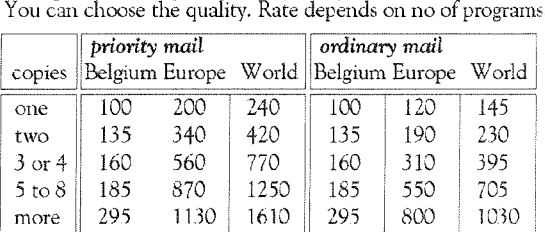

All prices are in BEF, including 21% VAT

backwards. The up and down arrows move to the start and end, pressing F4 forces a redraw and ESCape can be used to abort the edit and return to the calling routine, returning only an ESCape character. This means the program incorporating Super-EDIT\$ can allow users to abort a save by pressing ESCape if they call up the input prompt accidentally. A maximum length is set for the string supplied so filenames no longer need to be truncated to the QDOS iimit after input. Super\_EDIT\$ serves multitasking programs well since pressing F4, the standard QL redraw key, will redraw even if the program is in the middle of input. F5 clears the prompt to allow the user to start from scratch.

It might seem over ambitious to write <sup>a</sup> replacement for INPUT using SuperBASlC but in fact it works very well on anything other than an original unaccelerated QL interpreter. If compiled with Q-Liberator or Turbo it becomes indistin guishable from built in routines for input as far as speed and responsiveness are concerned. SBASIC also gives the routine a new lease of life

The Turbo Toolkit includes a similar routine in machine code, but it does not offer the default returning behaviour or ESCape option of Super\_EDIT\$ nor the screen redraw during input All of these can be important. ln addition Super-EDIT\$ allows the programmer to decide where in the string the cursor is presented, so users can be reminded not to change the file extension for example, or can be given the cursor at the start of input if this seems more appropriate.

Listing 6b

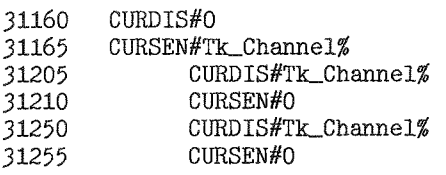

#### Listing 6

```
100 MoDE 4
110 WINDOW 252, 202, 256, 23
120 WINDOW#2; 252, 202, 4, 23
130 WINDOW#0; 504, 32, 4, 224
140 FOR Chan=0 TO 2
150 INK#Chan;7<br>160 PAPER#Chan
160 PAPER#Chan; 0<br>170 BORDER#Chan;
170 BORDER#Chan; 1,2<br>180 CLS#Chan
       CLS#Chan
190 END FOR Chan
200 :210 Default$="Test_DAT"
220 FileDev$="flp1"
230 PRINT#2; "Test and demo routine.";
```
The main listing assumes the Turbo Toolkit is present and uses the CURSOR-ON and CURSOR-OFF commands. For users without this SuperToolkit II provides the alternative though Toolkit ll cannot be distributed with your programs and the runtime Turbo Toolkit can. Non Turbo users should alter the relevant lines to match those in listing 6b,

Once you have typed the test listing run it several times and try various things to get a ieel for it. Type some garbage then press SHIFT/ ENTER to see the default return to the screen; press F4 to see the screen redraw, use the TAB key and the up and down arrows. Try typing something too long to get a feel for the way the code rejects overlong input. lf you like think of some additions and try to implement them, but back it up first.

There is some good news for those who have been reading and don't like typing; the listing of all the Snippet's Corner routines so far will be available from public domain libraries SJPD and QUBBESOFT PD, The tile will be bundled with some utilities for programmers to use including the QL's best SuperBASlC listing program (modest aren't l?) and there may be some bonus routines on the disk too Leave it a couple of weeks to give them time to sort it out then write or phone. For the continuation of Snippet's Corner keep asking for what you want! ISeriously write and tell us whaf you like fo see - this was the last of Mark's prepared parts of Snippet's Corner. We also hope to have all the listings on our nexf cover disk - EditorJ

240 PRINT#2;\\"The default string is:"\\Default\$ 250 TestFileName\$=Super\_EDIT\$(1,1,0, "Enter the filename to save on "&FileDev\$, Default\$, 36,  $LEN(Default \$) - 3)$ 260 IF TestFileName\$=CHR\$(27) THEN 270 PRINT#2:\"Escape key pressed, no save" 280 ELSE 290 PRINT#2;\"Save to:"\\ FileDev\$& TestFileName\$ 300 END IF  $310:$ 31105 DEFine FuNction Super\_EDIT\$(Tk\_Channel%,Tk\_LineNum%,Tk\_ColNum%,Tk\_Prompt\$, Tk\_Default\$, Tk\_MaxLength%,Tk\_CursorPos%) LOCal Tk\_Choice, Tk\_KeyLoop, Tk\_Offset% 31110 LOCal Tk\_NewString\$(Tk\_MaxLength%) 31115 31120 Tk\_NewString\$=Tk\_Default\$ 31125 Tk Offset%=Tk CursorPos%-1 IF TK\_Offset%>LEN(Tk\_NewString\$) THEN Tk\_Offset%=LEN(Tk\_NewString\$) 31130 IF TK\_Offset%<0 THEN TK\_Offset%=0 31135 31140 CLS#Tk\_Channel% 31145 AT#Tk\_Channel%;Tk\_LineNum%,Tk\_ColNum% 31150 PRINT#Tk\_Channel%, Tk\_Prompt\$; Clear\_BUFFER Tk\_Channel% 31155 31160 CURSOR\_OFF#0 31165 CURSOR\_ON#Tk\_Channel% 31170 Show\_STRING Tk\_Channel%, Tk\_LineNum%+1, Tk\_ColNum%, Tk\_NewString\$ 31175 REPeat Tk\_KeyLoop AT#Tk\_Channel%;Tk\_LineNum%+1,Tk\_ColNum%+Tk\_Offset% 31180 Tk\_Choice=CODE(INKEY\$(#Tk\_Channel%,-1)) 31185 SELect ON Tk\_Choice 31190  $= 27$ 31195 31200 CLS#Tk\_Channel% CURSOR\_OFF#Tk\_Channel% 31205 31210 CURSOR\_ON#O 31215 RETurn CHR\$(27) 31220  $= 254$ Tk\_NewString\$=Tk\_Default\$ 31225 Show\_STRING Tk\_Channel%, Tk\_LineNum%+1, Tk\_ColNum%, Tk\_NewString\$ 31230 31235 Tk Offset%=Tk CursorPos%-1 31240  $=10$ 31245 CLS#Tk Channel% CURSOR\_OFF#Tk\_Channel% 31250 31255 CURSOR\_ON#0 31260 RETurn Tk\_NewString\$ 31265  $=9$ 31270 REMark TABulate 31275 Tk\_Offset%=Tk\_Offset%+8 31280  $= 253$ 31285 REMark SHIFT/TABulate 31290 Tk\_Offset%=Tk\_Offset%-8 31295  $=208$ 31300 REMark UP 31305 Tk\_Offset%=0 31310  $= 216$ REMark DOWN 31315 31320 Tk\_Offset%=LEN(Tk\_NewString\$) 31325  $=192$ 31330 REMark LEFT Tk\_Offset%=Tk\_Offset%-(Tk\_Offset%>0) 31335 31340  $= 248$ 31345 REMark F5 31350 REMark \*\*\*\* Delete whole line 31355 Tk\_NewString\$="" 31360 Show\_STRING Tk\_Channel%;Tk\_LineNum%+1,Tk\_ColNum%,Tk\_NewString\$ 31365  $=200$ 31370 REMark RIGHT Tk\_Offset%=Tk\_Offset%+1 31375 31380  $=32$  TO 191 31385 IF LEN(Tk\_NewString\$).Tk\_MaxLength% THEN 31390 Tk\_NewString\$=Add\_CHAR\$(Tk\_NewString\$,Tk\_Offset%+1,CHR\$(Tk\_Choice)) 31395 AT#Tk\_Channel%;Tk\_LineNum%+1,Tk\_ColNum%+Tk\_Offset% 31400 PAN#Tk\_Channel%;6,4 31405 PRINT#Tk\_Channel%;CHR\$(Tk\_Choice); 31410 Tk\_Offset%=Tk\_Offset%+1

```
31415
               ELSE
31420
                 Super_BEEP
31425
               END IF
31430
             =19431435
               REMark CTRL LEFT
31440
               IF LEN(Tk_NewString$)>O THEN
31445
                 IF Tk_Offset%>0 THEN
31450
                   Tk_NewString$=Del_CHAR$(Tk_NewString$,Tk_Offset%)
                   AT#Tk_Channel%;Tk_LineNum%+1,Tk_ColNum%+Tk_Offset%-1
31455
31460
                   PAN#Tk_Channel%;-6,4
31465
                   Tk_Offset%=Tk_Offset%-1
31470
                END IF
31475
               END IF
31480
             =20231485
               REMark CTRL RIGHT
               Tk_NewString$=Del_CHAR$(Tk_NewString$,Tk_Offset%+1)
31490
31495
               AT#Tk_Channel%;Tk_LineNum%+1,Tk_ColNum%+Tk_Offset%
31500
              PAN#Tk_Channel%;-6,4
             = 24431505
31510
              REMark Reset_SCREEN
31515
              CLS#Tk_Channel%
              AT#Tk_Channel%;Tk_LineNum%,Tk_ColNum%
31520
31525
              PRINT#Tk_Channel%;Tk_Prompt$;
              Show_STRING TK_Channel%, Tk_LineNum%+1, Tk_ColNum%, Tk_NewString$
31530
31535
            =REMAINDER
31540
              NEXT TK_KeyLoop
31545
          END SELect
          IF Tk_Offset%>LEN(Tk_NewString$) THEN Tk_Offset%=LEN(Tk_NewString$)
31550
          IF Tk_Offset%<0 THEN Tk_Offset%=0
31555
31560
        END REPeat Tk_KeyLoop
31565 END DEFine Super_EDIT$
31570 :
31575 DEFine PROCedure Show_STRING(Tk_Channel%,Tk_LineNum%,Tk_ColNum%,Tk_Any$)
31580
        AT#Tk_Channel%;Tk_LineNum%,Tk_ColNum%
31585
        CLS#Tk_Channel%;3
        PRINT#Tk_Channel%; Tk_Any$;
31590
31595
        CLS#Tk Channel%;4
31600 END DEFine Show_STRING
31605:
31610 DEFine PROCedure Super_BEEP
        BEEP 4000, 1, 10, 500, 2
31615
31620 END DEFine Super_BEEP
31625 :
31630 DEFine PROCedure Clear_BUFFER(Tk_Channel%)
31635
        LOCal Tk_KeyLoop
31640
        REPeat Tk_KeyLoop
          IF INKEY$(#Tk_Channel%)="" THEN RETurn
31645
31650
        END REPeat Tk_KeyLoop
31655 END DEFine Clear_BUFFER
31660 :
31665 DEFine FuNction Del_CHAR$(Tk_Any$,Tk_DelPos%)
31670
        LOCal Tk_StringLength%
31675
        Tk_StringLength%=LEN(Tk_Any$)
31680
        IF Tk_StringLength%=0 THEN RETurn ""
        IF TK_DelPos%<1 OR TK_DelPos%>LEN(Tk_Any$) THEN RETurn Tk_Any$
31685
        IF Tk_StringLength%=1 THEN RETurn ""
31690
        IF Tk_DelPos%=Tk_StringLength% THEN RETurn Tk_Any$(1 TO Tk_DelPos%-1)
31695
        IF TK_DelPos%=1 THEN RETurn Tk_Any$(2 TO Tk_StringLength%)
31700
31705
        RETurn Tk_Any$(1 TO Tk_DelPos%-1)&Tk_Any$(Tk_DelPos%+1 TO Tk_StringLength%)
31710 END DEFine Del CHAR$
31715 :
31720 DEFine FuNction Add_CHAR$(Tk_Any$, Tk_AddPos%, Tk_AddIn$)
31725
        LOCal Tk_StringLength%
31730
        Tk_StringLength%=LEN(Tk_Any$)
31735
        IF TK_AddPos%<1 OR Tk_AddPos%>LEN(Tk_Any$)+1 THEN RETurn Tk_Any$
31740
        IF TK_AddPos%=LEN(TK_Any$)+1 THEN RETurn TK_Any$&Tk_AddIn$
        IF TK_AddPos%=1 THEN RETurn TK_AddIn$&TK_Any$
31745
       RETurn Tk_Any$(1 TO Tk_AddPos%-1)&Tk_AddIn$&Tk_Any$(Tk_AddPos% TO Tk_StringLength%)
31750
31755 END DEFine Add_CHAR$
31760:
```
QL Today

```
▓
```
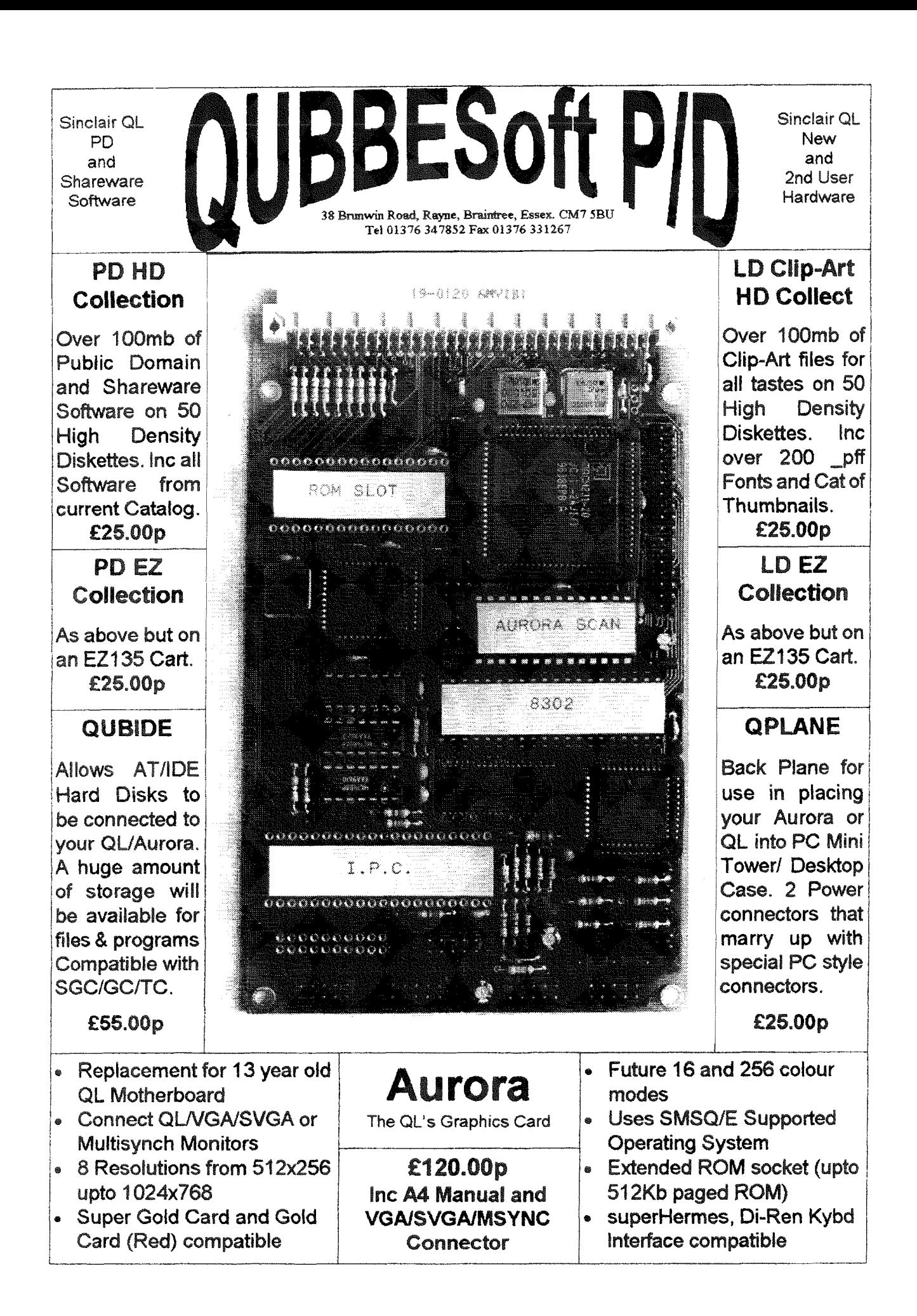

41

### Logical Fundamentals -Part 1

#### **Stuart Honeyball**

The inner workings of a computer like the QL are not impenetrable but are a source of fascination. Here I hope to begin to unravel the mysteries of electronic logic circuits that drive computers.

#### Boolean Algebra

This is the branch of mathematics, named after a chap called Boole, that describes the functionality of digital circuitry. The terms 'logic' and 'digital' mean the same thing in this context and essentially refer to a system where a variable can have just one of 2 states: true or false. The term 'signal' is widely used to refer to the transfer of information from one place to another i.e. from an output of one device to inputs of others. In electronics 'true' is often represented by a high voltage and 'false' by a low voltage. On paper we usually write '1' or 'H' (high) for true and '0' or 'L' (low) for false.

There are just 3 fundamental elements used to manipulate logic. First, the inverter:

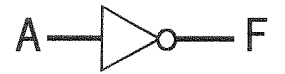

The A is the input and the F is the output. If you apply a high to the input A then F will show a low; and applying a low to A will give a high on F

This is represented by the Superbasic:

 $F = NOT A$ 

Next there is the AND gate. This combines 2 or more inputs to give a single output. A 3 input AND gate is drawn as follows:

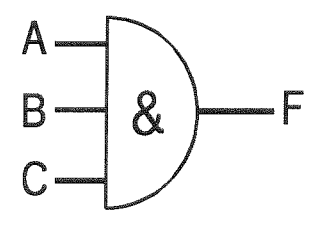

The AND gate is represented by the Superbasic:

 $F = A AND B AND C$ 

F is high when all A, B and C are high, otherwise it is low.

Finally there is the OR gate. This again has 2 or more inputs and a single output:

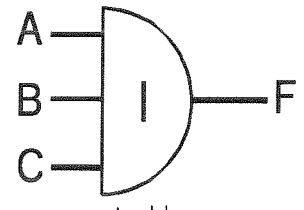

This is represented by:

 $F = A \tOR B \tOR C$ 

F is high when any one or more of A, B or C are high, otherwise it is low.

All the logic in the QL (i.e. all the circuitry bar the I/O and power supply) such as the processor, memories and interface logic can be constructed from these 3 logic elements.

#### **Truth Tables**

There is a more explicit way of representing the above functions and that is to list all possible input conbinations of an element together with the corresponding output levels. For the inverter there are only  $\overline{2}$  possible input combinations which makes its truth table quite small

 $\begin{array}{c|c}\nA & F \\
\hline\n0 & 1\n\end{array}$ 

The following truth tables are for a 2 input AND gate and a 2 input OR gate:

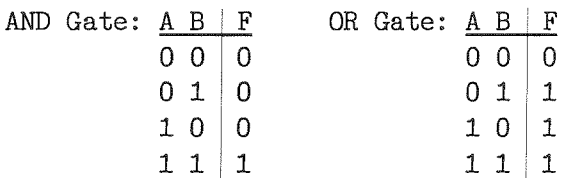

The following example shows how logic elements can be combined. On the QL keyboard the effect of pressing the ENTER key can also be obtained by simultaneously pressing the CTRL and J keys. We could represent this by:

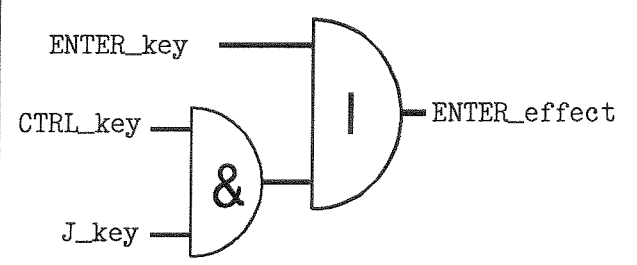

or in Superbasic: ENTER\_effect=ENTER\_keyOR(CTRL\_keyAND J\_key)

QL Today

42

Suitable names have been given to the input and output signals but note that no name is given to the signal from the AND gate output to the OR gate input because it is not used outside of the circuit. It is worth satisfying yourself that this circuit does the required job.

There is another type of gate called the exclusive OR. This is a 2 input device where the output is high when one, but not both, of the inputs are high and is drawn,

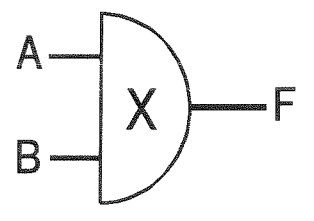

Superbasic:  $F = A XOR B$ 

It can be made as follows:

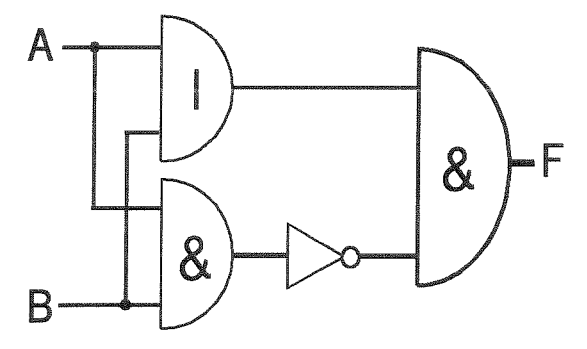

Work through this and you will see that that the lower input of the final AND gate is normally high allowing the OR function to follow through except when both A and B are high

Something reminiscent of the XOR is often found in buildings where 2 switches control one light. lf you imagine I of the switches to be the A input, the other the B input and the light itself to be the F output, then when you change the state of one switch the state of the light changes exactly like the XOR gate

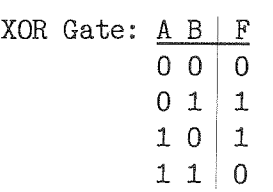

Another widely used circuit is the multiplexer. This selects one of its inputs and passes the value on the selected input straight through to the output. It is used for routing signals and is contructed as follows:

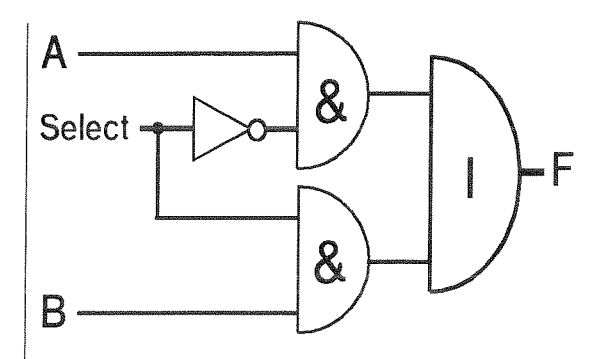

This is equivalent to the following Superbasic function:

100 DEFine FuNction F(A, B, Selection) 110 IF NOT Selection 120 RETurn <sup>A</sup> 130 ELSE l-40 RETurn <sup>B</sup> 150 END IF l-60 END DEFine F

Truth table: <u>A B Selection | F</u>

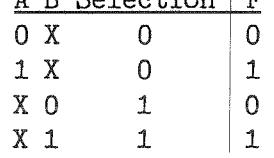

Note that for convenience the 'X' in the truth table means 'don't care' since it can be replaced with either a '1' or a '0' and the table will remain correct.

Sometimes a gate followed by an inverter is condensed into a single symbol called a NAND in the case of an AND, and a NOR in the case of an 0R

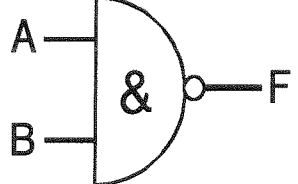

is equivalent to

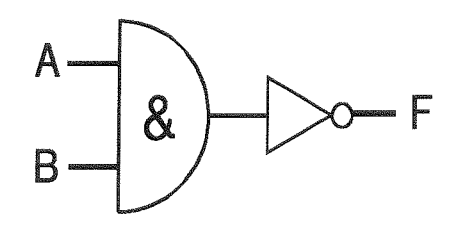

All the above are called combinatorial because they have no storage. ln other words the outputs depend purely on the current state of the inputs. Contrast that with the following R-S flip-flop whose output also depends on history,

 $QL$   $Today$   $23$ 

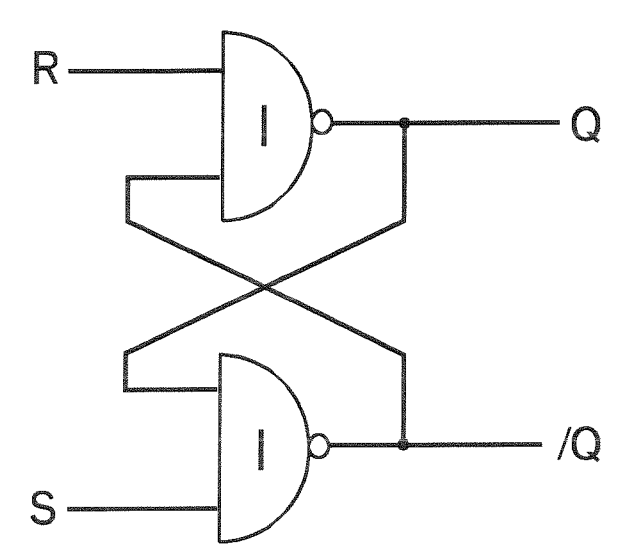

The R is the Reset input and the S is the Set input. There are 2 outputs  $Q$  and  $/Q$  (read  $NOT$ Q") Normally both the R and S inputs are low but look what happens if the R is put high. On <sup>a</sup> NOR gate if either input is high then the outpui must be low. ln this case the R input is high so the Q output must be low regardless of the value of /Q {its other input}. Looking at the lower NOR gate both the  $Q$  and  $S$  are low so its output, /Q, is high Now look again at the upper gate; since its input connected to /Q is high its output, Q, must be low regardless of the R input. This means that if R is returned to low the Q remains iow and the /Q remains high. Similarly if the S input is temporarily pulsed high {i.e. put high for a while and then put back low again) the /Q will go low and the Q will go high and both outputs will remain in this state. What this means is that the circuit has remembered which of the R and S inputs was last pulsed. The /Q is called the /Q because it is simply the inverse of Q. Usually wilh R-S flip-flops the state of the

### Label Typewriter

Dilwyn Jones

Following on from Darren Branagh's Enveloper program in Vol. 2 Issue 2, here is a simple to use label typewriter program, written in SuperBASlC Often we don't need to print all of a long list of labels, or we don't need to fire up a large database if all we need to do is to send one or iwo letters to people whose addresses we can remember from memory.

Quite simply, all this program does is to allow you to type in a few lines of text, then asks you how many copies to print (any reasonable number, in case you wish to keep a supply of outputs is undefined when both R and S inputs are high and this state of affairs should be avoided although in this case both the Q and /Q outputs will be low temporarily,

The R-S flip-flop can be used to store the value of from a single data input D using the following circuit:

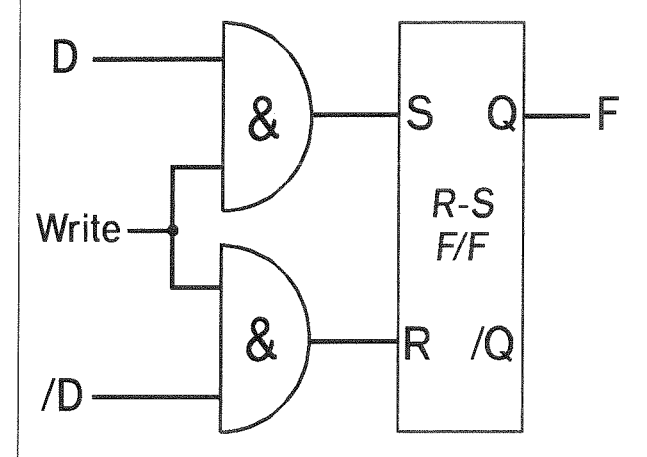

The /D input is derived from the D input by passing it through an inverter {not shown) The box marked "R-S F/F' contains the previously described R-5 flip flop circuit. The circuit opera' tion is quite easy When the Write input is low both S and R are low and so the F output remains stable, But when Write goes high S = D and  $R = NOT D$  so only one of S and R are high. It follows, therefore, that  $F = D$ . Now, when the Write goes low both S and R will be low and so F keeps the state that D was in whilst Write was high. The value that was on D has thus been stored. This is effectively a 1 bit store. If you were to build up 67108864 of these you would have the 8 megabytes of memory found on the **OXLI** 

address labels to a particular person, and how much left margin to apply. The margin is simply specified as a number of spaces, meaning you can after a little practice centre the text on the label, for example.

x

On the assumption that you'll always want to print to the sarne device, the printer port is assigned in line 130. Change it to port $$ = 'SER1'$ if your printer is hooked up to SER1. I use mine on the parallel port PAR on my QXL,

The variable 'lines%' in line 160 assumes you are using continuous labels where the gap from the top of one label io the next is 1.5 inches (38 mm or 9 lines). The value assigned is the num ber cf lines of text between the start of one label and the next. As my printer uses 6 lines of

text per inch, and the labels are 1.5 inches, this means 9 lines of text per label. lf you use 2 inch [50 8 mm) labels, you'd set iines% to have <sup>a</sup> value of 12 Obviously, if there is a gap between the end of one label and the next, you have to leave the last line or two blank when typing in the data A brief trial and error will quickly show you what you can do with your labels.

On-screen, the display shows a ruler above and below the label typing area. Type in each line, and press ENTER as you would on a type writer: For blank lines, just press ENTER, of course, with no characters showing. You can move the cursor along a line being entered, and delete characters with CTRL LEFT and CTRL RIGHT arrow keys in the usual way, but you can't move up back to the previous line. lf you make a mistake, just break into the program (CTRL SPACE) and start again.

The ruler has been limited to just 40 charac ters for iwo reasons. First, most address labels are about 3 to 4 inches wide, and secondly if you are using the default monitor windows (e.g. after a WMON 4 command) this will just fit on a line in mode 4.

If you are using a wider window, and want wider rulers, just edit lines 230 and 250, which print the rulers. lf using mono monitors, the red ruler ink (lNK 2) may be difficult to read, so change the ink colour to 4 or 7 to suit your needs,

This program is neither advanced nor difficult to understand, Having typed it all in, yori'll have a quick typewriter ready to prepare instant address labels without having to struggle with <sup>a</sup> larger database program when it's not really needed.

```
100 REMark Simple Label Typewriter
1i-0 :
120 REMark change next line if printer is on a different port e.g. SER1130 port\$ = 'par'
140 :
150 REMark change next line for number of lines per label
160 lines% = 9
170 :
180 REPeat program
190 CLS : CLS #0 : INK 7
200 CSIZE 2,0 : PRINT' LABEL TYPEWRITER'
210 lines% = 9 : REMark how many lines from top of one label to the next
220 DIM array$(lines%) : INK 2 : CSIZE 0,0<br>230 PRINT ' ....:....1....:....2....:....
8A PRINT I ....:"...1-....t."""2....:" .""3"...:..../''
240 INK 4 : FOR a = 1 TO lines % : PRINT a;':<br>250 INK 2 : PRINT ' ....:....1....:....2....
2rA lNK 2 : PRINT I "...:""".1-."".:""..2".".:..."3""".:"""./*, 26A TNK 7: FOR a ' 1T0 lines%: AT a+1r2 : INPUT arrayg(a)
270 AT lines \frac{4}{3}, 0 : INPUT'Print how many copies (0 to quit) ? ';copies % 280 IF copies \frac{5}{4} = 0 THEN EXIT program
280 IF copies% = 0 THEN EXIT program<br>290 AT lines% + 5,0 : INPUT'Left marg
290 AT lines % + 5,0: INPUT'Left margin - how many spaces ? ';spaces %<br>300 OPEN #3, port$
300 OPEN #3, port$<br>310 FOR a = 1 TO
310 FOR a = 1 TO copies %<br>320 AT lines % + 7,0 :
320 AT lines % + 7,0: PRINT'Printing label '; a<br>330 FOR b = 1 TO lines %: PRINT #3, FILL$('', sp
330 FOR b = 1 TO lines% : PRINT #3, FILL*(' ' , spaces%); array$(b)340 END FOR a
340 END FOR a<br>350 CLOSE #3
       CLOSE #3160 END REPeat program
370 PRINT\'PROGRAM FINISHED.'
```
### London QL Traders Show

Dilwyn Jones

For some time, Tony Firshman has organised these shows at the St Helen's Church Hall in London, which is just off the A40 Westway into London. This venue has ample space, is well known to QL users in lhe area and has ample on-street parking, making it a popular venue for QL shows.

For those who, like me, got there by public transport, the day was marred by awful delays on the only underground train link to the local station, Ladbroke Grove, caused by 'essential engineering works' at Edgware Road station, causing <sup>a</sup> normally 10'15 minute journey to turn into a <sup>50</sup> minute plus journey with a convoluied change of lrains en-route and an infrequent crowded shuttle service for the last part of the journey. Although Tony Firshman is well known as someone who can fix just about any QL problem, even he couldn't sort this one outl

As usual for such shows, most of the QL traders and notables were present. For the first part of the day at least it began to look as if the traders would outnumber the punters, bul more and more people attended as the day wore on.

Although not directly selling products at shows these days since appointing QBranch as retail agents, Stuart Honeyball of Miracle Systems was present and keen to promote his latest design, referred to as the Ultra Gold Card. lt seems his latest little Miracle will sport a powerful 68050 processor, RAM memory via standard SIMM card slots, feature high quality digital audio capabilities (of interest to me personally, since I'm a sound lechnician in my day-jcb) and will require a Super Gold Card alongside it, with interconnection via something like QPlane. Just imagine, a system so powerful it has a Super Gold Card as an l/0 processor! At the time of this show the design was still in its infancy, which means that the alternative Goldfire unit from Qubbesoft P/D should be first to market. Stuart told me that former Miracle employee Jeremy Reeves has rejoined the company to work on new projects. This has unfortunately meant the cancellation of the sound card project detailed in QL Today recently, as Jeremy will now need to concentrate on the advanced sound facilities for the UltraGoldCard.

Qubbesott PID's stand was staffed as ever by Ron and Kath Dunnett, and they did quite a trade in remaining stocks of Aurora and Qubide (V1.53) ROM), being sold at a special show price. New features in this version of Qubide allow Discover users to read alien format removeable media such as MS-DOS format EZ-135 cartridges. However, if you upgrade to this rom version (upgrades now cost 5 pounds), the map layout has changed, so you'll need to run a conversion utility supplied to update the map. Of course, this demands you make a full backup first, in case something goes wrong! This conversion process needs to be run separaiely for all removable media. Ron was kept busy fielding enquiries as to the non-appearance of fhe Aurora high colour drivers.

Qubbesoft also displayed their new issue 25 calalogue, which lists two new general collections of 10 PDlFreeware programs on disks PD15 and FD16, including many pointer driven programs such as a pointer driven Quill \_DOC file viewer ScratchQl which offers drag and drop text transfer between most QL programs, and Doctor, a pointer driven utility for viewing and editing files

of any type. Also included are an updated U.K. STD telephone codes list, and Smash, a utility to compress executable files while keeping them executable Qubbesoft were evaluating a ZiP disk of some 2,800 QL screens clipart and viewer utilities which may be available soon on EZ-135 and ZIP cartridges.

QBranch had a substantial presence at the show, offering their familiar wide range of products, probably now the largesi single retailer of QL software. What they refer to as "the last ever batch of Super Gold Cards'have now been manufactured - last ever because a chip used on the board is now obsolete. This batch of Super Gold Cards does not have the 5 volt socket and can optionally be purchased ready for use with the Q-Plane from Qubbesofl P/D for assembly into a tower case, for example, although units converted in this way will not plug into a standard QL Roy Wood and Steve Hall also displayed their Braquet plastic mounting adaptor for Aurora users to attach their Aurora cards to the standard mounting holes found in PC cases without having to redrill substantial parts of the cases. Keith Mitchell helped them demonstrate a batch of second user colour SVGA monitors being sold for just 65 pounds. These had been slightly modified for use with the Aurora to ensure ihey managed to display all available resolutions

The new pointer driven accounts program, Q-Count, written by John Miller of the Bristol area sub-group, was available. Roy Wood was in full accord with those who say that pointer driven programs are the only way forward for QL software. lt is becoming quite clear now that as software authors become more and more familiar with the pointer environment, most of the software being produced looks likely to be pointer driven, even PD/Freeware programs, so now is the right time to consider making the investment (time and money) 1o equip your system with pointer environment and to try to spend enough time to ensure you learn the system throughly as a user, even if you have no intentions of writing your own applications for it. As if to emphasise their comrnitment in this direction, QBranch have been supplying a free supplement with QPAC2 which gives a useful first introduction to the system by explaining how QBranch set up and use their systems using pointer environment. Go to a QL show these days and you'll find that most QL syslems on display there seem to run this system, or at least have it on board. Of course, nobody is saying you have to convert to <sup>a</sup> system you think you may not be able to master, but most people who spend some time learning pointer environment and QPAC2 end up asking themselves why they didn't move to this environment on their syslems sooner

Since Quo Vadis Design decided to stop retailing QL software and become a software house instead, QBranch took the bull by the horns and took on board programs like Barry Ansell's Page Designer 3 and Qlndex, along with most of the programs fron ltalian software house, Ergon Development. They also have v2.11 of Line Design from Belgian sofiware house PROGS, now converted to running under Prowess, the exiended window manager software used as the basis of all new PROGS programs. Prowess itself is also available separately from QBranch.

Bill Richardson of W. N. Richrdson & Co. had on display a wide range of Spectrum, Z88 and QL bits and pieces. If you fancy obtaining a spare QL, or another QL circuit board to build into a cased system, or for the spare parts value, Bill can supply them for various prices dependent on condition. Also on this stand were the by now hard to obtain ED drives and diskettes. The drives on display were uncased Sony or Mitsubishi types, ideal if you wished to add them to a cased system for example. Spare parts are also available from this company, and they are now one of the few suppliers of those ubiquitous little serial to parallel converter printer leads, now manufactured by TF Services, who can also supply them in a version with a 9-pin D connector, suitable for use with the Aurora PC-style serial port connectors for example.

The TF Services stand was as usual dominated by the L[G0 robot, being controlled by an interface from a Minerva Mk2 I2C bus. The latest release from TF Services was SuperHermes Lite, a cut-down and much cheaper version of Super-Hermes. The Lite version offers the general Hermes improvements such as io the sound and serial ports, along with the keyboard interface from SuperHermes, though without the additional serial ports and a few other features. QL Today hopes to review this new product soon.

As usual there was a constant stream of visitors to the Jochen Merz Software stand, keen to update their software (buy some faster disk drives Jochen, PLEASE!) and to see demos of QPC, SMSQ/E and to subscribe to QL Today of course. An interesting development I noticed was that a nurnber of ex-QL users who have migrated to using PCs (shame on theml) for their work, for example, were coming along having heard about the show via the lnternet or local radio and heard ihat a software based QL emulator was available <sup>f</sup>rom JMS, enquired about the possibility oi getting their old QL software running on their PC. Many had liked using the QL software, but the hardware had perhaps proved inadequate for their requirements, or they simply needed the

ability to use FC software. But it was obvious from their comments that they were nol completely happy with these computers, that if they found themselves able to use their QL software on the PC without having to have two computers around their house, they would quite willingly do so once they knew what the emulator was about. Jochen Merz says that the fact he's picked up several QPC sales from ex-QL users who found information about QPC on the World Wide Web was behind his decision to start his own Web site ln a way it's quite funny to find Jochen eating his own words in this respect, as he's never been a great fan of email or the internet in general. Ceriainly, if a Web presence leads to him being able to sell QPC to many ex-QL users and thus bring them back into the fold, this is a development to be welcomed.

Jochen also demonstrated the latest version of his QD editor, now offering word wrap, margins etc, which while they do not make it a full blown word processor, certainly increase its usefulness, as word wrap means you can write simple letters etc on it but don't expect full text reformatting etc as you'd get in Quill or other QL word processors.

QMenu is now at version 7.03 and offers many new facilities added at the request of programmers like myself. For the BASIC programmer, most of the new facillies are impiemented as optional extra parameters to the BASIC extensions, thus maintaining compatibility with older versions as long as you don't use the new facilities. Programmers who make use of these new facilities should make it clear in the documentation which version of menu-rext (the extensions file from QMenu] their program requires. Since version 7 of QMenu is fairly new many users will still have older versions on their system and the need to pay Jochen Merz <sup>a</sup> royalty on distribution of menu-rext with a program means that il doesn't get included wilh PD/Freeware programs, so if such a program fails with a 'bad parameter' error on accessing a QMenu extension, this may be one reason, namely that their version of menu\_rext is too old. New features include the Extended Button, default directory option in DIR\_SELECT\$, ability to select files by type number rather than just extension in FILE\_SELECT\$, improved multi-line request options in READ\_STRING\$, sprite address options (rather than text) for buttons, and window colour enquiry for GET\_DEFAULT\$.

QPC was at version 1.20, including SMSQ/E version 2.84. There were quite a few colour note' book PCs running QPC at the show, demonstrating that the dream of a portable QL is in one way at least a reality. Marcel Kilgus, aulhor of QPC, was also in attendance, answering

questions from users and making notes of new features requested. He was asked if he had any plans to produce a version which ran fully under Windows, rather than just in a DOS window as at present. Marcel replied that this would involve a huge amount of work, and was unlikely in the shori term at least, although he would be looking at the possibility

Geoff Wicks of Just Words was at the show and is likely to be a more frequent visitor to British shows now that he resides in England. He had his range of software on display, and said that many of his cusiomers had boughi ihe special offer packs of his software, rather than just buying the one program. He also confirmed that he planned to iook at producing poinler driven versions of his programs, where he believed that there would be a demand for poinler versions of individual applications

Quanta's stand was staffed by the new Secretary, Roy Brereton, known to members as a past chairman and software head librarian. Roy now also doubles up as head software librarian, since the decision was taken to reduce the number of librarians io save on costs in this cost-conscious age, and also because demand for use of the library has fallen recently. Quanta are also looking al the possibility of moving to bi-monthly publication, or changing to A4 size newsletter like QL Today. Roy was at pains to point out that the cost of membership at 14 pounds has not changed since the 1980s, so it was understandable lhat because of increased costs, options such as increasing the membership fee or steps to reduce costs had to be considered, and new chairman Robin Barker is known 1o be keen io iackle these issues and to sort them out as quickly as possible Hopefully, if Quania moves io bi-monthly newsletter publication, we can ensure that QL Today and Quanta appear on alternate months to give QL users who subscribe to both (l hope you dol) something to read every month. New editor Colin Baskett was in attendance during the first half of the show, getting to know people and generally talking aboul his plans for the newsletter

Prolific QL software author and comms specia list Jonathan Hudson was in atlendance, urging Dave Walker to produce a new version of C6B to fix a major bug Jonathan had found while attempting to compile one of his own programs. Jonathan is a major user of C68, and Dave Walker duly obliged, producing V4.22F of C68, which removed the problem Jonathan had encountered.

Dave Walker, meantime, was showing preliminary versicns of his RLL (Runtime Link Libraries) system. I understand this is a facility many QL

software authors have requested, and Dave has finally managed to write this system. The first part is the RLM {Runtime Library Manager) system

Albin Hessler had also travelled from Germany to be at the show and he gave demonslralions of his Easyptr and CueShell systems. Easyptr now sports extensions to enable use of the wm.rptrt timeout functions in recent window manager versions. A new BASIC exlension, MCALLT supports this facility, and EM\_RPTRT in the C and Assembler support packages. Easyptr extension files are now at version 3.5. Albin is also working 0n a new way to move and resize windows on the QL, by dragging and dropping the window title bars to move, and by dragging the outline border to resize the windows, reflecting Albin's background and experience in teaching people to use PCs and Windows generally. This is not yet part of the Easyptr package, but one day perhaps... As Albin now does his QL work exclusively on SMSQ/E, he said his future QL software products would probably only be guaranteed to work on SMSQ/E systems, further evidence that pointer environment is consolidating its hold on the 0L software scene. Cueshell is now at version 2.14, containing improvements in the handling of the SERNET S-device over networks.

I hope you can see from my show report just how much happens at these shows, and how much information you can pick up by attending, so keep in touch via the QL Today show calendar page and pop along to the next show in your area.

 $\frac{1}{2}$ 

### Are you sitting comfortably? (Part 1) Geoff Wicks

There are numerous laws and regulations governing the use of computers, but few apply to QL users. There are not many businesses with employees who use a QL, and most of us are using our QLs at home, Although many rules and regulations do not concern us, we should pay attention to them. They were not made to pester employers, but for the health and welfare of the computer user. Most QL users are the wrong side of middle age as far as our health is concerned and, for this reason alone, we should be looking after ourselves.

This short series of articles is based on health and safety information provided by the Dutch

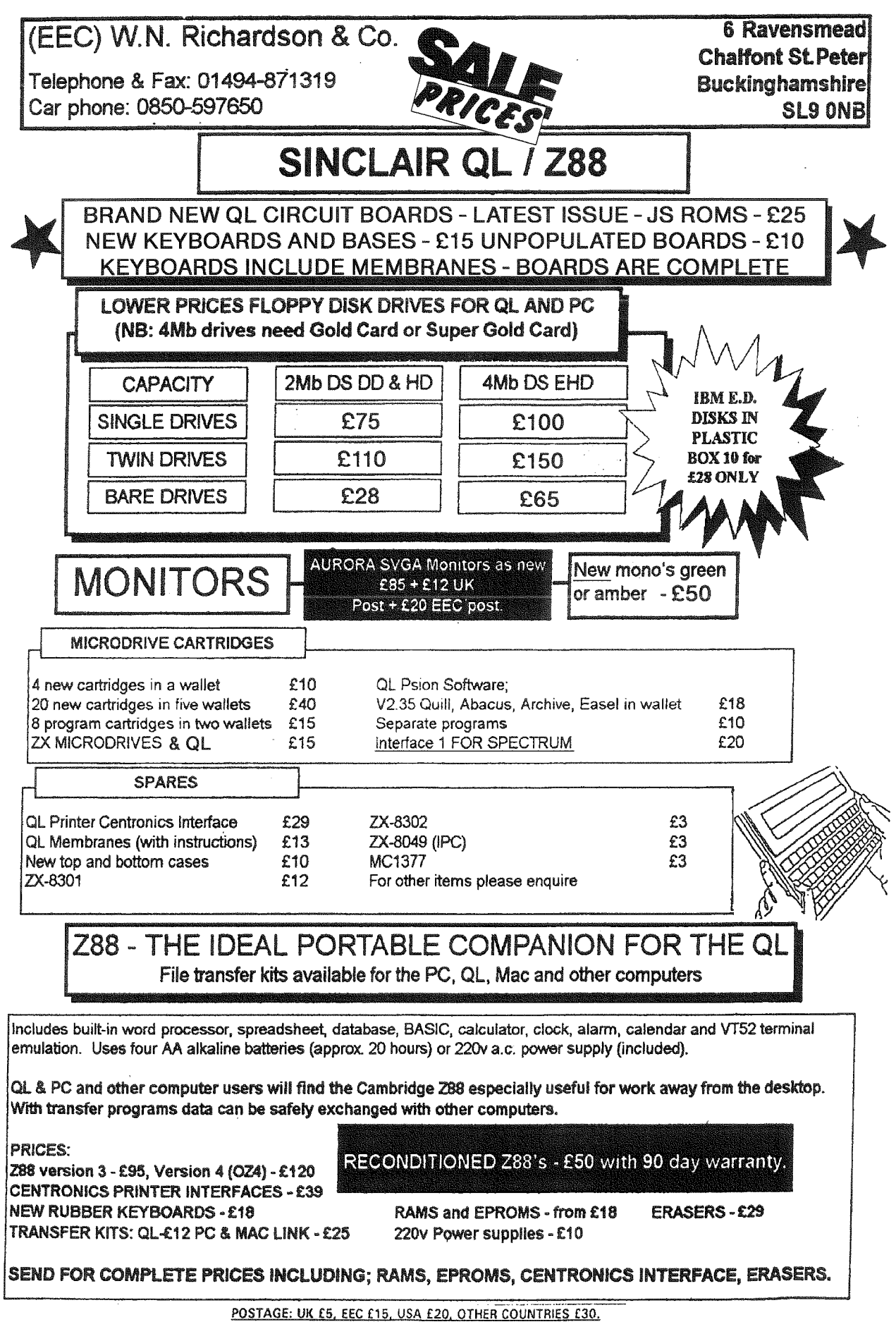

ALL PRODUCT IS WARRANTED FOR 90 DAYS. IN THE EVENT OF REPLACEMENT BEING AGREED, AND IF THE ITEM IS OUT OF STOCK AT THE TIME, A REFUND WILL BE MADE, PROVIDED THE ITEM IS RECEIVED IN GOOD CONDITION.

QL Todav

Trade Unions. They will cover the time we spend in front of our computer, the placing and furnishing of our work area, ease of software use and computer displays. They will be non-technical articles with practical hints that we can all follow

#### WORKING HOURS

There is a general rule that you should take a break of at least a quarter of an hour after each 2 hours in front of your compuier The quarter hours should not be saved up for longer breaks. This is a simplistic rule, and it is better to look at the specific task you are doing in determining the frequency and length of pauses.

DATA INPUT is often a repetitive, perhaps boring, task with little creative work. There is extensive use of the keyboard, and possibly the numeric pad. The eyes are moving constantly between keyboard, screen and document. Frequent pauses are neces-

sary.

DATA OUTPUT involves long periods looking at the screen and good software is necessary to facilitate the task Often it will be combined with other tasks, and there will be natural opportunities for pauses and creativity. It not, pauses should be created as it will be difficult to remain alert to the task.

DlAl-OGUE combines data input and data output and occurs in situations where a data base is searched. The software should facilitate this task.

It involves both screen and keyboard work. Often there will be natural pauses and maybe opportunity for creative work. lf not, pauses have to be planned.

WORD PROCESSING is a variable activity that can range from copy typing to creative writing. Mostly it will involve eye movements between screen, document and keyboard, and the ability to call up other programs such as <sup>a</sup> data base, thesaurus or spell checker: Good software is essential. The more routine the typing, the more necessary it is to plan proper pauses.

PROGRAMMING is usually an individual activity with a high level of creativity. It is screen intensive, but will often provide natural pauses as information sources are consulted. The high creativity of the task otten means there is an inability to recognise that the time has come for a pause.

GRAPHICS and CAD also have a high level of creativity, and are probably the most screen intensive of all computer tasks A good quality well placed monitor is essential. Again creativity often means a reluctance to take pauses.

GAMES can be both screen and keyboard intensive. Pauses? What pauses? Don't interrupt me when I am just about to advance to the level of the seventh heaven and enter the Hall of Fame with my highest score yetl

You can use this list to determine the strains for you, What is your main use of your QL? ls it a use with natural pauses, or will you have to

discipline yourself to take these? ls it keyboard intensive or screen intensive? Do you relax after a long computing session with a game, and then remain longer in front of your screen than you intended?

#### QL VFRSLJS PC

QL users have an advantage over their PC colleagues. We have far more say over what appears on our screens. The ease of multitasking on the QL coupled with the flexibility of programs like QPAC <sup>2</sup> gives us many choices.

You can have one program at a time displayed on the screen, or several with overlapping win dows. High resolution screens are going to give us more choices, but we must be critical in our use of these.

Does a high resolution screen aid or hinder my task? lt is unfortunate that none of the QL word processors was written for high resolution screens. The display size of Text87 can be adjusted, but this does not alter the size of the displayed letter, which is the important thing. On the other hand a program like Line Design is much easier to use in higher resolutions. We may have to compromise in our use of high resolution screens,

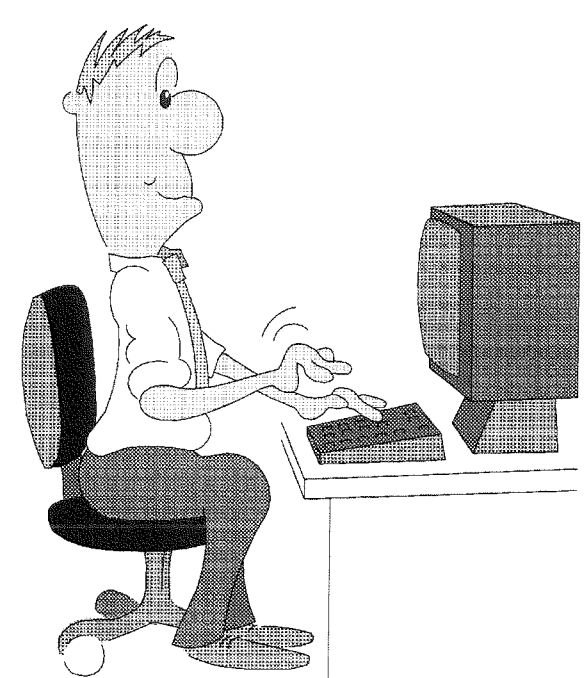

The second advantage we have over PC users is our software. Does the software make our job easier or not? Is the display cluttered up with irrelevant information? Are the colours correct? ls there a border? As a Ql-user we usually know our software supplier and often the author, personally. We should not be afraid to talk to these people about our experiences and problems,

#### HANDS, NECK and EYES

I shall be devoting a later article to monitors and software, but now a look at keyboard inten sive tasks. There are computer tasks where you are constantly looking between screen, document and keyboard. There are frequent neck movements and constant refocusing of the eyes, both of which are tiring.

Now try an experiment. Load your word processor and type in a few sentences. Stop typing, but keep your hands in their normal typing position. Look at them. Are your wrists bent? lf they are, then your typing position is wrong. At your next QL workshop watch other people typing. I think you will find the two finger merchants all have bent wrists, whereas the touch typists do not. If you do lot of word processing, it is worth the effort to learn touch typing. lt is less tiring on the hands, and, as you will be looking less frequently at the keyboard, less strain on the eyes and the neck.

I could never discipline myself to learn touch typing on a typewriter The exercises were repetitive and boring, my hands began to ache and I lacked perseverance. Learning touch typing on a computer is more fun. A computer keyboard requires less pressure than a typewriter, and the typing tutors are like games. You are given an instant score, which encourages you to persevere in making fewer errors and increasing your speed. There is constant encouragement to make the progress to move onto the next level.

The one I used, which I can highly recommend, was called "Type Right" by "Thimble Soft". I bought it from the old QL World Microdrive Exchange, so do not know whether it is still available or now in the public domain. Perhaps someone could do research into QL typing tutors and write a review of these.

Next time I want to look at the organisation and furnishing of your work area. For this you will need that most essential of computer peripherals.. a high resolution tape measurel

#### Getting into the States Roy Wood

Back in the seventies, when I was an aspiring rock'n'roll muso I often day-dreamed about the possibility of 'breaking the States' in terms of achieving a Beatles - like fames across that continent and having vast riches, stretch limos, and bevies of underclad young ladies at my beck and call. Later, when I managed to download the 2 bytes of maturity that I have managed to survive on for the rest of my life, I abandoned the idea of being up on the stage in front of the lights and was happier harnessing ihe loud noises that came out of the sound sysiems. The idea of visiting the U.S. was still a bit of <sup>a</sup> dream and, since I travelled for a living, so to speak, I was adverse to the concept of travelling for fun. Unfortunately for this ideal there seemed to several gremlins in the way of my making the journey. I'd be working for an artist who would say 'After we've done the European tour we are off to America' and I would start to plan things only to find that one of the many pitfalls of the entertainment business had opened up and either swallowed the budget ('l'm sorry, we can only take the wardrobe'), or the artists themselves so I never ever made it across the pond. lt began to be <sup>a</sup> bit of a Nemisis. Early this year Jochen asked if I was going to the American show and, mindful of the horrors that had accompanied earlier attempts at transatlantic travel I declined. Jochen and Stuari then started a concentrated campaign of emails, faxes and phone calls until I caved in and booked a ticket. Q Branch is not a rich company so I was very worried about the cost of the journey but I stu{fed a suitcase with QXLs, recycled Gold Cards, a couple of Super Gold Cards pre-ordered by customers and software and set off for the Airport. I met Tony Firshman in the airport lobby and he gave me a packet of SuperHermes, cables and the like which I added to my suitcase. 'Did you pack this case yourself, sir?' was the first query 'Er, well, er' 'Are you carrying anything for anyone else?' {'liel', I thought}. I had only booked the flight on the Monday to fly out on Friday so the travel agent said that the tickets would be at the departure gate. They weren't - they were at the travel agents (The Gremlins, The Gremlinsll), Finally, after numerous phone calls, we managed to sort out the problerns and I was airborne, so far so good. When I landed, after a smooth and

ang<br>Kal

comfortable flight, I realised that when the imrnigration ofticial asked me where I was staying in the U.S. I wouldn't know. Stuart had booked the hotel and I was meeting Jochen and Jim Hunkins at the airport so we could share a car <sup>I</sup> bluffed my way around that problem and even managed to meet up with Jochen and Jim as arranged and very soon we were driving out of Washington en route for Bedford PA. We arrived at the Hotel in the early evening and immediately rushed down to the venue to have <sup>a</sup> meal and meet the members of NESQLUG who had organised the show This was a great evening and I got to meet a lot of people who <sup>I</sup> had only spoken to on the telephone or communicated with by email or post. They are such a friendly bunch of people, the American QLers, and we sat around chatting for some time. I am not sure if it was the jet lag or the copious amount of Californian red wine but Stuart and I had a great deal of difficulty in walking back to the motel. It didn't help that the tarmac the road was made of just petered out unevenly at the sides.

The next day we were up bright and early and breakfasting at the diner across the road from the Motel before driving down to the show to set up Many of the U.S. traders had set up the night before and Jochen and I settled into the corner to set out our wares, Jochen had arrived with all of the manuals as loose leaves in order to defeat the customs so he had to put it all together in the Motel the night before He was a trifle more bleary eyed than I was and he had not been drinking. Sales were brisk and pretty soon I had sold all of the ProWesS programs I had brought along with me and was taking orders for more to be sent on. The Super Gold Cards and QXLs that I had went quickly as well. One novel touch here was that the talks took place in the same room, very close to my stand, so I was able to actually hear some of the discussions that went on Most enjoyable. Another new feature was that half way through the day we broke off tor lunch and everyone vacated the room for a meal provided by the show's organisers. This gave me a chance to sit down and talk to Don Walterman whc had given me a lot of advice when I was struggling with my old TPSON 2BG laptop. They also had <sup>a</sup> raffle at this point. Each of the traders had donated a piece of software or hardware and the winners were able to take their pick of the items.

Herb Schaaf gave us a very interesting display of the animated Escher drawings he had put together, an amazing piece of programming that had me feeling dizzy after looking at them for a while **[Herb started writing**; more in the next issue - Editorl. At the end of the day I had very little left to take home and a big pile of orders to be fulfilled. We packed up our stalls and headed back to the Motel for a quick shower before yet another meal (and more Californian Red).

It was the next morning when I realised that I had to fly back to England the next day and it suddenly dawned on me that I had travelled all this way and would be seeing very little of America before I went home but Stuart Honeyball helped out by navigating us back to Washington Airport, He took control of the directions and managed to send us on a detour that took in some wonderful countryside and eventually put us onto the wrong side of the Potomac River {"There seems to be a blue wriggly thing in the way'). He kept saying that we were on the right highway but didn't realise we were in the wrong state {'Get confused on route sixty six').

Jim and Jochen were getting a bit worried about catching their plane by now {ours was not due for hours) but we finally pulled into the Airport on time and they zoomed off lor a short holiday on a rollercoaster {?) while Stuart and <sup>I</sup> wandered round one of the most empty airports I have ever been in. We did think about travelling into Washington for a sight seeing tour but found out that, by the time we got there, we would have to turn around and come back so we slouched around the airport until it was time to get on a plane. 0f course the gremlins struck again and I found that the plane was overbooked and they were asking for volunteers lo go 0n the next one (and oftering a \$400 reward). I took it and that is \$400 towards my next U.S. trip because I am definitely coming back My thanks go out to all who arranged and attended the show. See you next year

### Bugs 'n Fixes

m

Question: I can't play audio CDs in QPC using CDPLAYER.baS. My DOS config.sys has a reference to 'Mscd000' as required for the CD-lNlT command. l'm using Windows 95,

Answer: Since the DOS window used by

QPC had its own autoexec.bat and contig,sys files, which were different to those used by the MSDOS Prompt DOS window, it turned out that the DOS CD driver was not being loaded by this alternate config.sys. We went to the DOS shell of QPC (CTRL ALT SHIFT Scroll-lock), typed in the command TYPE C\config.sys to check this was the case, then entered the command EDIT c:\config.sys, added the line from the main config.sys which loaded the CD-ROM device driver (this may vary from system to system):

Device=C:\Sony\Atapi\_Cd.sys /D:Mscd000 /T:0 /G

This was then saved, we quit from QPC and then restarted it and from then on the CD player worked fine.

Question: I get a "not found" message when I try to start QPC, even when I try to start from floppy disk!

Answer: You have probably moved the file QPC.EXE out of the directory where all the other QPC-files (especially SMSQE.BIN) are located. Instead of moving the QPC.EXE file create links to this file which you can freely move around, place them on the desktop or put them into the SIART menu.

If you try to boot from disk after installation,

then it your prompt is something like

 $C:$ 

and you iry something like

A:QPC.EXE <RETURN>

then you will get the "not found" message, because QPC tries to find the other required files on the "current' drive, which is "C:'. Use instead

A: < RETIIRN)

QPC.EXE <RETURN>

which will work, because A: makes the floppy disk the current drive, so the other files will be found there

Roy Wood replied to Anthony Trice's guestions. Sorry that it could not make it into the last issue, which was absolutely full:

First I need to know what versions of SMSO/F and ProWesS he has. Earlier versions of Pro-WesS had serious problems on installation. One of these was that when told to write a boot file it promptly deleted anything onthe destination device with boot in its name. Those people who had more than one boot file for different jobs (such as boot\_Text87, boot\_LINEdesign etc) quickly found out the value of keeping backups. The second problem was that when you tell it to configure the program on installation it only

### WE SUPPORT SINCLAIR

#### QBOX USA

#### COMPUTER BULLETIN BOARD SERVICE  $(810)254 - 9878$

### We support all SINCLAIR COMPUTERS (OL, SPECTRUM, ZX81, Z88, Thor, OXL)

- $\Box$  Now in our 3rd year on-line round the clock since October, 1993
- $\Box$  Full message area and File Download areas
- $\Box$  We carry all popular SINCLAIR message areas from Europe
- $\Box$  Calls from 14.4k--300 baud are welcome
- $\Box$  QBOX USA runs on a SINCLAIR QL with Super Gold Card, Hermes, OUBIDE, 200MB drive, USR sportster 14.4 modem

### $\rightarrow$  NO FEES CALL US

configured the program on the floppy not the hard disk you were installing it onto. Both these problems are now solved. Phil Jones has reported that the program will not install onto a JS ROM beacause of a fault in ihe JS ROM's COPY command, SMSQ/E, however, should be a different malter lt is written to make the most use of SMSQ/E although you do need a version higher than 2.79 to get the best results (screen events), Using the Aurora patch takes out the screen events but this should be solved when Tony Tebby finally gets around to making a new version of SMSQ/E that works on the Aurora Ldone, see JMS-advertl. I have installed Pro-WesS onto several systems with SMSQ/E present and had no problems at all. Just place the disk in flp1\_ and run the boot file. There are traps in the boot file that will not load the Pointer Environment if SMSQ/E is present. I really need to know more about what he is doing and what problenrs he is getting before I can make an assessment, Once ProWesS is installed onto the hard disk you have to decide how you want to put it onto your own boot. I have used the following lines:

LRESPR win1\_pws\_ext\_dl1\_rext LRESPR winl pws-ext-syslib\*rext LRESPR win1\_pws\_ext\_global\_rext LRESPR win1\_pws\_ext\_PWbasic\_rext

you also need the QL:IB\_run resident for some of the utility programs. At ihe end of the boot file you should also add the line:

EX win1\_pws\_prg\_loader; "win1\_pws\_startup"

The startup file will load a few more extensions and then start the pws-mine-personal-ldr file which starts the buttons. This is a plain text file that can be edited by the user to add extra buttons to the frame. This is done by adding <sup>a</sup> line calling another ldr For example to add the QPAC 2 programs in one button add the line:

Cbutton -name 'QPAC2' QPAC2\_ldr

This will call another file which should be ln the winl-pws-mine- sub-directory and should look like this

mbutton QPAC2\_mbt -name QPAC2

There should also be a file in the same sub-directory and consists of all the names o{ the programs loaded resident when QPAC 2 is LRESPR'd - like this:

'Channels' 'Fxec' 'Jobs' 'Hotkeys' 'Hotjobs' 'Pick' 'Wake' 'Rjob'

'Sysdef' 'Things' 'Files'

Next time you run the boot file you should get a button called 'QPAC2' which will present you with a menu as above when clicked on. Click on any of the items in the menu and the appropriate program will be started, Finally - | know this is a bit long winded pick the bones out for yourself - I will give a quick rundown on how to install programs into ProWesS. When ProWesS is installed into the system you should have an button called 'Utilities'. In this menu there are two items: 'Start program in flpl\_'and 'lnstall Software'. The first item will start any piece of ProWesS based software in flpl\_. The second item is used to install the new piece of ProWesS software to the hard disk. Click on this item and a box will come up checking that this is what you want to do. lndicate 'do' and you get the option to:

'lnstall on a separate button' 'Install on an existing button' 'lnstall on a new menu button' 'Update installation'

'Add documentation to bookmarks file'.

The first option will install the program onio the hard disk and then add a button to the button frame that will start the program directly in a similar way to the normal QPAC 2 buttons, The second option wili install the program so that its name appears as a menu item in one of the existing buttons'. The third option will install a new menu button with the program's name and the program as an option in the menu, lf you choose this option you can then add related programs to this menu and have them all available on the one button. The next option does what it says. The final option adds the location of the documentation to the bookmarks file for the ProWesS Reader so that you can click on the 'Bookmarks'item in the Reader and look up the manual. Both of these items will only work with ProWesS applications because they look for specific files on flp1 $<sub>-</sub>$  but, as you can</sub> see from the QPAC 2 button stuff you can install anything into a ProWesS button. If the file is not LRESPR'd then all you have to do is wrlie the line (for example to load and start QTPI).

 $QTPI$  -name ' $QTPI'$  -path winl qtpl

(my file is win1\_QTPI\_QTPI) into the 'Applications  $\mathsf{m}$ bt' file and  $\cdot$  hey presto  $\cdot$  there it is ready io use. You do not even have to reboot the machine. Since these files are all plain text files it is very easy to do this kind of thing. I hope this is useful K.

### Letter Box

This months Letter Box also deals with our competition entries. We printed the best suggesfions and ask you, the readers, fo vote for their favourite term.

#### ISorry, this letter did not make it into issue  $2 - it$ has been cut from its original length] P.H. Tanner, Glasgow, Scotland writes:

I like your new font. The second biggest problem with IQLR was its illegibility. The ratio of ink to paper was far too high. This was made obvious by the ads which appeared as completely legible islands floating in an impenetrable sea of editorial wodge. I found it impossible to read, and never renewed my firsi sub. You have my continuing support.

Another bull point for QL Today and its editor Proportional fonts are death on program listings. The majority of programmers take great care on the layout of their work. But source editors assume that the full 'em' will be used for spaces, while DTP programs default to the proportional "en". Which can result in chaos. IWe took a conscious decision fo use a non-proportional fonf for listings in QL Today, as we were aware of the problems which could arise when using proportional fonts - Editorl

A minor matter. On page 17 of issue 1 the writer states that '...on the PC... CAPS LOCK forces the computer to read the characters above the number keys (0-9)..." I believe this only to be a feature of the Amstrads. And perhaps not all of them. I have never met another breed of PC that did this. But I may be wrong. I often am. **This is a** "feature" which seems to work on most PCs. It also does on mine. Maybe somebody should point out to Mircrosoft, that numbers are not capitals! - Editorl

There is a need for an information clearing house on QXL matters. When I purchased mine nearly 4 years ago I raised the question of its being fitted with the full 68040 with on chip co-processor. I was told by Miracle that this was not possible. ln the interim I have cobbled the basic QDOS/SMSQ arithmetic to make it more suitable to my needs, and rubbed along as best I could. This year it has become apparent that not only was that mod always possible, but that people have been making it successfully. And now we have this article by S. Goodwin. A lot has been happening on the inside track of which no word has leaked out to the ordinary punters on the terracing. {Since this letter was started, the May QUANTA has come to hand, with yet more on the 68040. Where was all this activiiy previously recorded?)

Right now I am rejigging my programs to take advantage of an enhanced QXL. But I have lost that 4 years which is a rather greater proportion of the active time that i have ieft than it would be for the majority of your readers. [Go for it, and lef us know about your activities too! - Editorl

I have found another SMSQ funny while integrating the GWASS60 assembler with my exisling conditioned reflexes through the system. COPY-0 is proving most insecure when used to overwrite floppy files. Although all the new blocks are correctly written into their sectors, as I can verify by inspecting the disc with Norton Utility, the FAT is not always fully updated. I am finding that a DELETE followed by a plain COPY is much safer. Which makes my usage of the extra QXLWIN on my virtual disc, giving me a volatile win2\*, even more useful. Isee Some QXL & QL Tools Notes, Vol 1, issue 6 - Editorl. I can treat it as a scratch substitute for the floppy doing a final WCOPY at the end of the session (why should WCOPY work, and COPY\_O not?)

#### And just another letter from Mr. Tanner:

Liked the July/August issue muchly. Especially Mr Al Boehm. Made me think - ouch! I thought that I had left that unaccustomed exercise behind me.

What we need is to resurrect Mr Bryan Johnston - the former 'Troubleshooter'. Most useful when there were problems with traders. He was also good at relaying the gossip from within the inner circle.

'QLers". Careful now

I am a computer user who happens to find Ql-lype machinery most suitable 1o some, but not all, of his purposes, lf you lot were to retire to a selt imposed ghetto, and pull up the drawbridge, not everyone may follow.

QL Today is great. Please keep it up.

#### John Miller writes:

Dear Dilwyn,

I thought that I'd enter your competition to rename 'QL users', as it's something that I've been thinking about without success. However, with the incentive of a prize, here goesl

My frrst attempt is "SQL users' - pronounced "sequel users', on the grounds that we are mostly using a sequel to the QL. However, this probably falls foul of the likelihood that there is probably already a SQL Users Groupl

My partner, Debby, suggests that we should be called'QLITS" -'QL ln There Somewhere"!

But I think I'd like to suggest that we take a leaf out of Arthur C.Clarke's 2001 - A Space Odyssey', where the computer, HAL, was named by taking the letters before lBM. Most of us are decllne to be seen as PC users, so how about taking the next letters, and being QD users? ln this case, QD stands for'QL Development'l

Keep up the excellent work on "QL Today" - I'll write another article for it sometime. Inow that promise does earn Brownie points - Editorl

#### K.J. Brickwood, London, writes: **PREAMBLE**

These days, we can run our favourite programs on such a wide variety of equipment it would be hard to find a 16 or 32 bit machine which isn't QL-Compatible. Devising a hardware-based term that can be applied to anything from an Atari ST to a Silicon Graphics Workstation is virtually impossible.

On the other hand, everyone in our community uses QDOS and/or a QDOS compatible operating system. Therefore, it would make sense to use a name which represents this underlying similarity, but reflects the differences.

#### A NEW NEW COLLECTIVE NOUN FOR A **NEW MILLENIUM**

propose that we should call ourselves: QSA Users.

#### WHY?

- $Q = QDOS$ ,  $Q$ -EMULATOR,  $QL$ ,  $QLAX$ , UQLX, QPC, QXL, QXL II
- SMS, SMS2, SMSQ, SMSQ/E  $S =$
- A = ATARI mono, ATARI colour/QVME, QL & ARGOS/ADJUSTED AURORA, **ODOS** (Thor), AMIGA QDOS, ATARI QL EMULA-**TOR CARDS**

#### **WHAT ABOUT MINERVA?**

Minerva is essentially an enhanced and debugged QDOS implementation - the operating system the QL could/should have had if Sinclair Research hadn't made such a pig's ear of the project.

#### John Wakefield writes:

Rising to the challenge of your competition, I started thinking along the lines of who has made the most significant contribution to the QL / SMSQ  $(E)$  / etc. scene over the years, and the name which came to mind, among other notables was Tony Tebby. I thought it would perhaps be appropriate to make an anagram of his name, and thebest I could do was 'BYTE-Y-BONT'. This, as you must recognise, is a 'BIT' of a well known 'ADDRESS', but I cannot see the QL fraternity adopting it as a group name.

I next turned my anagrammatical attention to another esteemed personnage, but 'HA-NOBELLY' is not how I remember him, and so I could only think of 'MIRAQLERs'. How bad can this get? Iff you've seen him eat during show dinners etc, you'd realise the word 'belly' might come into it somewhere, I only wish I could eat as much as him and remain his size! - Editor]

I QuickLy dismissed 'SMSQEERs' AND 'QDOS-SERs', and an anagram of a well respected magazine 'QLTOADYs' did not seem respectful enough. I'm well used to thinking of PC users as living in DOS-Houses, but I hadn't thought that I might live in a Q-DOS-House - Editorl

Since we are all followers of 'The Cause' I considered 'SEQLers' (sort of sequel ers, which means following, does it not?), which could also stand for 'Sinclair's Everlasting QL'. Then, as we are banded together, 'QLIQUERS' (which also sounds like what we do with a mouse).

My final unworthy effort is 'QPACKERS', because every QL family user must surely be using that wonderful program QPAC2, Aren't they?

If any of my suggestions win, I can only assume that either the judge is a brother loony or the rest of the contestants are boring old pharmacists.

p.s. I am still working on an anagram of Jochen Merz.

p.p.s. Did I ever tell you that my grandfather was Welsh? That should be worth a few Brownie points. [Probably worth a few Brownie points, but attempts to bribe or otherwise influence the editor's decision just cost you a few points! - Editorl

#### Robert H Klein, Germany, writes:

Nice idea this competition. I have some answers to it.

The first term is (guess) "QLers." You have yourself written in the article of a 'new collective term to describe QLers.' So this seems to be the best word I can think of. It has some slight disadvantage though. One time at a QL show in Eindhoven someone wanted to buy a disk from me, and as it was a HD disk I wanted to go sure he could read it. So I asked him 'Can your QL read HD disks?' (Yeah, bad English, I know...) He told me no. I tried to explain to him that he could do nothing with the disk if his QL could not read HD disks. Some time down the discussion it turns out he has a QXL where he wanted to use it. Well, I thought about some nice terms to describe this guy some time after. Look up "jerk" and "bonehead" in your dictionary. But in a narrower sense of the word he was right.

Another term that fits most QLers (plus a lot of other people) is 'nerd,' though I think that's not in discussion.

I don't think there can be one new catchy term that has no reference to at least either the QL or its operating system QDOS. As most emulators emulate first the QL's hardware and then run QDOS or a derivative of it there is plenty of room for invention. Something that shortens 'QL/QDOS successor thingie" in a nice and convenient way. But I like 'QLer' most.

Okay, enough on that, to the CIA world fact book reviewed some time ago.

QL Today

**Steve Johnson OL Public Domain, Freeware And Shareware.** 

 $CompuServe$  ID = 101325,2750 **Internet Email** SteveJohnson2@compuserve.com

#### SOME OF THE LATEST ADDITIONS

**OTPI RELEASE 1.6.2.4. OFAX RELEASE 2.8.2. (3/4)** OL HACKERS JOURNAL. (2) **NCHANGE VERSION 3.90L. (2)** G. WICKS DEMO DISK. **POINTER MICROEMACS. (3) LINEDESIGN FONTS. (16+) LINEDESIGN CLIP-ART. (50+) MONOP.** (MONOPOLY) TREK.(STAR TREK) **SPECTATOR VERSION 1.85.** LIB LIST. VERSION L.I. **SMALL "C" COMPILER. MARK KNIGHT UTILITIES DISK.** "GOING ONLINE" TEXT FILES. **SBASIC PE KIT VERSION 1.3.** PROWESS DOCUMENTATION.  $D$ - $I$ - $Y$ TOOLKIT. (3) **GEORGE GWILT'S ASSEMBLER & DISASSEMBLER. NET PEEK & FPSAVE. FARM CLIP ART. (3) MUSIC CLIP ART. (3) OTYP DICTIONARIES. Z88 SOURCEBOOK SCREEN DAZZLER** 

THIS IS ONLY A SMALL SAMPLE OF THE 180 + PACKAGES ON OFFER. THE NUMBER IN BRACKETS = THE NUMBER OF DISKS IN THE PACKAGE. NO NUMBER = 1 DISK PACKAGE

36, Eldwick Street, **Burnley.** Lancashire. **England BB10 3DZ.** 

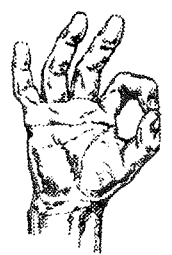

Tel / Fax +44 (0)1282 701767.

I can also offer 75 disks of the best in assorted QL Public Domain, Freeware & *Shareware* 

I stock a full range of emulators for use on either IBM compatibles or the Amiga. Including the latest releases of OPC & QLAY The Sinclair QL emulators.

I can now offer over 250 disks of classic literature & assorted text files. Including the complete works of Shakespeare.

### Free disks available!

Please see catalogue disk for full details.

QL pre-copied disks are £1.25. Each, fully inclusive of media and return UK postage. Please add 25p per disk for none UK orders. For a catalogue disk which details over 500 disks of PD & Shareware & Text Files offered. Send a QL formatted disk and return postage. Payment by Cheque made payable to S. Johnson. English Banknote Also Accepted. No Facilities for Credit Cards or Eurocheques. "Supporting The Sinclair QL Into The Next Millennium."

01/09/97

QL Today

You can find a new version of the CIA world fact book at

http://www.odci.gov/cia/publications/nsolo/ wfb-96,txt,gz

#### FLake, England, writes:

Quite a challenge to find something of a generic lerm that can encompass members of such <sup>a</sup> wide range of international growth both in software and hardware, taking the original concept so far beyond its initial form that it is hardly recognisable. The following suggestion is given, together with some of the combined implications,

QLIVERS (pronounced 'Clivers')

- in rnemory of Sir, Genesis of the electronic concepi.
- QLIVers
- -Q livers (alive, not the organ!)
- gliver (cliver that is, from clifer in mediaevel english, later to become 'clever'.
	- -Of persons 'possessing skill or talent; able to use hand or brain readily and effectively.'
	- 0f things 'Done or performed with adroit ness, dexterity or skill, ingenious,'

(Compact Ed. Oxford Engl. Dict. pp 494-495)

#### G.T.Morris, England, writes:

Here is my suggestion for the name or title of those computerised enthusiasts who continue to recognise the delights and joy of using that Sinclair concept called The Quantum Leap.

The name for us, the users, should be QUANTICS.<br>I am quite satisfied with my club journal

QUANTA, may its life continue, and my magazine for QUANTICS INTERNATIONAL (there's a thought).

Why QUANTICS? You can guess at the obvious reason, but the dictionary says it all:

Rational integral homogeneous function of two or more variables.

Can we say that QUANTICS use an OS QUANTifier called a QUANTIC QDOS or <sup>a</sup> QUANTIC SMSQ?

It's the QUALITY of us QUANTICS that matter not the QUANTITY although there are plans afoot to QUALIFY even that! Let's hope it succeeds.

Now, readers, fs ft up to you to fell us what you prefer most. Write a postcard to Jochen Merz Software or Dilwyn Jones with the idea you preferred most. The winner with the most votes will get the Fontpack, and there will also be a price draw for the voters: every postcard has a chance to win one of three QL Today 1998 wall calendars. The deadline is 15th of October 1997.

&

### Mailbox & eMail Shortcuts

#### Jochen Merz

lf you read messages in BBS's or get eMaii, you often find strange character combinations like :-) or IMHO or RTFM, The latter two are just abbreviations to save the writer time to type them in, because they are well known abbreviations in the 'Online Scene' The first characier combination is called 'emoticon' or 'Smiley'.

When you write messages or comments and you critizise somebody, but you don't mean it too seriously, it may be a good idea to add an emoticon s0 as not to upset the person who reads your message.

For example, lf you say to somebody "You can't be serious", then the real meaning of this sentence depends on the context and on your expressions. As the reader cannot see the expressions of your face while he reads your text, adding a smiley will help. Reading a smiley is quite easy: iust turn your head slightly so that the lett hand side of your monitor becomes top and the righthand side becomes bottom lf you have a notebook, turn this instead but don't try to turn your 20" monitor!! Il wonder if Jochen actually tried this, hence the warning? -Dilwynl

lmmediately you can see what I mean  $:-$ ) the colon represents the eyes, the line is the nose and the bracket is a smiling mouth. You can add a wink by using a semicolon instead of the colon, for example. As far as I know, over 340 registered smileys exist, but here are some of the most commonly used,

- 
- $;$ -) This was ironic.<br> $;$ -> This was really
- $; -$  This was really sarcastic.<br> $: -D$  Really funny the stuff you Really funny, the stuff you wrote.
- :- o I'm rather suprised about your comment.
- $:-x$  This is top-secret and I keep my mouth shut.<br> $:-*$  Kiss.
- Kiss.
- : ( Disappointed.
- :- (( Very disappointed.

lf you wear glasses, replace the colon wilh an eight, e g.

B-)

lf you wear a toupe, use

 $\{:-\}$ 

After a really diabolical comment, add

 $\langle \cdot, \cdot \rangle$ 

Bonzo the clown

 $\ast$ : o)

58 &{- ffodwy

Don't spread too many smileys into your texts, otherwise the reader may not take them too seriously.

And now on to abbreviations: long words do cost money when you send them over the telephone line, so why not use an abbreviation which everybody knows instead. lf you get used t0 them while you're writing offline, then it's even better when you use them while you're typing online, i.e chat with the Sysop.

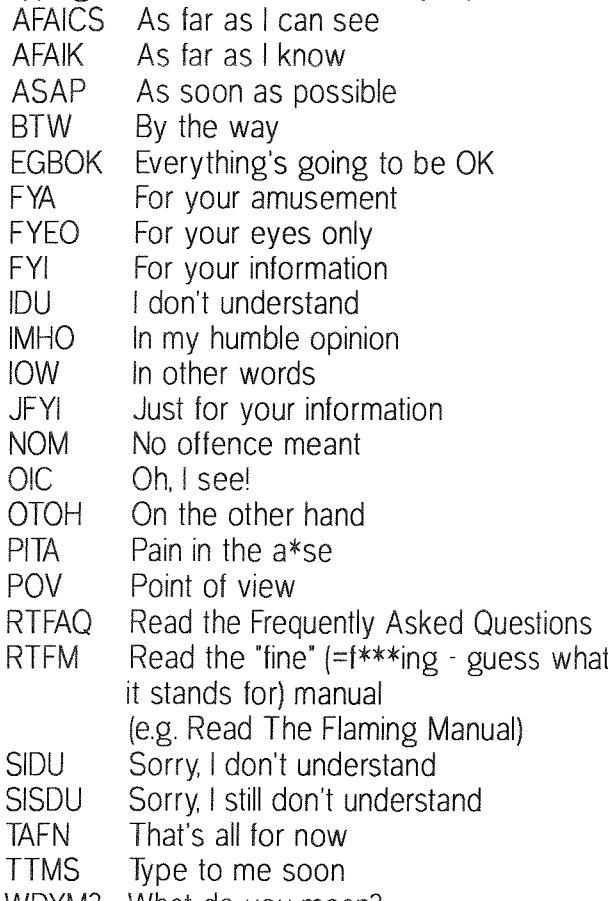

- WDYM? What do you mean?
- WDYW? What do you want?

You probably can't remember them all at once, but try using them and you will very soon get used to using and reading them CU (See you). **will** 

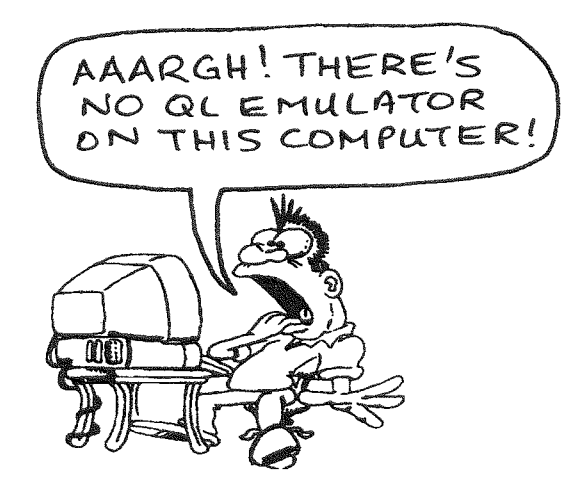

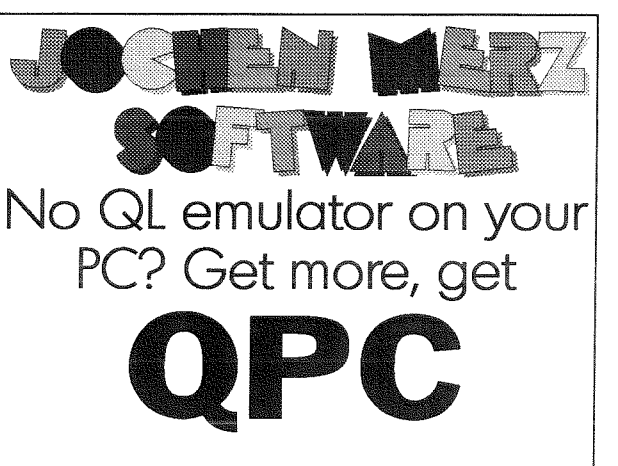

With QPC, you can run most of the current QL-software on PC's. You need at least a 486, but QPC will run faster on a Pentium. 4MB RAM, EGA graphics card, MS-DOS 3.3 (or higher) or Win95. QPC can now easily be installed to be called from Win95 - the manual has been rewritten!

A double-mouseclick con turn your PC into o much better, QDOS-compatible system. Better, because with QPC you get Tony Tebby's new operating system SMSQ/E for QPC - it is included in the price!

Do not wory obout ony soldering, plug-in cords etc. - QPC is a software emulator, it does not need any extra hardware! This means, you can install it even on laptops!

GPC offers access to the serial ports (up to 57600 baud!), parallel port, harddisk and floppy disks. It can read and write QL and DOS floppy disks, so data exchange is easy. You can playback audio CDs even from within QPC. PSl2 ond seriol mice ore supported.

The new display driver not only supports  $512x256$ , 640x350, 64Ox4B0 ond 800x600 pixel resolutions, but with the new VESA support also even higher ones (e.g. 1024x768).

QPC is not expensive: you get the emulator plus the operating system SMSQ/E for only  $DM249$ .

If you own SMSQ/E for another system you pay only DM 199.-

lf you wont to get the excellent CueShell Desktop progrom from Albin Hesser bundled with QPC, just odd **DM 40.-**

#### **Test OPC!**

A demo version which will do everything the full version does (except writing to floppy ond harddisk) is available for only DM 6,- including p&p (or send 3 internotionol Reply Coupons).

#### Version 1.30 exists!

10 - 20% faster than 1.20 or 1.21. Updates are free, get them via BBS or the usual way: send the disk, include 3 IRC's. See how good it is - review in cunent issue!

# The QL Show Agenda

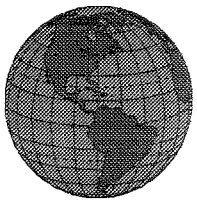

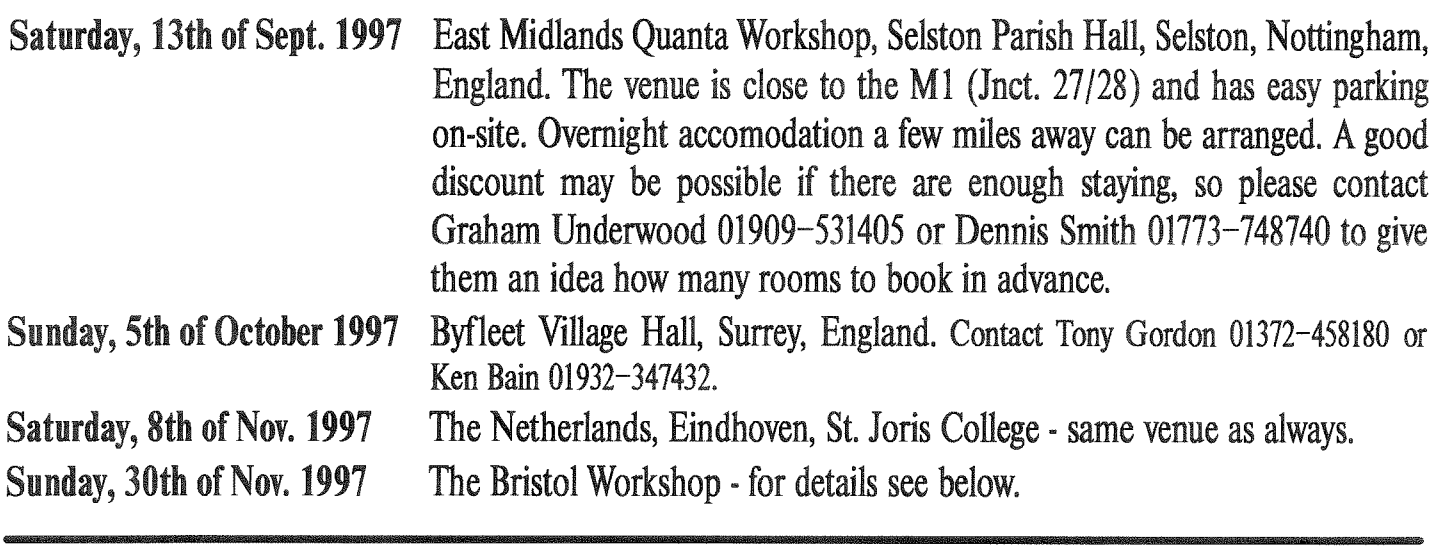

**2nd Sunday every Month** 

Quanta London Sub-Group meeting. St. Aloysius School Hall. Phoenix Road, NW1. Meeting starts at 13:00 and ends at 18:00. Contact Basil Lee 0181-789-1976 or basilee@mail.bogo.co.uk

See you there!

The Bristol QL User Group is very proud to present once more for your delectation. the event in the QL calendar you have all been waiting for:

## **The Bristol Workshop**

being held at **Somerset Hall, Portishead, Somerset, Nr. Bristol** on Sunday, 30th November 1997 - 10.00am to 5.00pm

All the features which have in the past marked this event as outstanding will be present:

- Separate traders' and users' areas
- Two separate product presentation areas
- Forums for special interest areas
- · Famous Bristol Bring 'n Buy
- Help and Advice Clinic
- Theatre style lectures/teach-ins

Come and see what all the others are talking about, and you too can become part of something special. The event is well signposted from Junction 19 of the M5, right in the centre of Portishead.

> If you need more details, please contact your local QL user group or QL Today! You can help to turn OL shows into even more interesting events!

Also, if you (plan to) organise QL shows or regular local user group meetings, please let us know and we publish it here!